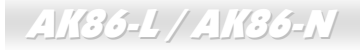

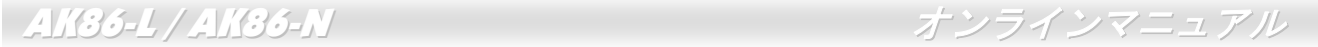

# AK86-L  $\mathbf{N} \odot \mathbf{S}$ オンラインマニュアル

**DOC. NO.: AK86L-OL-J0309A** 

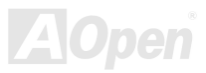

## AK36-L / AK36-N

オンラインマニュアル

### マニュアル目次

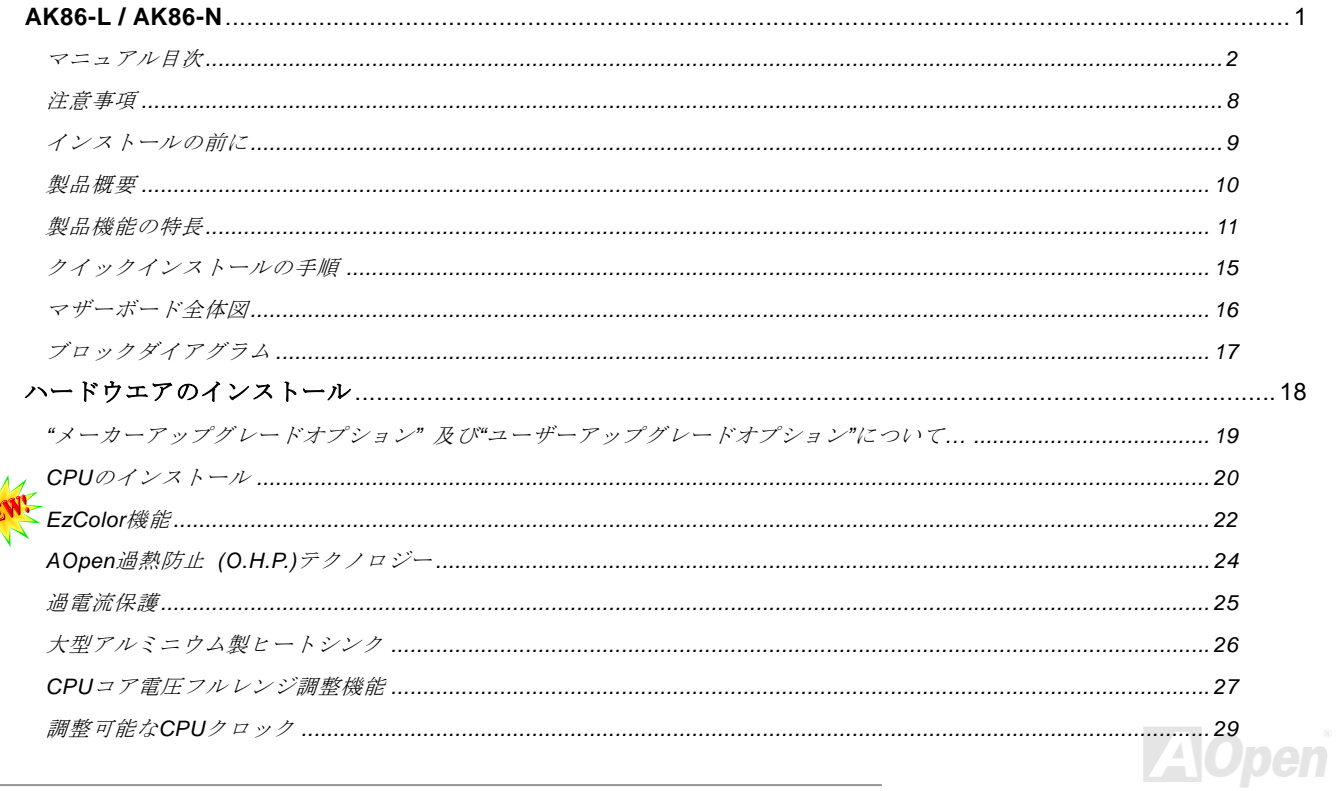

# AK35-L / AK35-N

N

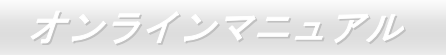

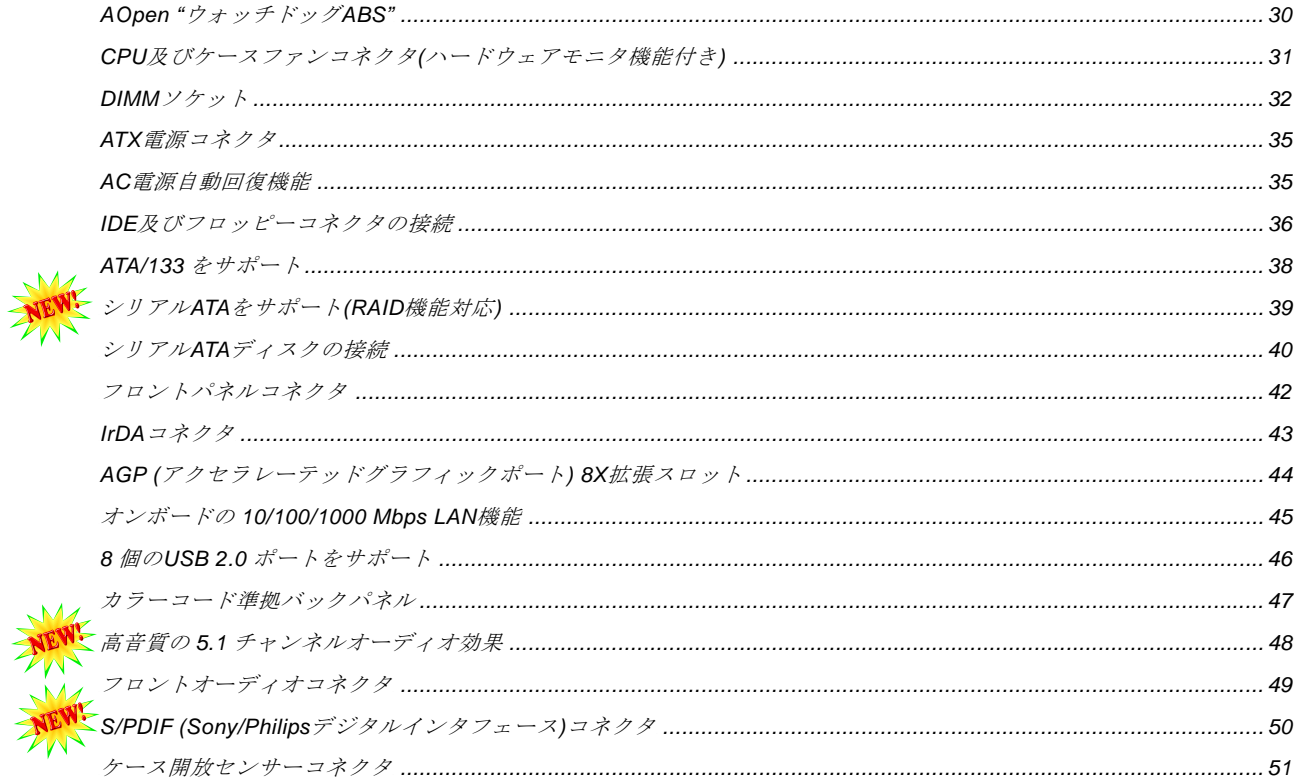

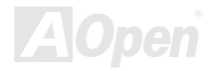

# AK35-L / AK35-N

NEW!

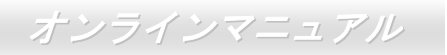

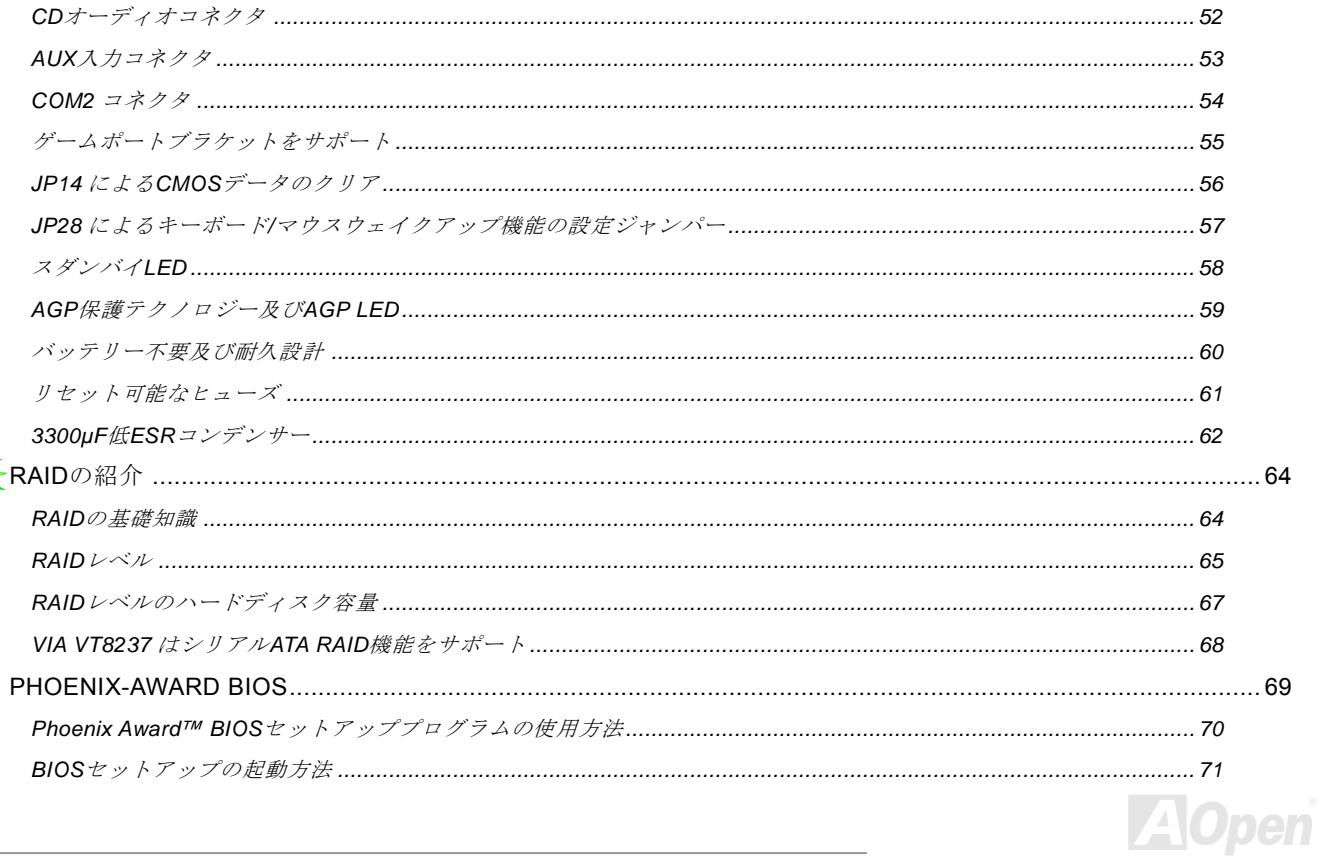

## AK36-L / AK36-N

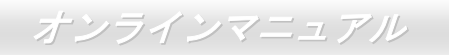

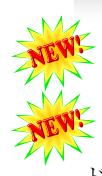

NEW WEB

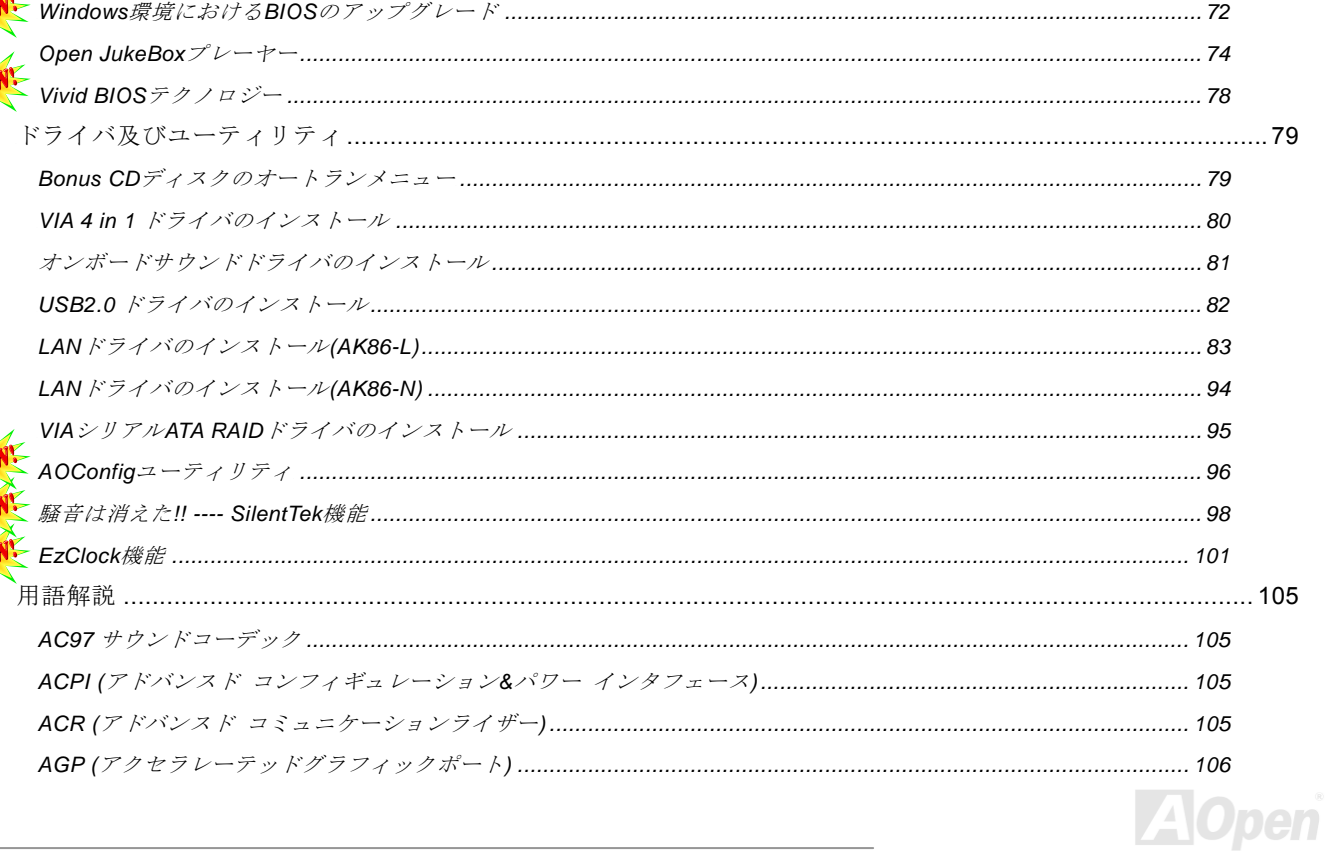

# AK35-L / AK35-N

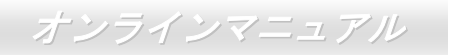

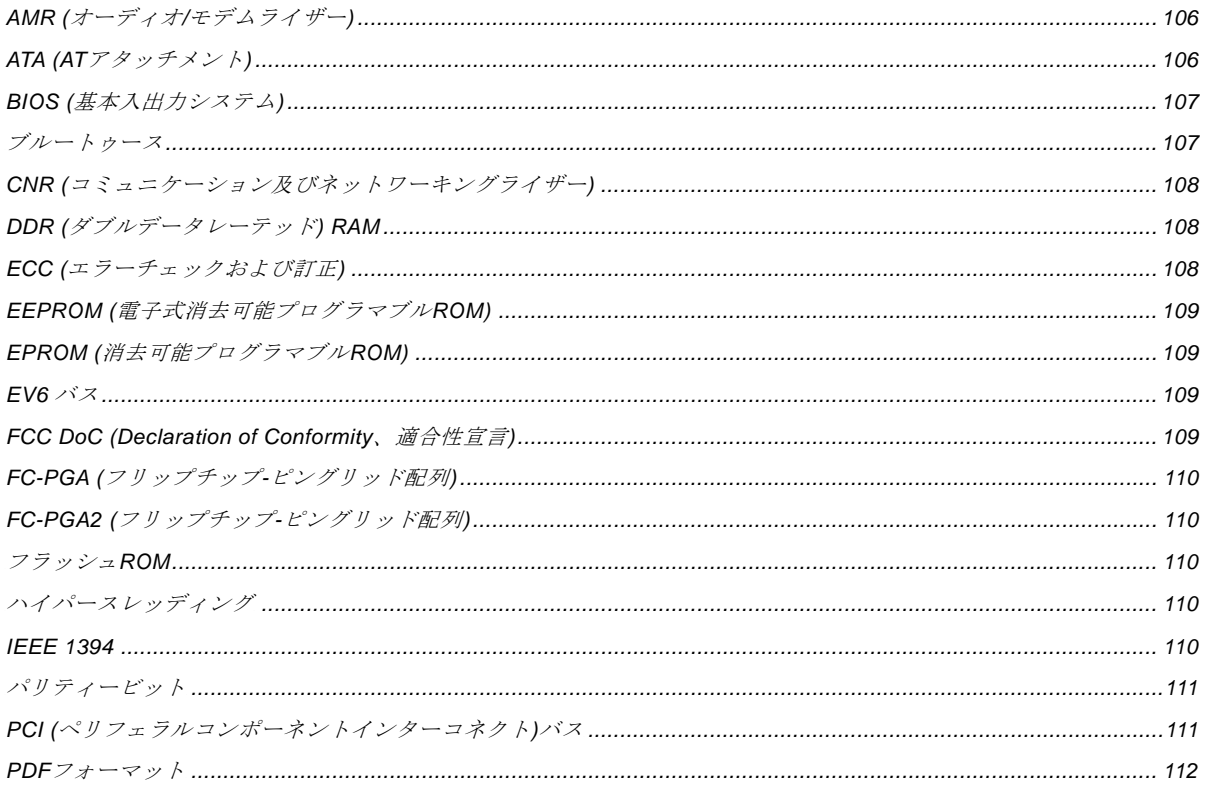

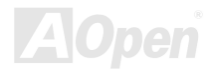

# AK35-L / AK35-N

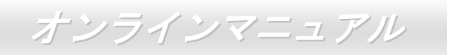

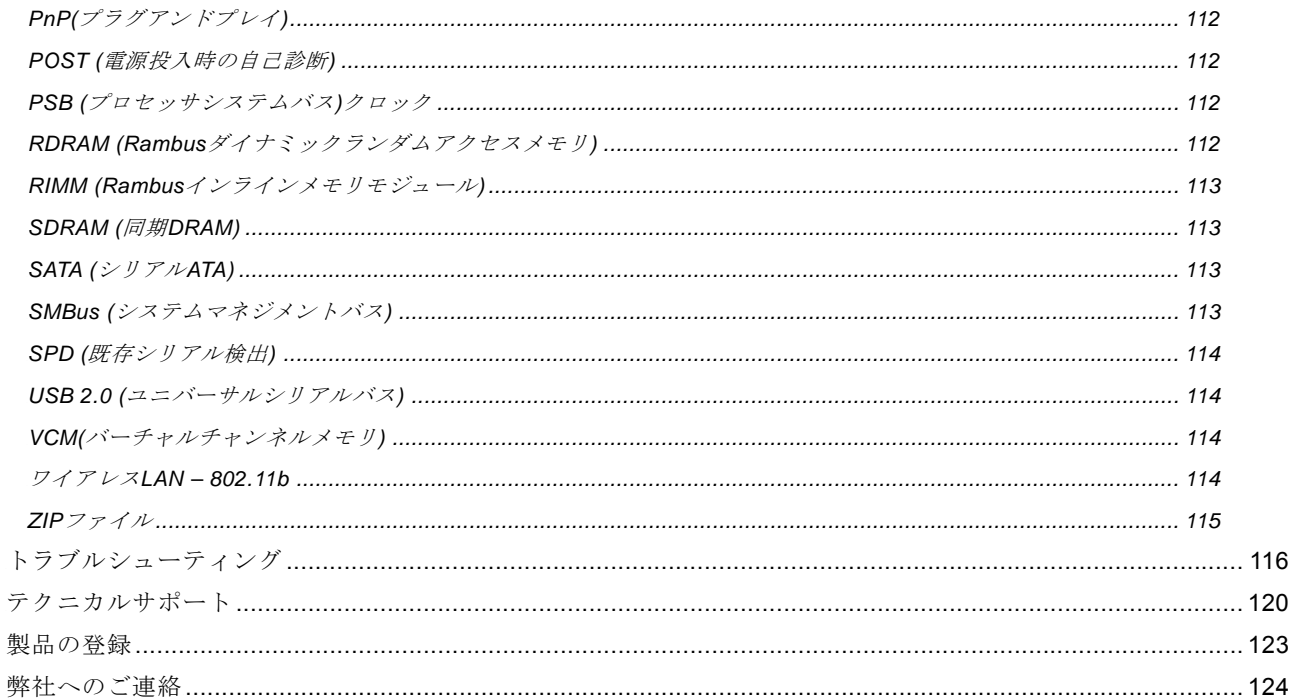

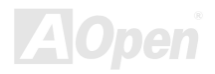

AK86-L / AK86-N オンラインマニュアル

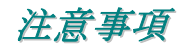

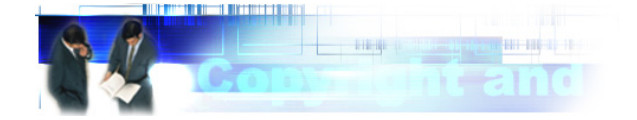

Adobe、Adobe のロゴ、Acrobat は Adobe Systems Inc.の商標です。 AMD、AMD のロゴ、Athlon および Duron は Advanced Micro Devices, Inc.の商標です。 Intel、Intel のロゴ、Intel Celeron、PentiumII、PentiumIII 及び Pentium 4は Intel Corporation.の商標です。 Microsoft、Windows、Windows のロゴは、米国または他国の Microsoft Corporation の登録商標および商標です。 このマニュアル中の製品およびブランド名は全て、識別を目的とするために使用されており、各社の登録商標です。

このマニュアル中の製品仕様および情報は事前の通知なしに変更されることがあります。この出版物の改訂、必要な変更をする 権限は AOpen にあります。製品およびソフトウェアを含めた、このマニュアルでの誤りや不正確な記述については AOpen は責 任を負いかねます。

この出版物は著作権法により保護されています。全権留保。

AOpen Corp.の書面による許諾がない限り、この文書の一部をいかなる形式や方法でも、データベースや記憶装置への記憶など でも複製はできません。

Copyright(c) 1996-2003, AOpen Inc. All Rights Reserved.

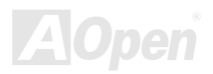

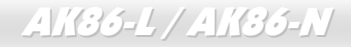

AK86-L / AK86-N オンラインマニュアル

インストールの前に

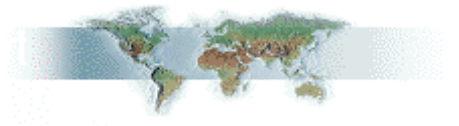

このオンラインマニュアルでは製品のインストール方法が紹介されています。有用な情報は後半の章に記載されています。将来 のアップグレードやシステム設定変更に備え、このマニュアルは大切に保管しておいてください。このオンラインマニュアルはPDFフォーマットで記述されていますので、オンライン表示にはAdobe Acrobat Reader 5.0 を使用するようお勧めします。この ソフトはBonus CDディスクにも収録されていますし、Adobeウェブサイトから無料ダウンロードもできます。

当オンラインマニュアルは画面上で表示するよう最適化されていますが、印刷出力も可能です。この場合、紙サイズは A4 を指 定し、1 枚に 2 ページを印刷するようにしてください。この設定はファイル> ページ設定を選び、そしてプリンタドライバの指 示に従ってください。

皆様の地球環境保護へのご協力に感謝いたします。

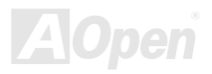

AK86-L / AK86-N オンラインマニュアル

### 製品概要

この度はAOpen AK86-L / AK86-Nマザーボードをお買い上げいただき、ありがとうございます。AOpen AK86-L / AK86-NはVIA **K8T800** チップセット採用、ATX規格のAMD® Socket 754 マザーボードです。高性能チップセット内蔵のAK86-L / AK86-Nマザー ボードはAMD® Socket 754 Athlon 64 プロセッサ、または 800MHzハイパートランスポートバスをサポートしています。AGP機 能面では、一本のAGPスロットがあり、AGP 8X/4Xモードおよび最大 2.1GB /秒までのパイプライン分割トランザクションロン グバースト転送を実現します。 Athlon 64 プロセッサに内蔵されたメモリコントローラにより、<u>DDR400(PC3200)</u>、 <u>DDR333(PC2700)</u> 及び<u>DDR266(PC2100)</u> DDR RAMメモリモジュールはAK86-L / AK86-Nマザーボードに搭載可能な上に、

DDR400 は最大 2GBまで、DDR333/266 は最大 3GBま で装着可能です。オンボードのIDEコントローラは、 Ultra DMA 66/100/133 モードおよび最大 133MB/sの転 送速度をサポートします。AK86-L / AK86-Nはシリアル ATAコネクタを 2 個搭載し、1 秒あたり 150 メガバイ トに及ぶより高速な転送速度を提供します。また、オンボードの<mark>AC97 CODEC RealTek ALC655</mark> チップセ ットにより、AK86-L / AK86-Nマザーボードで高性能かつすばらしいサラウンドステレオサウンドをお楽しみいただけます。さらに、当マザーボードは最大 480Mbps の転送レートを実現する USB 2.0規格をサポートして います。それではAOpen AK86-L / AK86-Nマザーボー ドの全機能をご堪能ください。

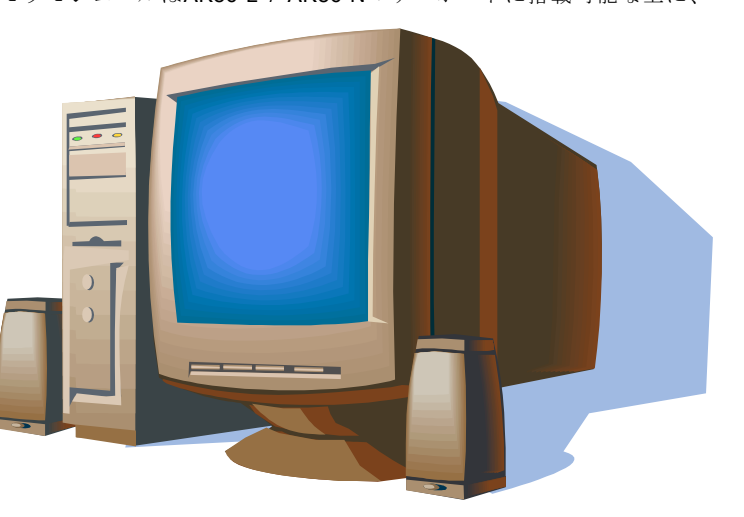

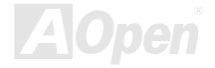

AK86-L / AK86-N オンラインマニュアル

### 製品機能の特長

#### **CPU**

**AMD® Socket 754 Athlon 64** プロセッサ並びに **800MHz**ハイパートランスポートバスをサポートしています。

### チップセット

K8T800 チップセットのノースブリッジはデスクトップ PC に最適な高性能かつ高効率ソリューションで AMD Athlon 64 プロセ ッサのハイパートランスポート CPU ホストインターフェースを提供します。K8T800 チップセットはハイパートランスポートバ ス経由で AMD Athlon 64 プロセッサをサポートし、V-Link ホストコントローラを通してサウスブリッジ VT8237 をサポートしま す。ノースブリッジに内蔵される V-Link ホストコントローラはサウスブリッジを結ぶ役割を果たし、CPU、DRAM、V-Link <sup>バ</sup> ス、AGP グラフィックスコントローラ間でのパイプライン、バースト転送及び同時データ転送動作をフルにサポートし、優れた性能を実現します。サウスブリッジ VT8237 は PCI コントローラ、ネットワーキング MAC、IDE コントローラ、デュアルチャン ネルシリアル ATA コントローラ(RAID 機能対応)、<sup>4</sup> ポート対応 USB 2.0 コントローラを統合しています。

#### **Ultra DMA 66/100/133 Bus Master IDE**

オンボードの PCI バスマスタ IDE コントローラにはコネクタ 2 個が接続され、計 2 チャンネルで 4 台の IDE 装置が使用可能で す。サポートされるのは Ultra DMA 66/100/133、PIO モード 3 および 4、さらにバスマスタ IDE DMA モード 4、拡張 IDE 機器で す。

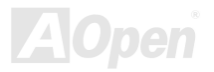

AK86-L / AK86-N オンラインマニュアル

#### **LAN** ポート

AK86-L の場合、LAN 接続用統合ソリューションの RealTek RTL8110S コントローラをオンボードで搭載したことにより、オフ ィス及び家庭用の 10/100/1000 Mbps イーサーネット機能を提供します。AK86-N の場合、VIA VT6103 ネットワークコントロー ラををオンボードで搭載したことにより、オフィス及び家庭用の 10/100 Mbps イーサーネット機能を提供します。

#### シリアル **ATA**

当マザーボードは VIA VT8237 に SATA コントローラが内蔵されているため、1 秒あたり 150 メガバイトに及ぶより高速なデー タ転送速度を実現します。VIA VT8237 にサポートされる SATA コネクタ(ポート <sup>1</sup> 及びポート 2)は RAID 0 と RIAD 1 機能に対応 しています。

#### 拡張スロット

5 本の 32 ビット/33MHz\_PCIスロット 1 本のAGP\_8Xスロットが含まれます。PCIローカルバスのスループットは最大 132MB/s です。アクセラレーテッドグラフィックスポート(AGP)はより高速なビデオ表示仕様を提供します。AGPビデオカードは最大 2.1GB/sのビデオデータ転送速度を実現します。AK86-L / AK86-NにはバスマスタAGPグラフィックスカード用のAGP拡張スロットが装備されています。ADおよびSBA信号用には 、AK86-L / AK86-Nは 133MHz 4X/8Xモードがサポートされています。搭載さ れた 5 本のPCIスロットは全てバスアービトレーション及びデコード機能を有するマスタPCIスロットです。

#### ウォッチドッグ **ABS**

AOpen「ウォッチドッグ ABS」機能により、システムのオーバークロックに失敗しても 4.8 秒でシステム設定は自動リセットさ れます。

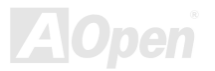

AK86-L / AK86-N オンラインマニュアル

### メモリ

AMD Athlon 64 プロセッサの画期的なデザインとしてAMD Athlon 64 プロセッサに内蔵されるメモリコントローラにより、、AK86-L / AK86-Nはダブルデータレート(DDR) RAMの装着が可能です。DDR RAMインタフェースにより、RAMとデータバッフ ァ間での待ち時間なしの 400/333/266/200MHzバーストモードを実現します。6 つのメモリバンクには 64, 128, 256, 512,1024MB DDR RAMを任意の組み合わせで搭載可能で、DDR400 は最大 2GBまで、DDR333/266 は最大 3GBまで装着可能です

### オンボードの **AC'97** サウンド

**AK86-L / AK86-N**マザーボードは高音質の 5.1 チャンネルオーディオ効果を有するAC97 CODEC RealTek ALC655サウンドチッ プを採用しています。オンボードオーディオにはサウンド録音・再生システムが完備されています。

#### **8** 個の **USB 2.0** コネクタ

マウス、キーボード、モデム、スキャナー等USB規格デバイス用に、4 ポートのUSBが用意されています。従来のUSB規格に比 べて、USB 2.0 規格の転送速度はその 40 倍であり、最高 480Mbpsの転送レートを実現します。転送レートの向上以外、USB 2.0 はUSB 1.0/1.1 規格のソフトウェア及び周辺機器をサポートし、ユーザーにより高い互換性を提供しています。

#### **1MHz** 単位でのクロック調節機能

「1MHz単位でのクロック調節」機能がBIOSでサポートされています。このユニークな機能によりCPU FSBクロックを 100~250MHzの範囲で 1MHz単位でのクロック調節が可能である上に、システム機能を最大限引き出す事ができます。

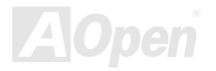

AK86-L / AK86-N オンラインマニュアル

### パワーマネジメント**/**プラグアンドプレイ

AK86-L / AK86-Nがサポートするパワーマネジメント機能は、米国環境保護局 (EPA) のEnergy Star計画の省電力規格をクリア しています。さらにプラグアンドプレイ機能により、設定時のトラブルを減少させ、システムがより操作しやすくなります。

#### ハードウェアモニタ機能

CPUや筐体ファンの状態、CPU温度や電圧の監視及び警告がオンボードのハードウェアモニタモジュールおよびAOpenハードウ ェアモニタユーティリティから使用可能です。

#### 拡張 **ACPI**

Windows<sup>®</sup> シリーズ互換のACPI規格に完全準拠し、ソフト・オフ、STR (サスペンドトゥーRAM, S3)、STD (ディスクサスペン ド, S4)、WOM (ウェイクオンモデム)、WOL (ウェイクオンLAN)機能をサポートしています。

#### スーパーマルチ **I/O**

AK86-L / AK86-N には、UART 互換高速シリアルポート 2 個、EPP および ECP 互換のパラレルポート 1 個が装備されています。 UART2 は COM2 から赤外線モジュールに接続してワイヤレス転送にも使用可能です。

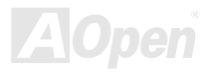

AK86-L / AK86-N オンラインマニュアル

### クイックインストールの手順

このページにはシステムをインストールする簡単な手順が説明されています。以下の手順に従ってください。

- **1. <u>CPU</u>および<u>ファン</u>のインストール**
- **2.** システムメモリ(DIMM)のインストール
- 3. フロントパネルケーブルの接続
- **4. IDEおよびフロッピーケーブルの接続**
- 5. ATX電源ケーブルの接続
- **6.** バックパネルケーブルの接続
- **7.** 電源の投入およびBIOS設定の初期値のロード
- 8. CPUクロックの設定
- **9.** 再起動
- **10.** 基本ソフト(Windows XP など)のインストール
- **11.** ドライバ及びユーティリティのインストール

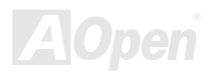

### AK86-L / AK86-N オンラインマニュアル

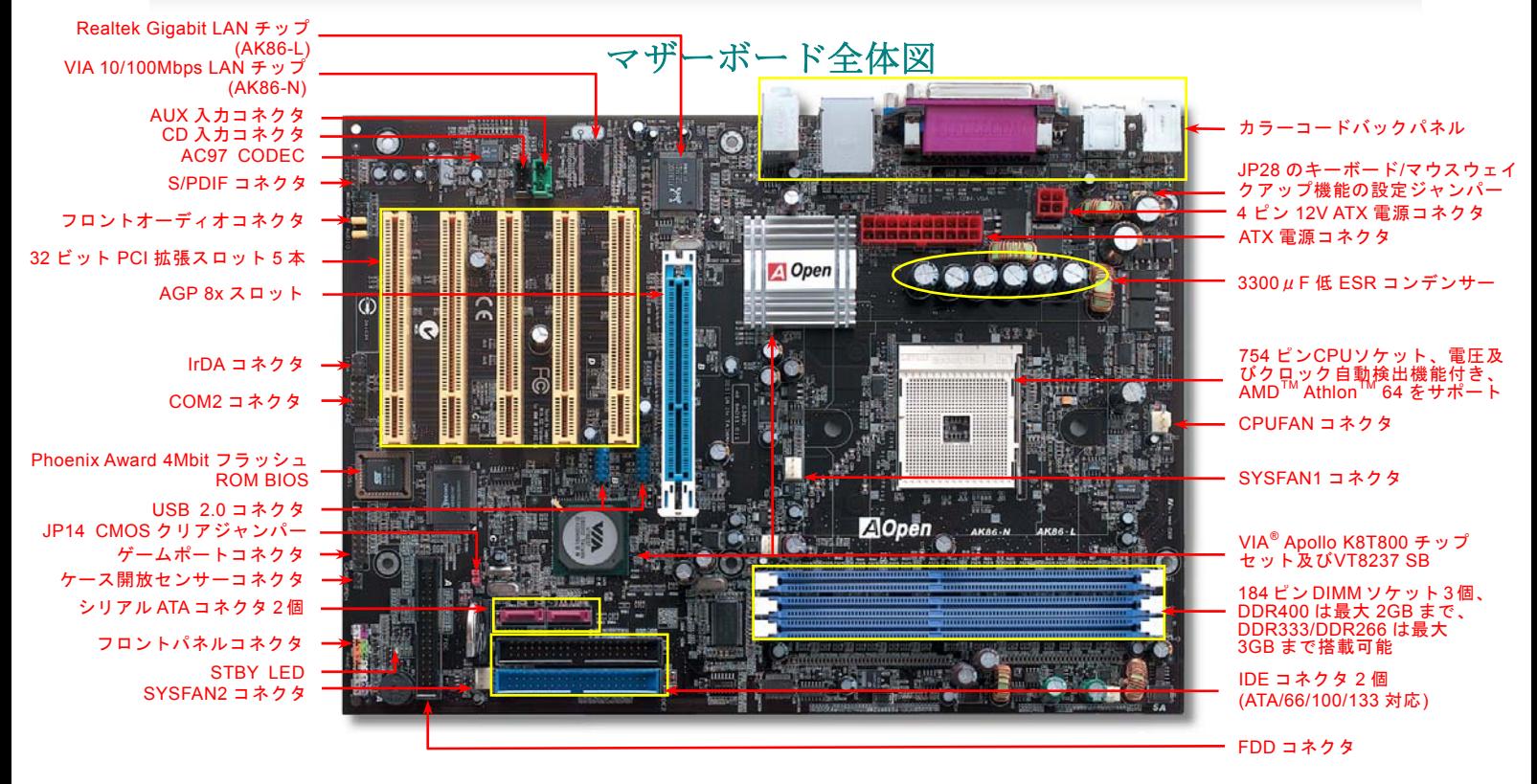

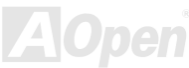

AK86-L / AK86-N オンラインマニュアル

ブロックダイアグラム

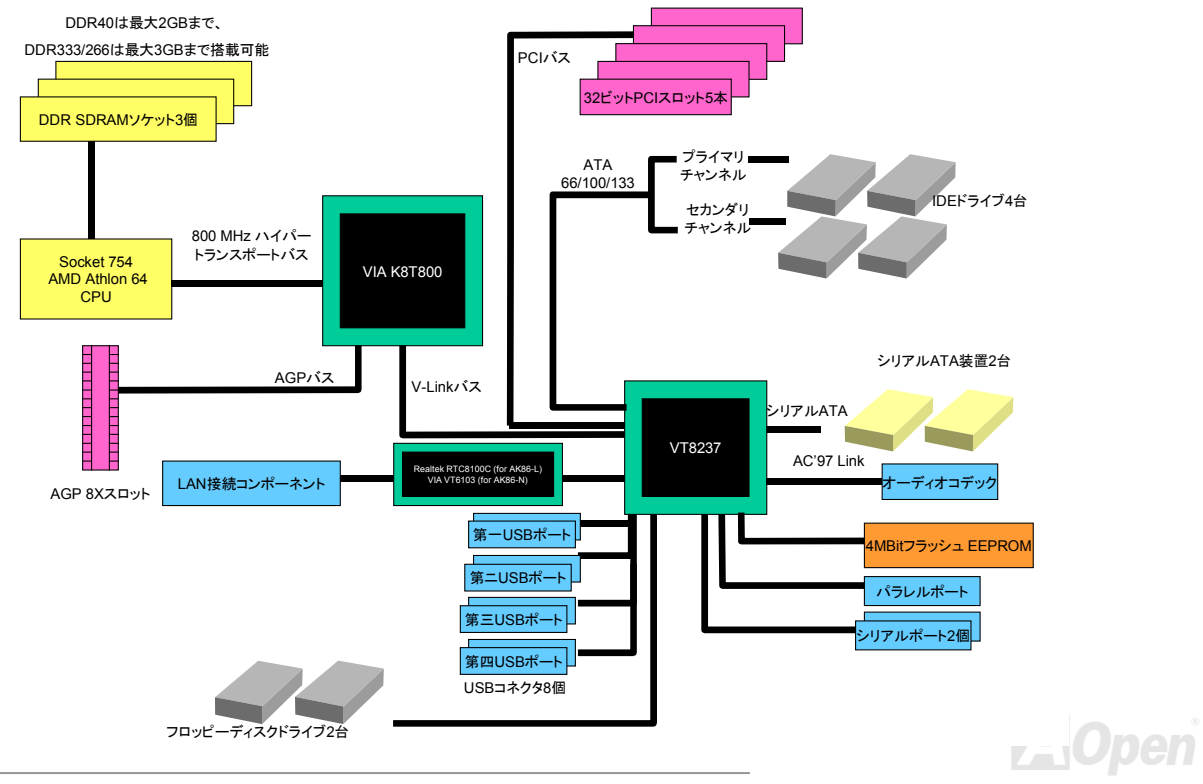

- AK86-L / AK86-N スコーラー オンラインマニュアル

ハードウエアのインストール

この章ではマザーボードのジャンパー、コネクタ、ハードウェアデバイスについて説明されています。

注意*:* 静電放電(*ESD*)の発生がプロセッサ、ハードディスク、拡張カード及び他の周辺デバイ スに損害を与える可能性がありますので、各デバイスのインストール作業を行う前に、常に、下 記の注意事項に気を付けるようにして下さい。

- *1.* 各コンポーネントは,そのインストール直前まで静電保護用のパッケージから取り出さないで下さい。
- 2. コンポーネントを扱う際には、あらかじめアース用のリスト・ストラップを手首にはめて、 コードの先はパソコンケースの金属部分に固定して下さい。リスト・ストラップがない場合は,静電放電を防ぐ必要のある作業中は常に,身体がパソコンケースに接触しているようにして下さい。

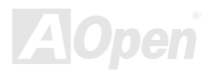

AK86-L / AK86-N オンラインマニュアル

### *"*メーカーアップグレードオプション*"* 及び*"*ユーザーアップグレードオプ ション*"*について*…*

このオンラインマニュアルをご覧になってコンピュータシステムを組み上げる際、若干の機能は"メーカーアップグレードオプション"、または"ユーザーアップグレードオプション"となっている事に気づかれるでしょう。AOpen製マザーボードには多くのす ばらしく強力な機能が備わっているにもかかわらず、場合によってはユーザーがそれらを必要としないケースもあります。従いまして、幾つかの主要機能はユーザーがオプションとして選択できるようにしています。その中には、ユーザー独自でアップグレードできるオプション機能を"ユーザーアップグレードオプション"と称し、ユーザー独自でアップグレードできないものを"メーカーアップグレードオプション"と称します。必要な場合には、地元の販売店またはリセラーから"ユーザーアップグレードオプション"コンポーネントが購入できる上に、AOpen公式ウェブサイト www.aopen.co.jp から詳細情報も入手可能です。

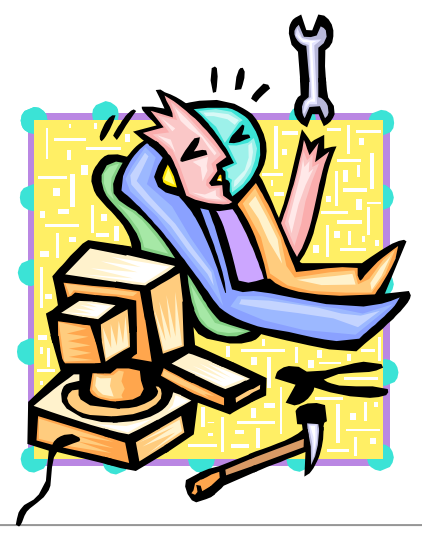

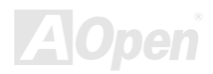

AK86-L / AK86-N オンラインマニュアル

### *CPU* のインストール

このマザーボードは AMD® Athlon 64 Socket 754 仕様 CPU をサポートしています。CPU をソケットに差すときは CPU の方向 に注意してください。(CPU 過熱保護機能の採用により、CPU の温度が 97 度を超えたらシステムは自動的にパワーオフされま す。)

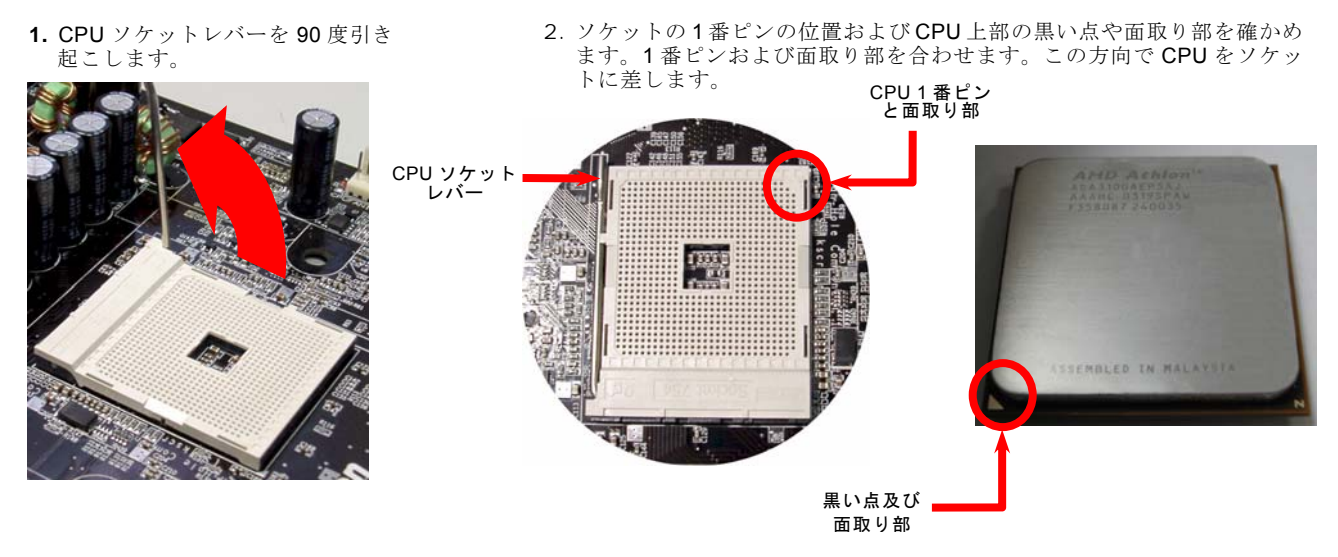

注意:上図は参考用のみですので、ご購入のマザーボードと確実に一致するとは限りません。

**AOpen** 

AK86-L / AK86-N オンラインマニュアル

3. CPU ソケットレバーを水平に戻しますと、CPU のインストールは完了です。

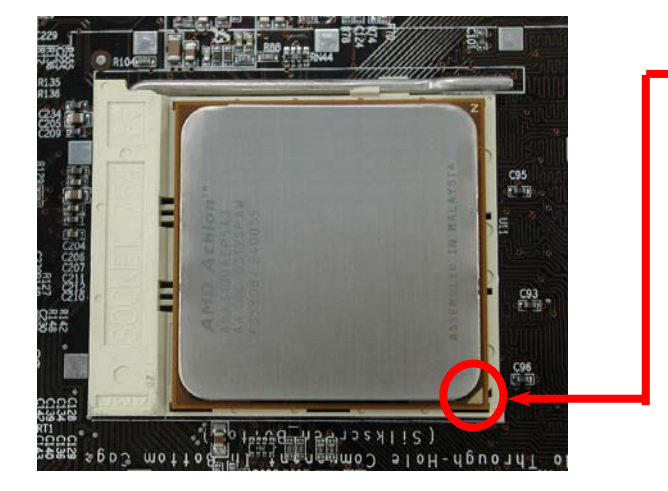

CPU 面取り部注意:*CPU* ソケットの *1* 番ピンと *CPU* の面取り部を合わてインストールしないと、*CPU* に損傷を与える可能性があります。

#### 注意:上図は参考用のみですので、ご購入のマザーボードと確実に一致するとは限りません。

AK86-L / AK86-N . コンティンラインマニュアル *EzColor* 機能

AOpen は従来のマザーボード外観を一変させる「EzColor」で、斬新なマザーボード外観への大躍進を成し遂げました!

心の中に疑いを抱えているかもしれませんが、アマチュアは勿論のこと、パワーユーザーにとっても非常に実用的なデザインです。つまり、マザーボード上のコネクタやモジュール、コンポーネントに独自の色を特定しようとする考えです。ユーザーは「色」でジャンパーやケーブルの接続されるところを簡単に見出すことができるので、マニュアルを片手にしながら、ジャンパーの接続作業を行うような面倒なやり方は、もうおさらば!

この色識別デザインの優れたところは、混乱しやすいフロントパネルコネクタさえも異なる明るい色で区別されていることです。

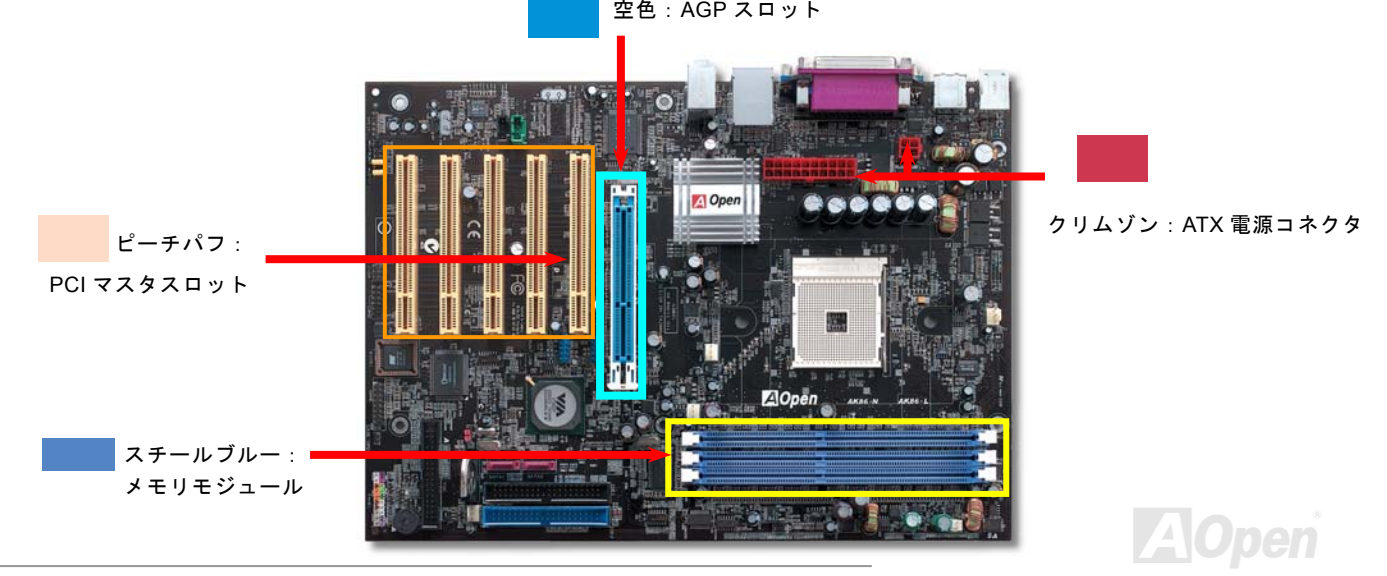

AK36-L / AK36-N オンラインマニュアル

AlOpen

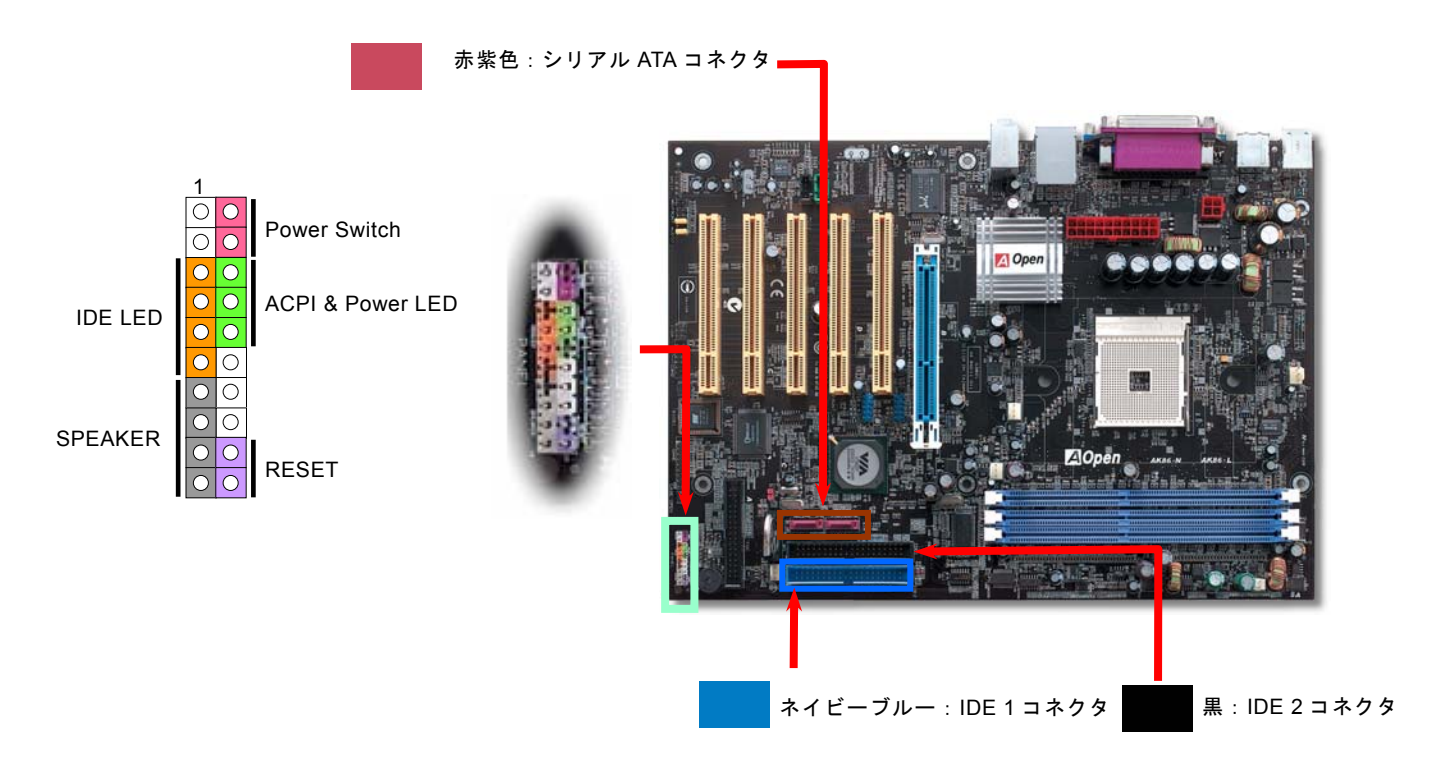

注意:色識別の設定はマザーボードによって異なります。上記の色識別設定は AK86-L / AK86-N のみとなっています。

AK86-L / AK86-N オンラインマニュアル

### *AOpen* 過熱防止 *(O.H.P.)*テクノロジー

OverHeat AMD プロセッサのスピードが大いに向上し続けると同時に、高い動作温度を伴う問題に悩まされる Protection ことも避けられません。CPU ファンの突然の機能停止による Athlon 64 CPU への焼損を防ぐため、 AOpen は念入りに CPU 保護用 O.H.P. (過熱防止)テクノロジーとの新技術を開発しました。AOpen O.H.P.(過熱防止)テクノロ ジーによるインテリジェントなモニタ機能のおかげで、ユーザーはファン停止時でも、CPU への損傷を心配する必要がありませ $h<sub>a</sub>$ 

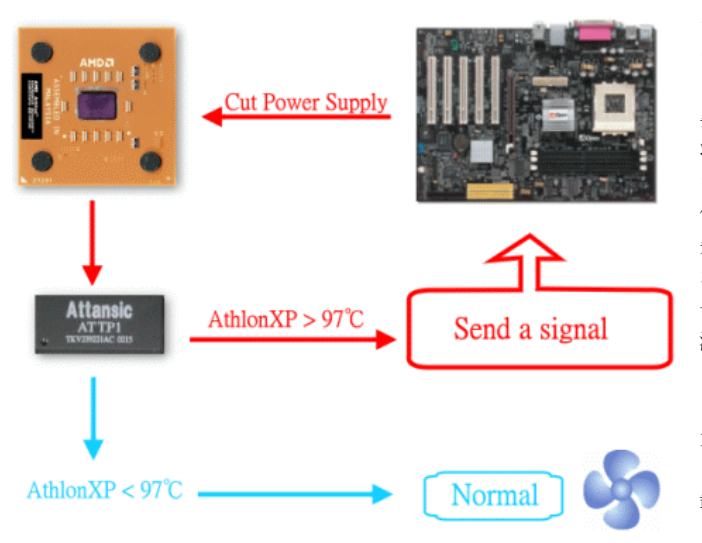

CPU ファンが正常動作の場合に、Athlon 64 CPU の温度は最大許容値の 97℃以下に低く抑えられているはずです。しかし、前も

って AOpen O.H.P.(過熱防止)テクノロジーを採用していな ければ、CPU ファンが突然に機能停止になったり、正しく取り付けられていなかったりする場合に、CPU 温度の急速な上昇でシステムがハングアップし、CPU が焼け焦げてお手上げ状態になる可能性は十分あります。AOpen O.H.P. テクノロ ジーを搭載すれば、Athlon 64 CPU の温度感知ピンがファン停止時の CPU 過熱状態におけるプロセッサの電圧変化を探 知し、そして過熱防止システムは過熱による CPU への可能 な損傷を与える前に、直ち信号を送り、CPU への電源供給を切断します。他社製品が BIOS やソフトウエアで CPU への電 源供給をコントロールしているのに対し、AOpen O.H.P.テク ノロジーはシステム起動後にすぐハードウエアによってコントロールされ、システムリソースを消費しません。お客様の大事なハードウェアと個人データを保護するために、これからこの素晴らしい機能を全 AMD シリーズマザーボードに搭 載していく予定です。

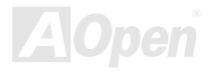

AK86-L / AK86-N オンラインマニュアル

### 過電流保護

過電流保護機能は ATX 3.3V/5V/12V のスイッチングパワーサプライに採用されている一般的な機能です。しかしながら、新世代 の CPU は違う電圧を使用し、5V から CPU 電圧 (例えば 2.0V) を独自に生成するため、5V の過電流保護は意味を持たなくなり ます。当マザーボードには CPU 過電流保護をオンボードでサポートするスイッチングレギュレータを採用、3.3V/5V/12V のパワ ーサプライに対するフルレンジの過電流保護を提供しています。

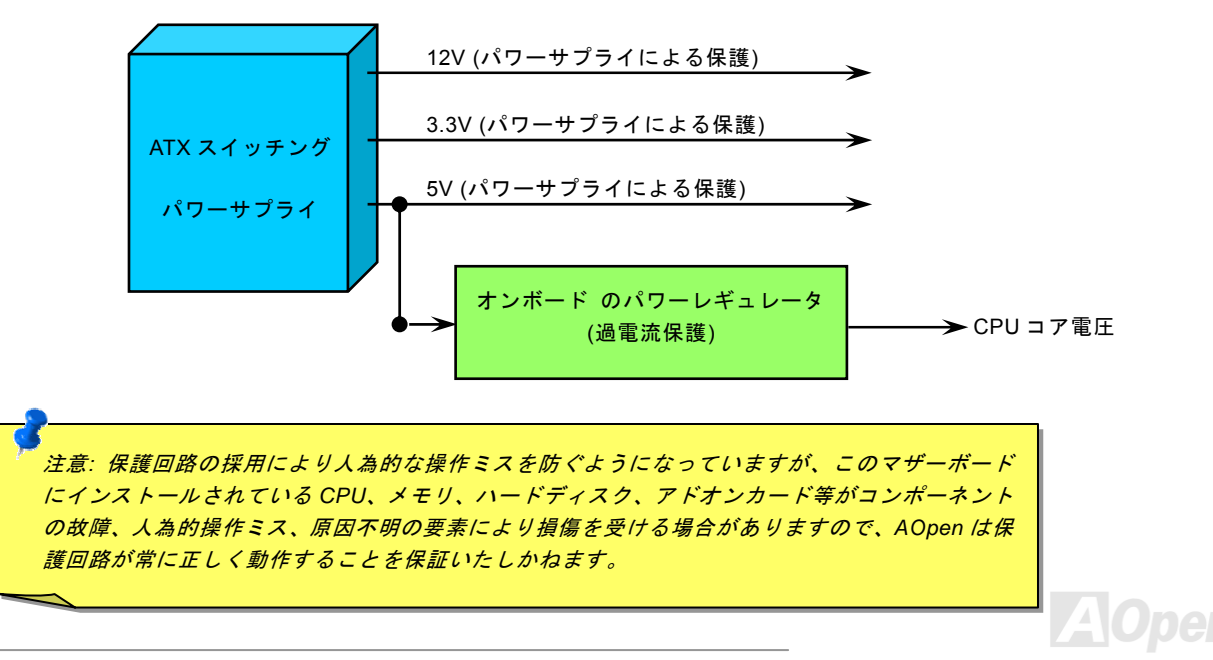

AK86-L / AK86-N オンラインマニュアル

### 大型アルミニウム製ヒートシンク

CPU およびチップセットの冷却はシステムの信頼性にとって重要です。アルミニウム製ヒートシンクにより、特にオーバークロ ック時により効率のよい冷却効果が実現できます。

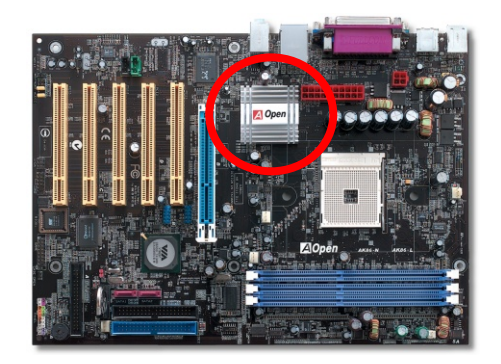

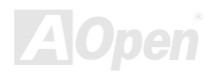

AK86-L / AK86-N オンラインマニュアル

### *CPU* コア電圧フルレンジ調整機能

この機能はオーバークロック用です。当マザーボードの CPU コア電圧は 1.1V から 1.85V まで 0.05V 刻みで調節可能です。また、 当マザーボードでは CPU VID 信号を自動検出し、適正な CPU コア電圧を生成します。

BIOS セットアップ > クロック/電圧コントロール > CPU 電圧設定

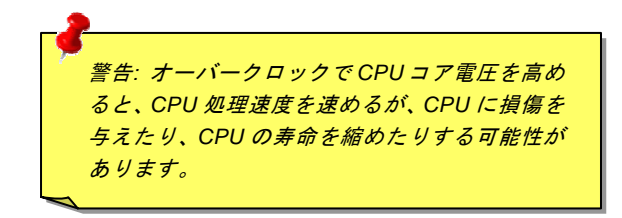

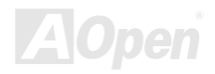

AK86-L / AK86-N オンラインマニュアル

### *CPU* クロックの設定

このマザーボードは CPU ジャンパーレス設計ですので、CPU クロックは BIOS セットアップから設定でき、ジャンパースイッ チ類は不要です。

BIOS セットアップ <sup>&</sup>gt;クロック/電圧コントロール > CPU スピード設定

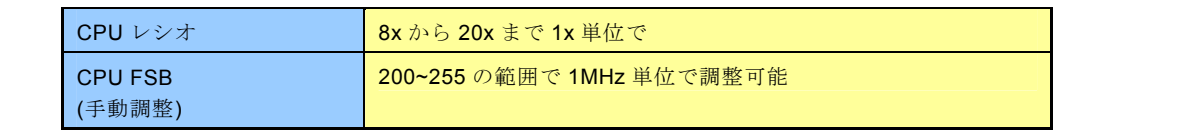

警告:*VIA*P*®*P *Apollo K8T800* チップセットは *200MHz*システム バスおよび *66MHz AGP*クロックをサポートしています。よ り高速のクロック設定はシステムに重大な損傷を与える

能性があります。

Home

警告*:*現在お使いのプロセッサの *CPU* レシオを既に調整した 後、新しい *CPU* に交換したい場合に、システムが前の *CPU* 設 定をそのまま新しい *CPU* に応用するので、*<Home>*キーや *CMOS* をクリアすることでデフォルト設定に戻してください。

ヒント*:*オーバークロックにより、システム起動に失敗してフリーズした場合は、*<Home>*キーを押すだけでデフォルト設定に戻りますし、*5* 秒待って *AOpen "*ウォッチドッ グ *ABS"*がシステムをリセットしハードウェアが再度自動 検出されるようにもできます。

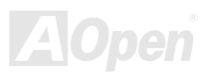

AK86-L / AK86-N オンラインマニュアル

### 調整可能な *CPU* クロック

コアクロック = CPU <u>バス</u>クロック \* CPUレシオ PCIクロック = CPUバスクロック/クロックレシオ  $AGP$ クロック = PCIクロックx 2

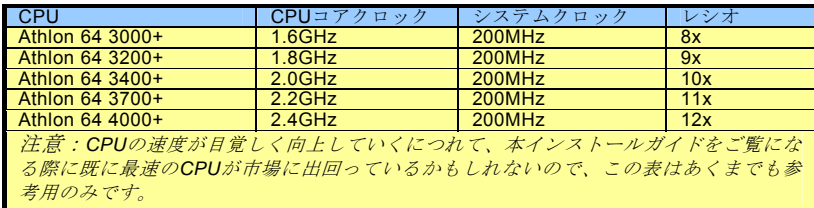

注意*:*このマザーボードには *CPU* 自動検出機能が備わっていますので、*CPU* クロックのマニュアル設定は不要です。

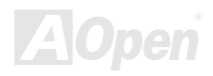

AK86-L / AK86-N オンラインマニュアル

### *AOpen "*ウォッチドッグ *ABS"*

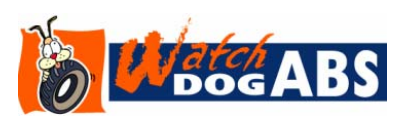

このマザーボードには、オーバークロック用にAOpenによるユニークで便利な機能が備 わっています。システム電源を入れると、BIOSは先回のシステムのPOST状況をチェッ クします。問題なければ、BIOSは即座に「ウォッチドッグABS」機能を起動し、CPU FSB クロックをBIOSに保存されているユーザー設定値に設定します。システムがBIOS

POSTの段階で起動失敗した場合は、「ウォッチドッグABS」はシステムをリセットし、5 秒後に再起動します。この時BIOSはCPUのデフォルトクロックを検出し、再度POSTを行います。この特別な機能により、システムハングアップ時でもケースカバーを開けてCMOSクリアのジャンパー操作を行わずに、より高性能なシステムへのオーバークロックが可能となっています。

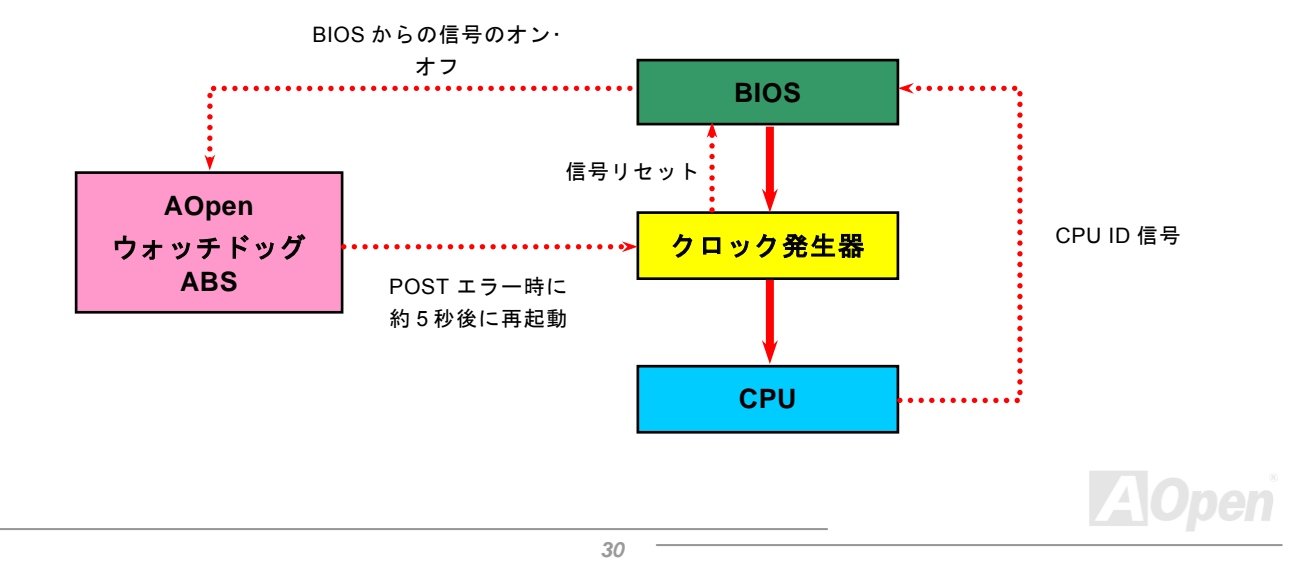

AK86-L / AK86-N オンラインマニュアル

### *CPU* 及びケースファンコネクタ*(*ハードウェアモニタ機能付き*)*

CPU ファンのケーブルは 3-ピンの **CPUFAN** コネクタに差し込みます。筐体ファンを使用される場合は、ケーブルを **SYSFAN1** または **SYSFAN2** コネクタに差し込むことも可能です。

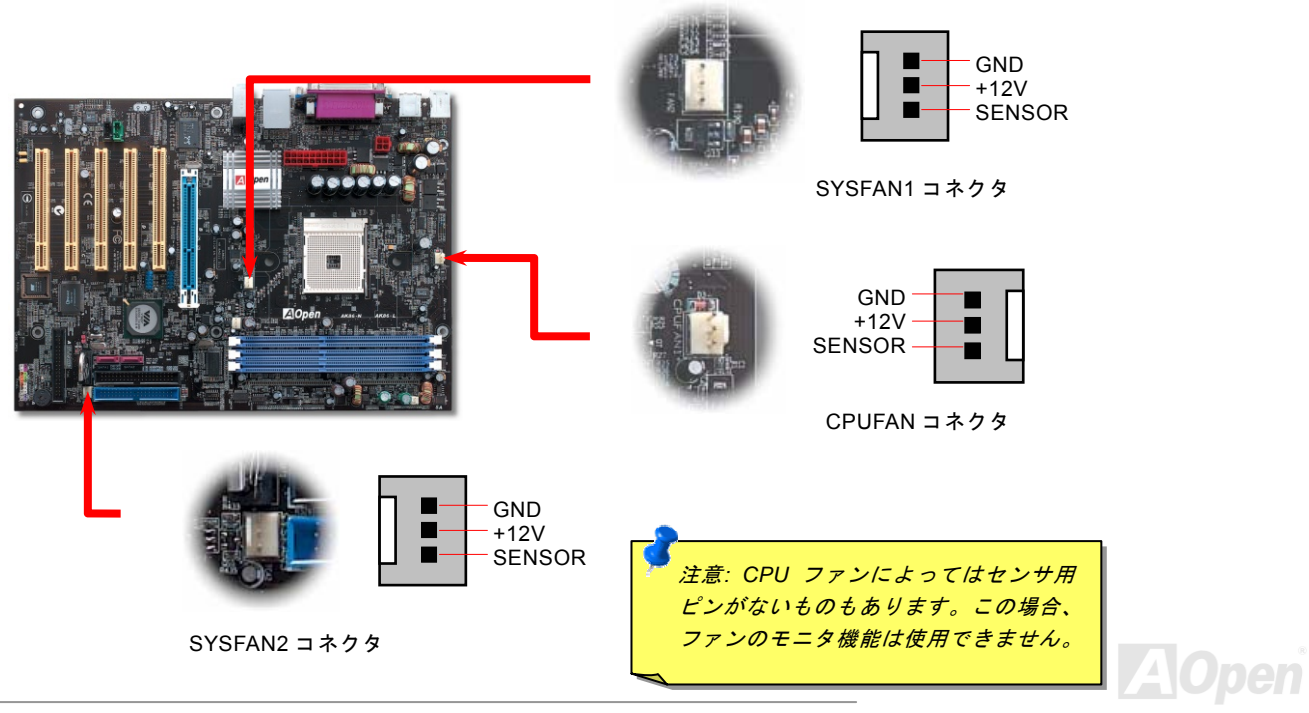

AK36-L / AK36-N オンラインマニュアル

### *DIMM* ソケット

当マザーボードには 184 ピンDIMMソケットが 3 本装備され、DDR266/333メモリが最大 3GBまで、DDR400メモリは最大 2GB 搭載可能です。Non-ECC DDR RAMがサポートされています。それ以外のメモリモジュールの装着はメモリソケットやSDRAM モジュールに重大な損傷を与える可能性がありますのでご注意ください。新搭載機能として、当マザーボードのメモリ電圧はオーバークロックのために 2.5Vから 2.7Vまでの範囲内で調整可能です。

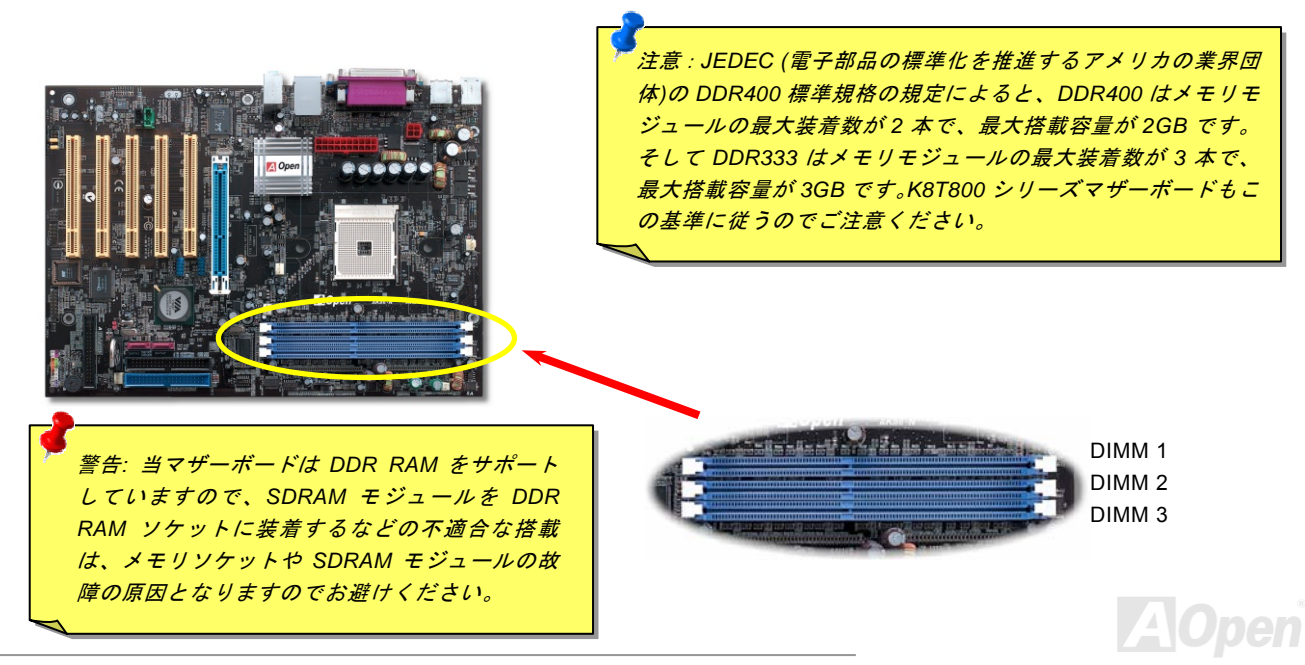

AK86-L / AK86-N オンラインマニュアル

下表を参照にメモリモジュールを装着してください。

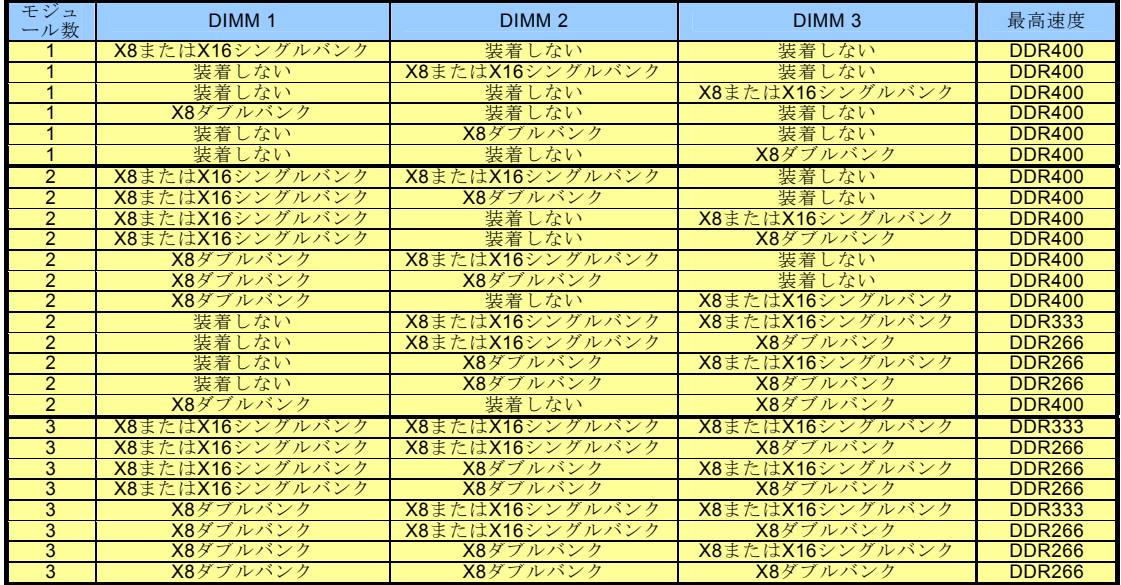

注意:*Athlon 64 CPU* に内蔵されたメモリコントローラの制限により、*DDR333/266* メモリモジュールを混在して装 着しないでください。

ヒント:*"X8"*はモジュールバンク上の各チップは *8* ビッ トで、*"X16"*は *16* ビットです。各メモリバンクは *64* ビ ットですので、メモリモジュールの各バンクにあるチップ数が *8* 個の場合は*"X8* であり、*4* 個の場合は*"X16"*です。

AK86-L / AK86-N オンラインマニュアル

 $\mathcal{L}$ 

### メモリモジュールのインストール方法

メモリモジュールのインストールに当たり以下の手順に従って下さい。

1. DIMM モジュールのピン側を下にして、ソケットにあわせてください。

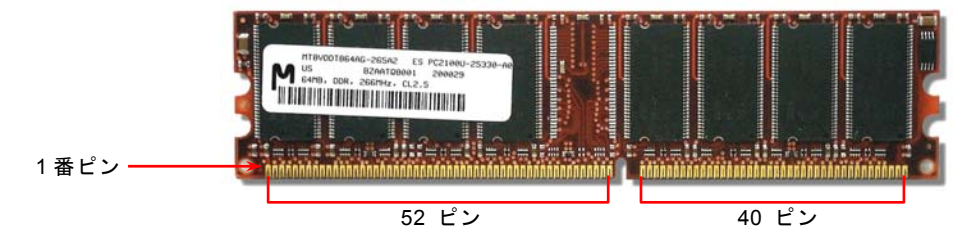

2. メモリモジュールをまっすぐ下に差し込みしっかり固定されるまで押し込んでください。

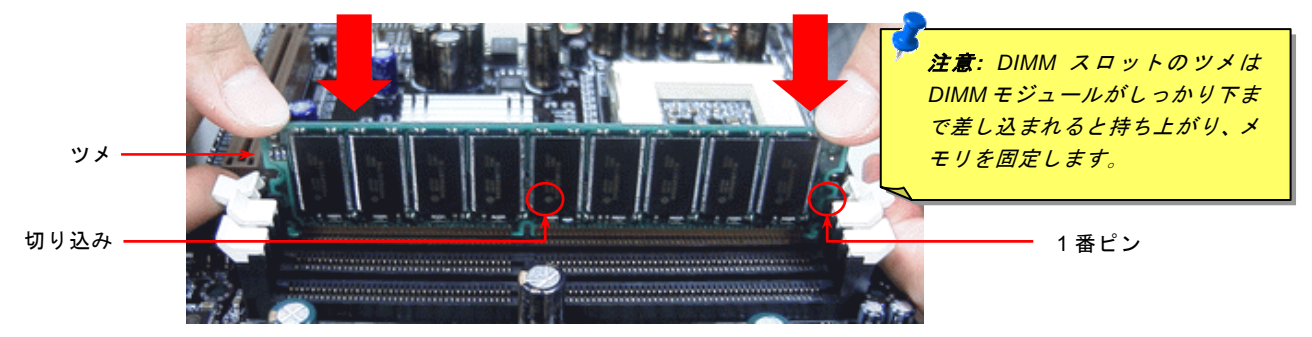

3. ステップ2を繰り返して、残りの DIMM モジュールをインストールします。

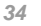

AK86-L / AK86-N オンラインマニュアル

### *ATX* 電源コネクタ

このマザーボードには 20 ピン及び 4 ピン ATX 電源コネクタ各 1 個が装備されています

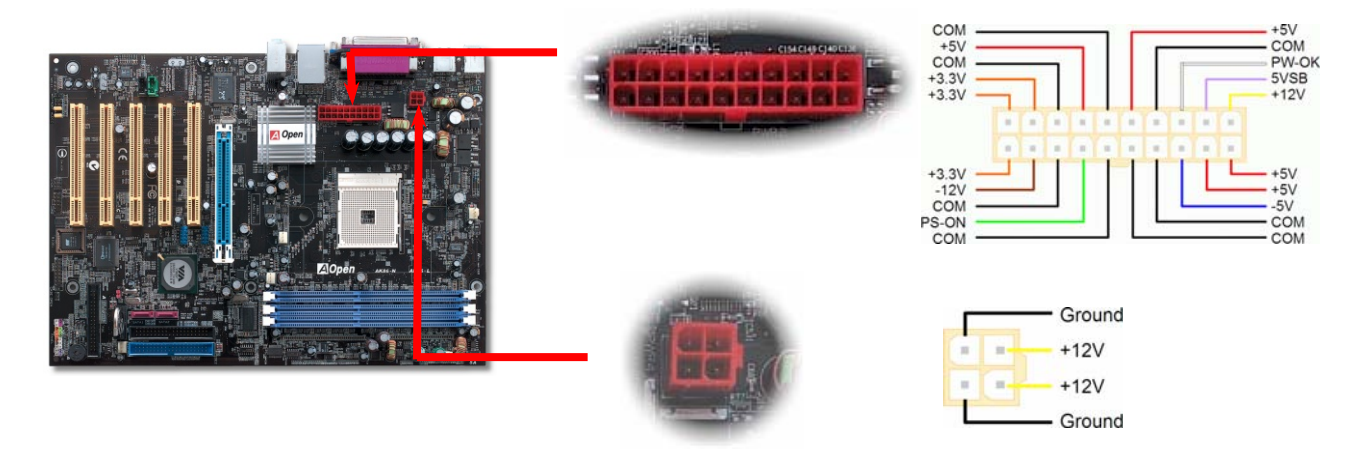

### *AC* 電源自動回復機能

従来の ATX システムでは AC 電源が切断された場合、電源オフ状態からの再開となります。この設計は、無停電電源を使用しな い場合に、常に電源オン状態を維持することが要求されるネットワークサーバーやワークステーションにとっては不都合です。 この問題を解決するため、当マザーボードには電源自動回復機能が装備されています。

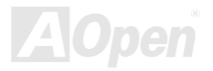

AK36-L / AK36-N オンラインマニュアル

### *IDE* 及びフロッピーコネクタの接続

34 ピンフロッピーケーブルと 40 ピン IDE ケーブルをそれぞれフロッピーコネクタ FDC および IDE コネクタに接続します。1 番ピンの向きにご注意ください。間違えますとシステムに支障を来たす恐れがあります。

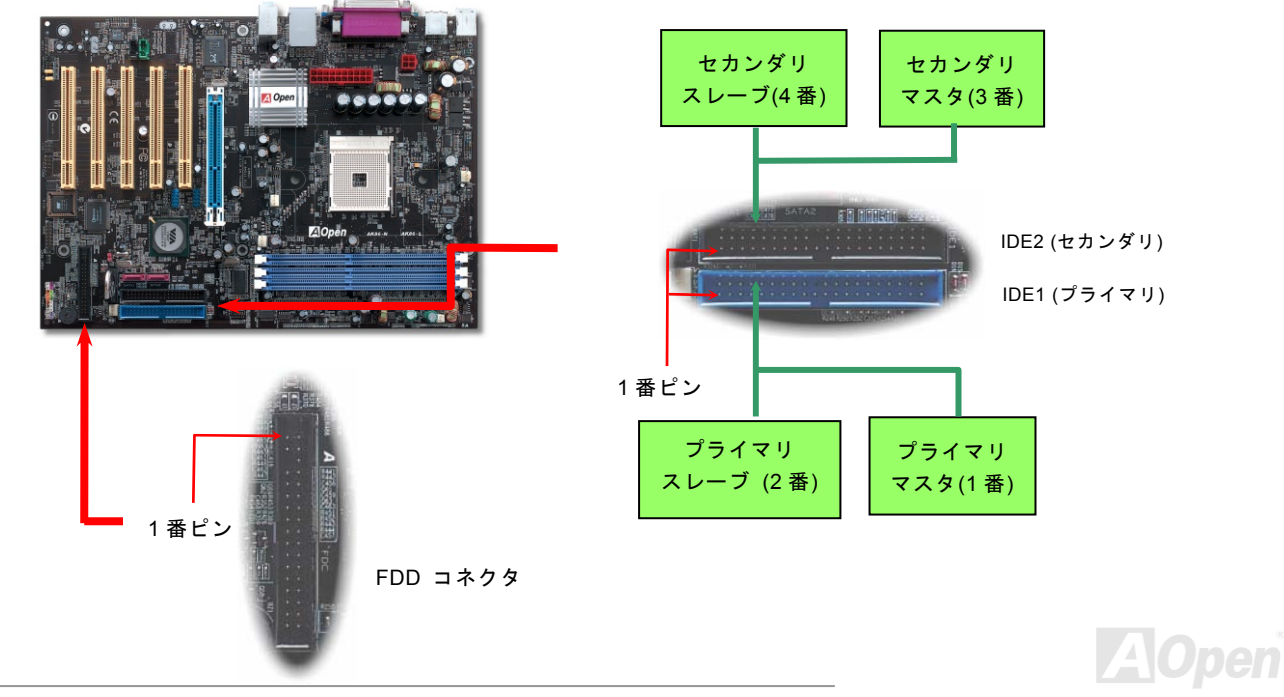
AK86-L / AK86-N オンラインマニュアル

IDE1 はプライマリチャネル、IDE2 はセカンダリチャネル、IDE3 はサードチャンネルとも呼ばれます。各チャネルは 2 個の IDE デバイスが接続できますので、合計 6 個のデバイスが使用可能です。これらを協調させるには、各チャネル上の 2 個のデバイス をマスタおよびスレーブモードに指定する必要があります。ハードディスクまたは CDROM のいずれでも接続可能です。モード がマスタかスレーブかは IDE デバイスのジャンパー設定に依存しますので、接続するハードディスクまたは CDROM のマニュア ルをご覧になってください。

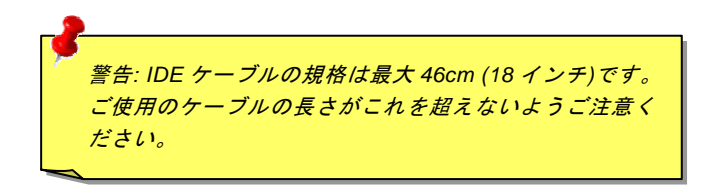

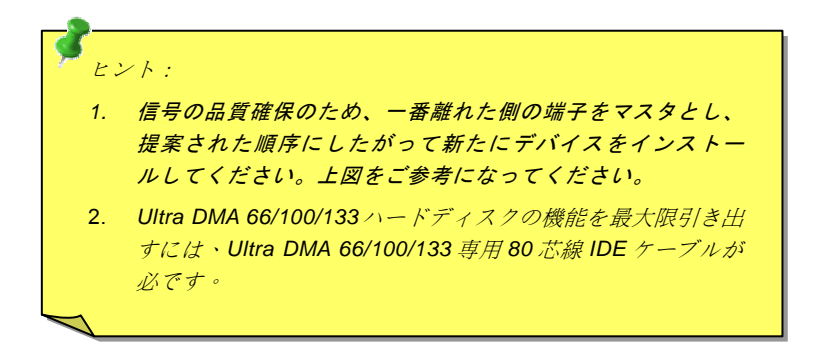

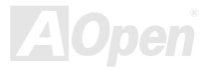

# AK86-L / AK86-N オンラインマニュアル *ATA/133* をサポート

当マザーボードはATA66、ATA100およびATA133のIDEデバイスをサポートしています。下表にはIDE PIO転送速度およびDMA モードが列記されています。IDEバスは 16 ビットで、各転送が 2 バイト単位で行われることを意味します。ハードディスク業界 がより高速及び大容量のハードディスクドライブを続々と発売するにつれて、現在のUltra ATA/100 インターフェースではハードディスクドライブ及びホストコンピュータの間にデータボトルネックが生じています。この問題を解決するため、ハードディ スクメーカーが新しいUltra ATA-133 インターフェーステクノロジーを導入しました。従来のATA/100 規格と比べれば、ATA/133 のデータ転送レートは 133MB/sまで達し、インターフェーススピードは 33%も向上しました。より多くのストレージスペース及 び常に早い計算に応えるより高速なデータ転送速度を必要とするWindow XP 等の新しい基本ソフトには、ATA/133 の性能は理想的です。

この新しいテクノロジーを有効に利用し、その優れた性能を得るために、ご使用のシステムに合わせて、ATA/133 対応ハードディスクの使用をお勧め致します。そうすれば、当マザーボードはご使用のシステムの要求するスピードを満たすことができます。

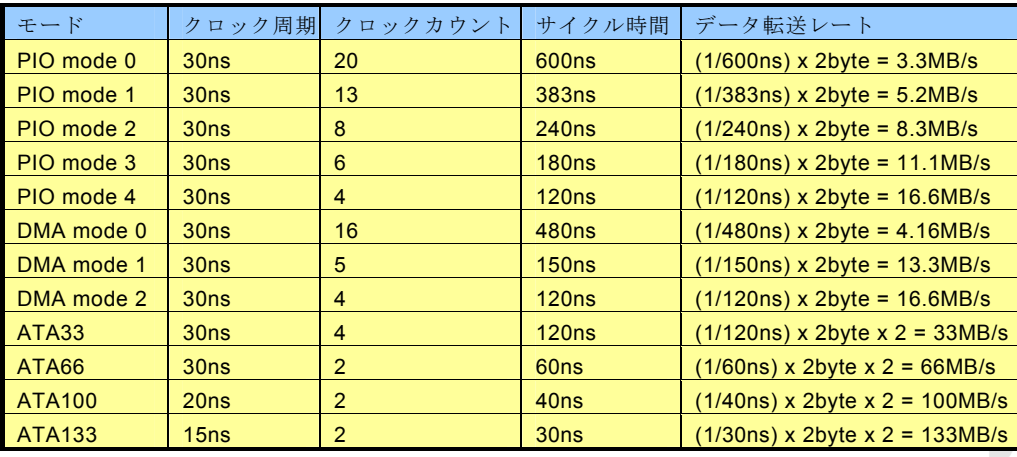

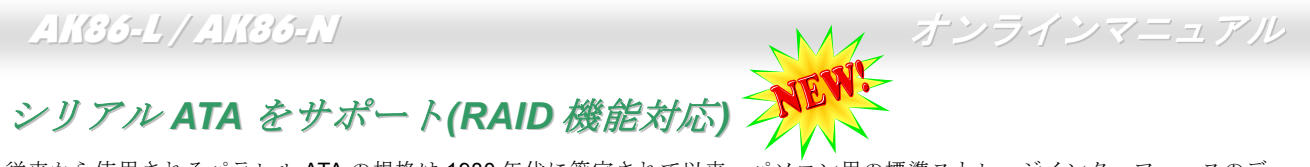

従来から使用されるパラレル ATA の規格は 1980 年代に策定されて以来、パソコン用の標準ストレージインターフェースのデー タ転送速度は、わずか 3 メガバイト/秒となっています。最新インターフェース規格の Ultra ATA-133 は最大 133 メガバイト/秒ま でおよぶバーストデータ転送速度を実現しました。しかし、ATA 規格は顕著な成績を上げたにもかかわらず、次第に時代の遅れ を取りつつあり、5 ボルト信号電圧の制限やハイピンカウント、ケーブル配置の煩雑など現在の研究開発者を悩ませる設計関連 の問題を多数抱えています。

シリアル ATA 規格はこれらの設計の問題を解消し、より高速転送レートを必要とするコンピュータへの要求を満たすことができ ます。シリアル ATA はパラレル ATA を置き換える規格として、既存のオペレーティングシステムやドライバとの互換性を保ち ながら、性能を大幅に増強しました。シリアル ATA は消費電圧と必要なピン数を減らし、薄くて配置しやすいケーブルが使用可 能でケーブルの簡素化を実現します。

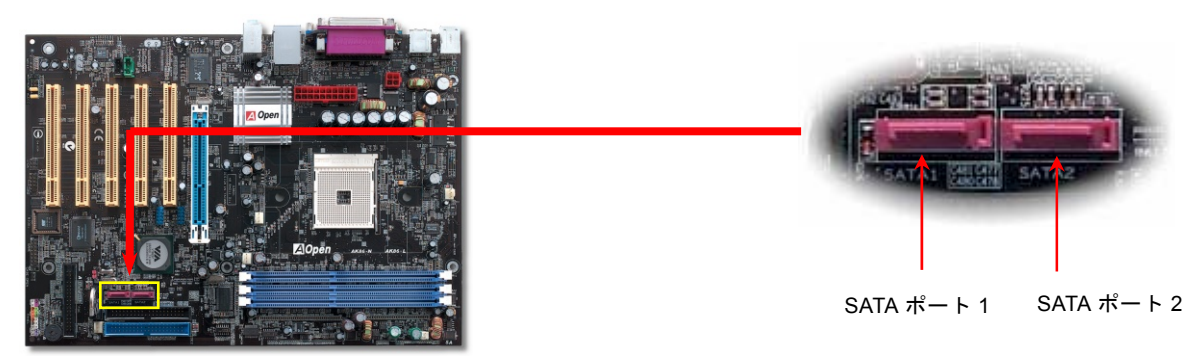

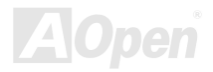

AK86-L / AK86-N オンラインマニュアル

### シリアル *ATA* ディスクの接続

シリアル ATA ディスクを接続するには 7 ピンシリアル ATA ケーブルが必要です。シリアル ATA ケーブルの両端をマザーボード 上のシリアル ATA ヘッダー及びディスクに接続します。他の一般的なディスクと同様に、電源ケーブルの接続も必要です。この 接続作業はジャンパーの調整がいらないので、ジャンパーをマスターやスレーブモードに設定する必要はありません。複数のシリアル ATA ディスクを接続する場合に、システムは自動的にポート 0(SATA 1)に接続されるハードディスクを一番目の起動デバ イスに設定します。また、シリアル ATA はホットプラグ機能をサポートしていないのでご注意ください。

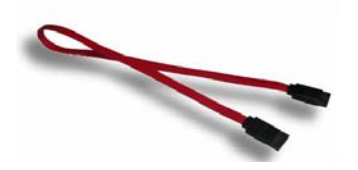

シリアル ATA ケーブル パラレル

*ATA* 及びシリア *ATA* の比較

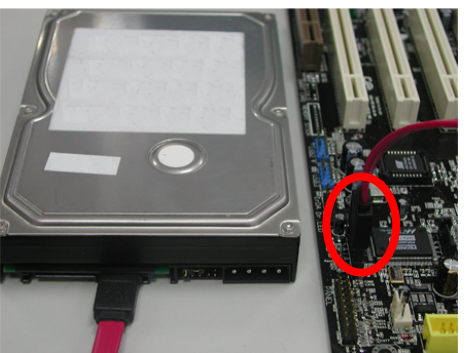

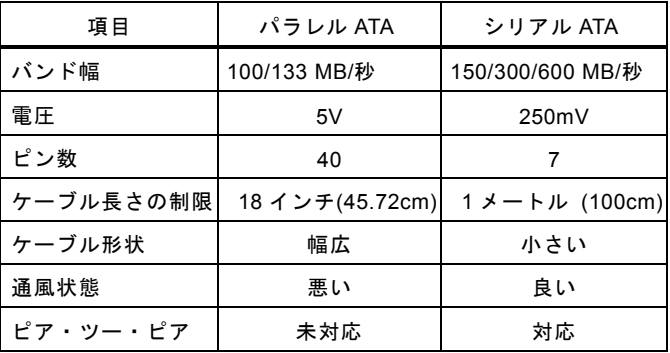

注意: この図は参考用のみですので、ご購入のマザーボードと確実に一致するとは限りません。

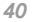

- AK36-L / AK36-N スタッシュ - オンラインマニュアル

#### ハードディスクの調整

従来のパラレル IDE デバイスを 4 台サポートしている上、当マザーボードは最新規格のシリアル ATA ハードディスクにも対応し ています。シリアル ATA ハードディスクを新しく取り付けたにもかかわらず、オペレーティングシステムで表示されていないの なら、BIOS 設定に問題がありますので、正常動作させるように BIOS 設定を調整するだけでいいです。

ハードディスクを正しく取り付けた後、直接 BIOS 設定画面で調整を行えばいいです。「Integrated Peripherals → On-Chip IDE Device → VIA-OnChip IDE Device→OnChip SATA」のパスでモードを自由に選択できます。

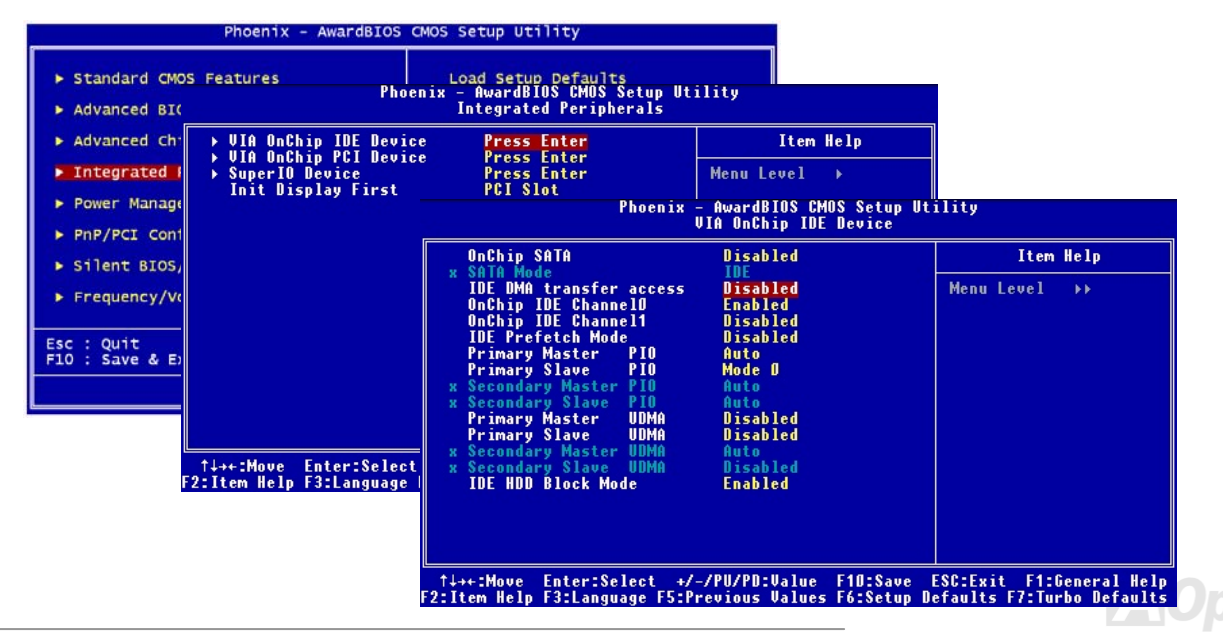

# AK86-L / AK86-N オンラインマニュアル

## フロントパネルコネクタ

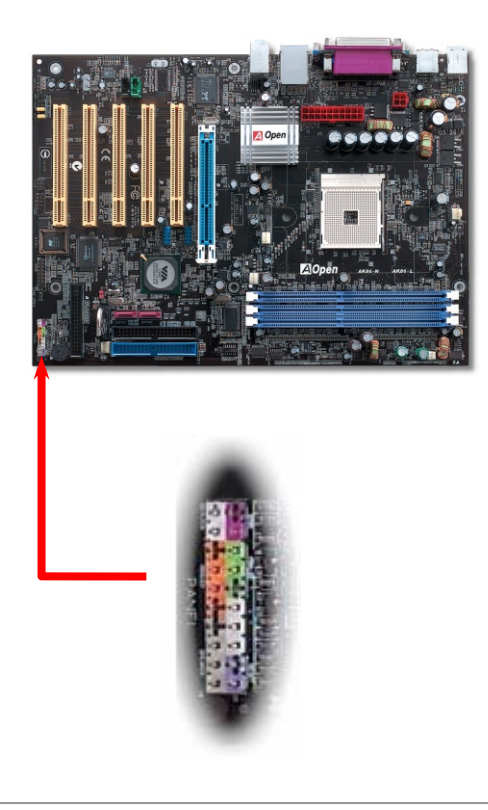

電源 LED、EMPI、スピーカー、電源、リセットスイッチのコネクタをそれぞれ対 応するピンに差します。BIOS セットアップで"Suspend Mode" の項目をオンにし た場合は、ACPI および電源の LED がサスペンドモード中に点滅します。

お持ちの ATX の筐体で電源スイッチのケーブルを確認します。これは前部パネル から出ている 2-ピンメスコネクタです。このコネクタを **SPWR** と記号の付いたソ フトウェア電源スイッチコネクタに接続します。

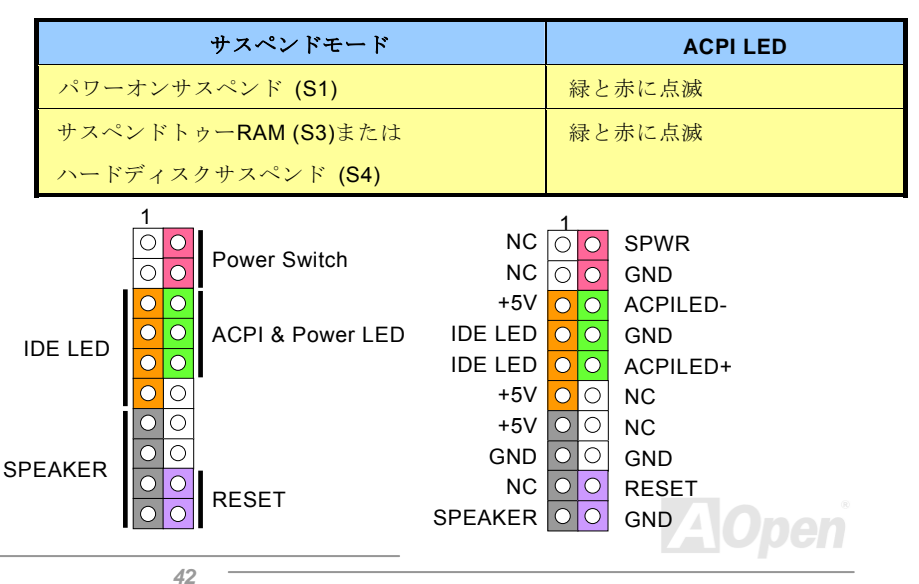

AK86-L / AK86-N オンラインマニュアル

#### *IrDA* コネクタ

IrDA コネクタはワイヤレス赤外線モジュールの設定後、Laplink や Windows95 Direct Cable Connection 等のアプリケーション ソフトウェアと併用することで、ユーザーのラップトップ、ノートブック、PDA デバイス、プリンタ間でのデータ通信をサポートします。このコネクタは HPSIR (115.2Kbps, 2m 以内)および ASK-IR (56Kbps)をサポートします。

IrDA コネクタに赤外線モジュールを差し込んで、BIOS セットアップの UART2 モードで正しく設定します。IrDA コネクタを差 す際は方向にご注意ください。

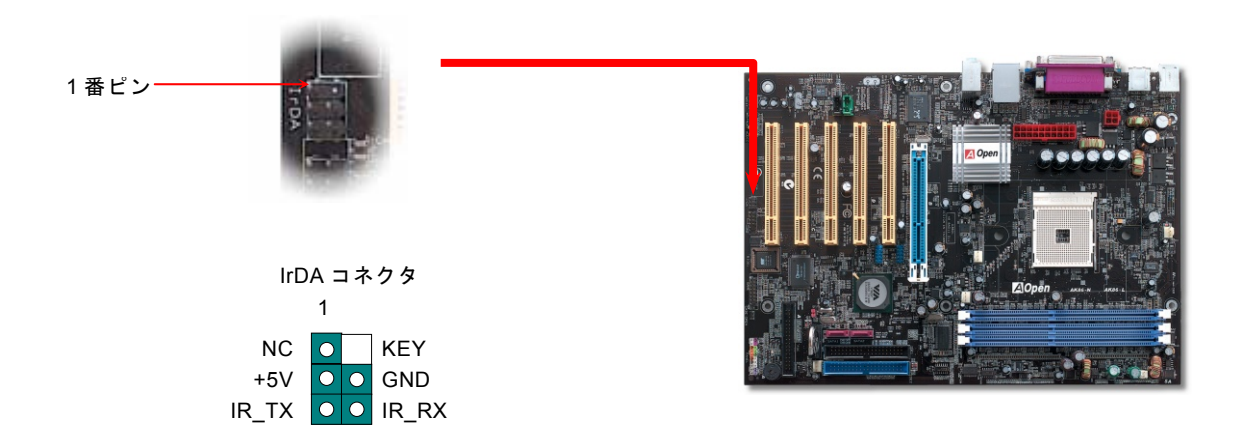

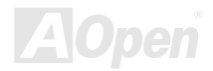

AK86-L / AK86-N オンラインマニュアル

# *AGP (*アクセラレーテッドグラフィックポート*) 8X* 拡張スロット

AK86-L / AK86-NマザーボードはAGP 8xスロットを装備しています。AGP 8xは高性能 3Dグラフィックス用に設計されたバスイ ンタフェースです。AGPはメモリへの読み書きのみをサポートし、1 組のマスタ/スレーブのみを対象にします。AGPは 66MHz クロックの立ち上がりと下降部の双方を利用し、4X AGPのデータ転送速度は 66MHz x 4 バイト x 4 = 1056MB/sです。AGPはさ らにAGP 8xモードへ移行中で、転送速度は 66MHz x 4bytes x 8 = 2.1GB/sです。このAGP拡張スロットは 1.5V-1.6V AGPカード のみをサポートしています。

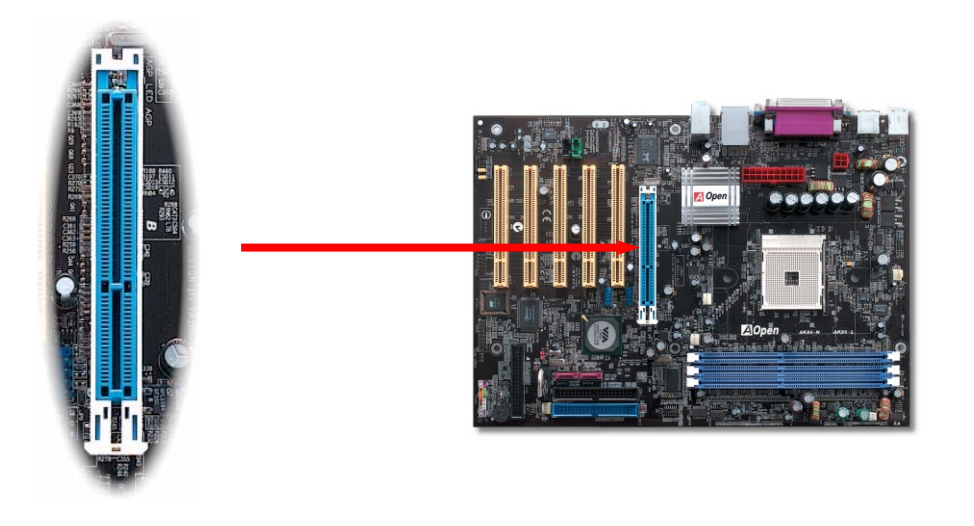

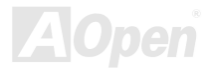

AK86-L / AK86-N オンラインマニュアル

# オンボードの *10/100/1000 Mbps LAN* 機能

サウスブリッジ VT8237 にはファストイーサネットコントローラーが内蔵されています。AK86-L の場合、LAN 接続用統合ソリ ューションの Realtek RTL8110S LAN コントローラをオンボードで搭載することにより、オフィスや家庭用の 10/100/1000M bps イーサーネットを提供します。AK86-N の場合、VIA VT6103 LAN コントローラは 10/100M bps イーサーネットを提供します。 イーサネット RJ45 コネクタの位置は USB コネクタの上にあります。右側の LED は接続モードを表示し、ネットワーク接続中 にオレンジ色に点灯します。左側の LED は転送モードを表示し、100Mbps モード転送の際に緑色に点灯しますが(10Mbps モー ド接続の際に点灯しません)、ギガビットモード転送の際にオレンジ色に点灯します。この機能をオン/オフにするには、BIOS に より調整可能です。

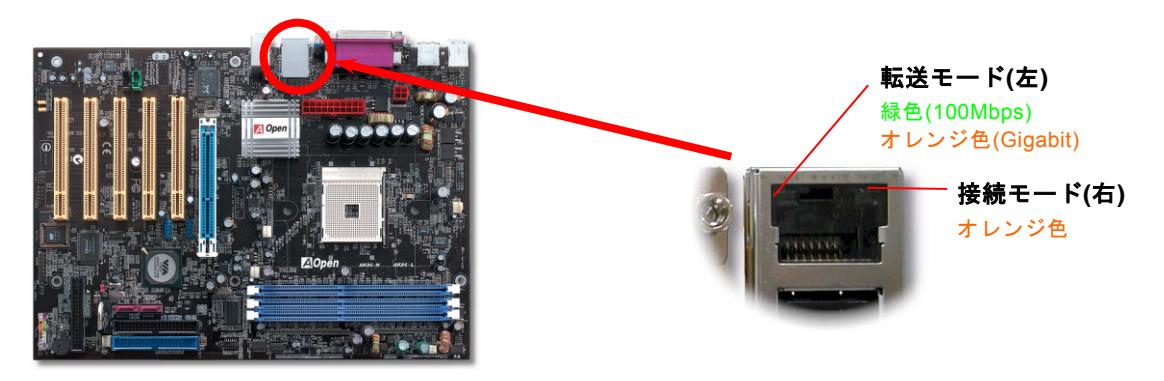

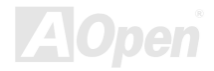

AK86-L / AK86-N オンラインマニュアル

### *8* 個の *USB 2.0* ポートをサポート

当マザーボードには 8 個のUSBコネクタがあり、マウス、キーボード、モデム、プリンタ等のUSB機器が接続できます。4 個の コネクタは、PC99 バックパネルにあります。適当なケーブルで他のUSBコネクタをUSBモジュールやケースのフロントパネルに接続することができます。USB 2.0 規格の転送速度は従来のUSB規格の 40 倍であり、最高 480Mbpsの転送レートを実現しま す。転送レートを向上させるほか、USB 2.0 はUSB 1.0/1.1 規格のソフトウェア及び周辺機器をサポートし、ユーザーにより高い互換性を提供しています。

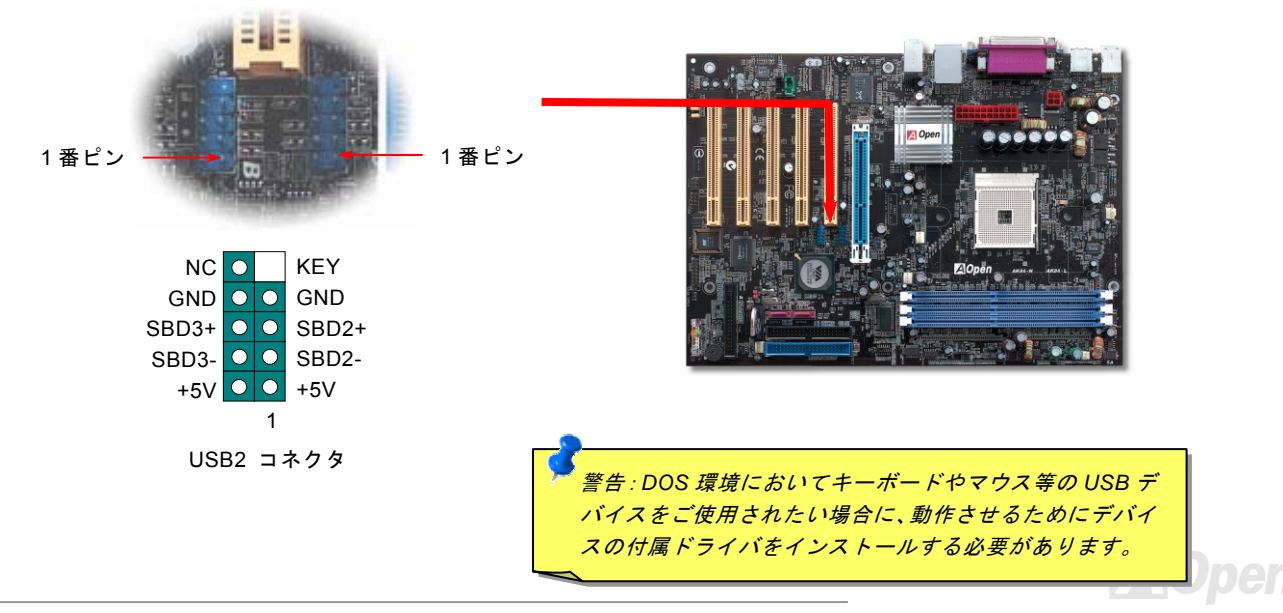

AK86-L / AK86-N オンラインマニュアル

# カラーコード準拠バックパネル

オンボードの I/O デバイスは PS/2 キーボード、PS/2 マウス、シリアルポートの COM1、RJ45 LAN ジャック、プリンタ、USB、 AC97 サウンドコーデックです。下図は筐体のバックパネルから見た状態です。

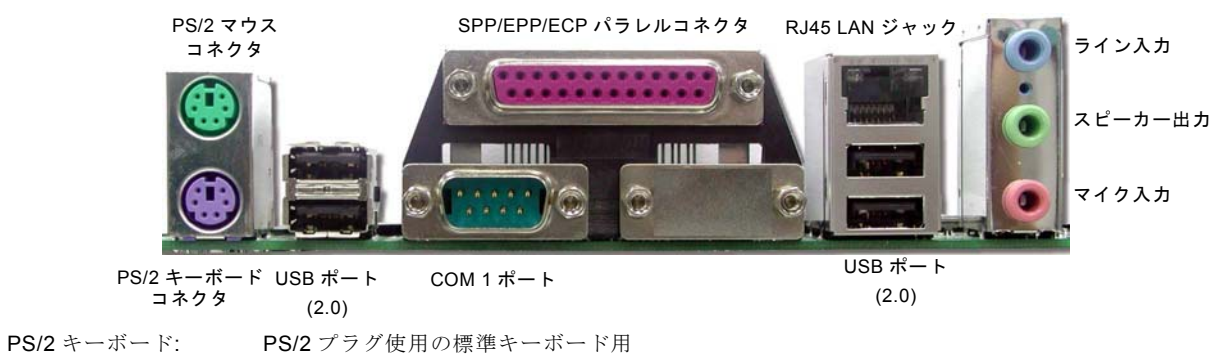

- $PS/2 \nabla \nabla \times \cdot$ マウス: PS/2 プラグ使用の PC-マウス用
- USB ポート: USB デバイスの接続用
- パラレルポート: SPP/FCP/FPP プリンタの接続用.
- $COM1$  $\mathbb{R}$ - $\mathbb{R}$ . ポート: ポインティングデバイス、モデム、その他のシリアルデバイスの接続用
- RJ-45 LAN コネクタ家庭用またはオフィス用イーサネットへの接続用
- スピーカー出力: 外部スピーカー、イヤホン、アンプへの出力接続用
- ライン入力: CD/テーププレーヤー等からの信号源からの入力接続用
- マイク入力: マイクロホンからの入力接続用

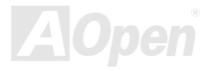

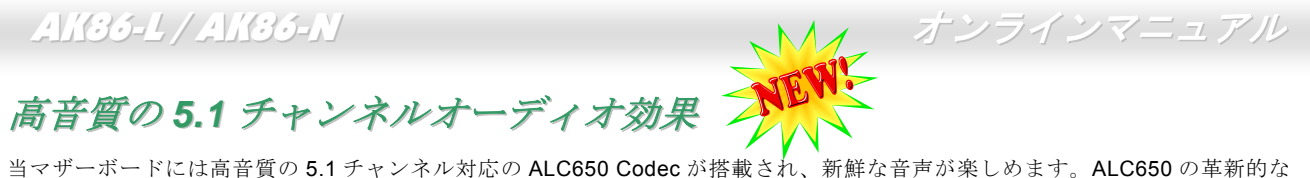

デザインにより、外部モジュールを接続せずに、標準的なラインジャックでサラウンドオーディオを出力することができます。この機能を使用するには、Bonus Pack CD からオーディオドライバ及び 5.1 チャンネル対応のオーディオアプリケーションをイ ンストールする必要があります。下図は 5.1 チャンネルサウンドトラックにある全てのスピーカーの標準位置を示しています。 フロントスピーカーのプラグを緑の"スピーカー出力"ポートに接続し、リアスピーカーのプラグを青の"ライン入力"ポートに接続し、そしてセンター及びサブウーファースピーカーを赤の"マイク入力"ポートに接続してください。

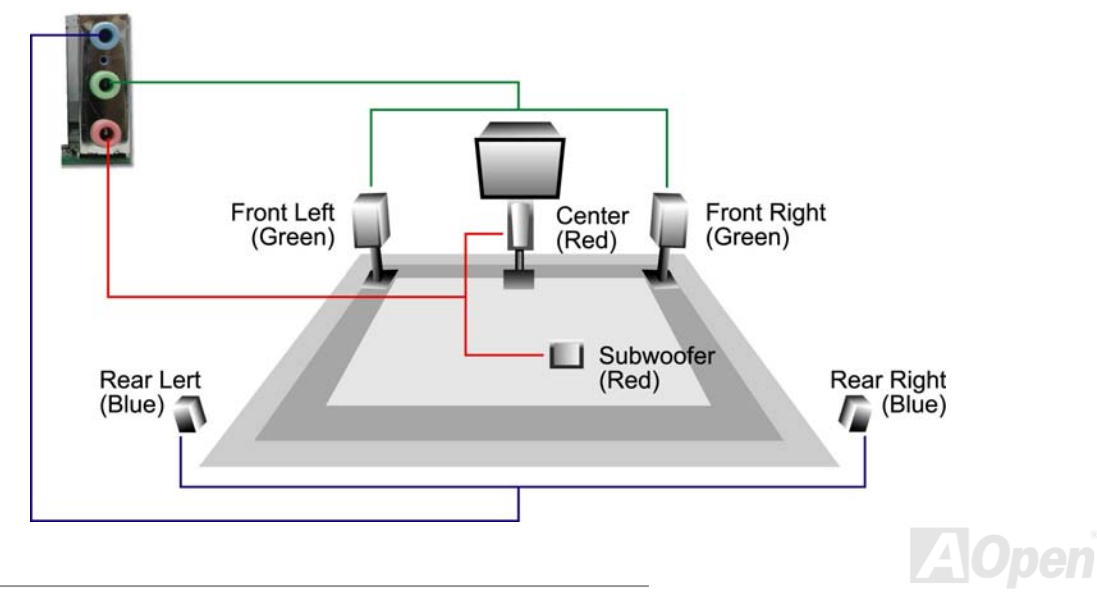

AK86-L / AK86-N オンラインマニュアル

# フロントオーディオコネクタ

ケースのフロントパネルにオーディオポートが設定されている場合、オンボードオーディオからこのコネクタを通してフロントパネルに接続できます。なお、ケーブルを接続する前にフロントパネルオーディオコネクタから 5、6、9、10 番のジャンパーキ ャップを外してください。フロントパネルにオーディオポートがない場合は 5、6、9、10 番の黄色いキャップを外さないでくだ さい。

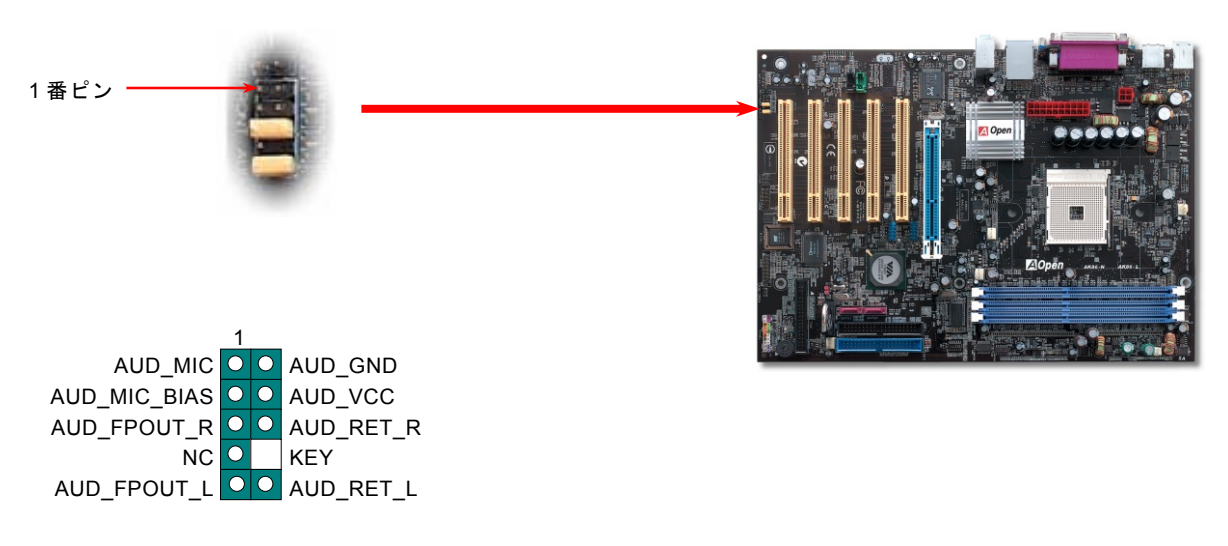

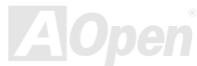

AK86-L / AK86-N *S/PDIF (Sony/Philips* デジタルインタフェース*)*コネクタ

 S/PDIF (Sony/Philips デジタルインタフェース)は最新のオーディオ転送ファイル形式で、アナログに取って代わるデジタルオー ディオを光ファイバー経由で楽しめます。専用オーディオケーブルにより、SPDIF コネクタと別の S/PDIF デジタル出力をサポ ートする S/PDIF オーディオモジュールを接続します。一般的には S/PDIF 出力は 2 つあり、一方は大部分の消費型オーディオ製 品に対応する RCA コネクタ、他方はより高品質のオーディオに対応する光コネクタです。出力と同様に、RCA や光学オーディ オ製品をモジュールの入力コネクタに接続し、コンピュータから音声や音楽を出すことができます。ただし、S/PDIF デジタル出 力の長所を最大限活かすにはモジュールの SPDIF 出力を SPDIF デジタル入力/出力対応スピーカー/アンプ/デコーダーに接続す る必要があります。

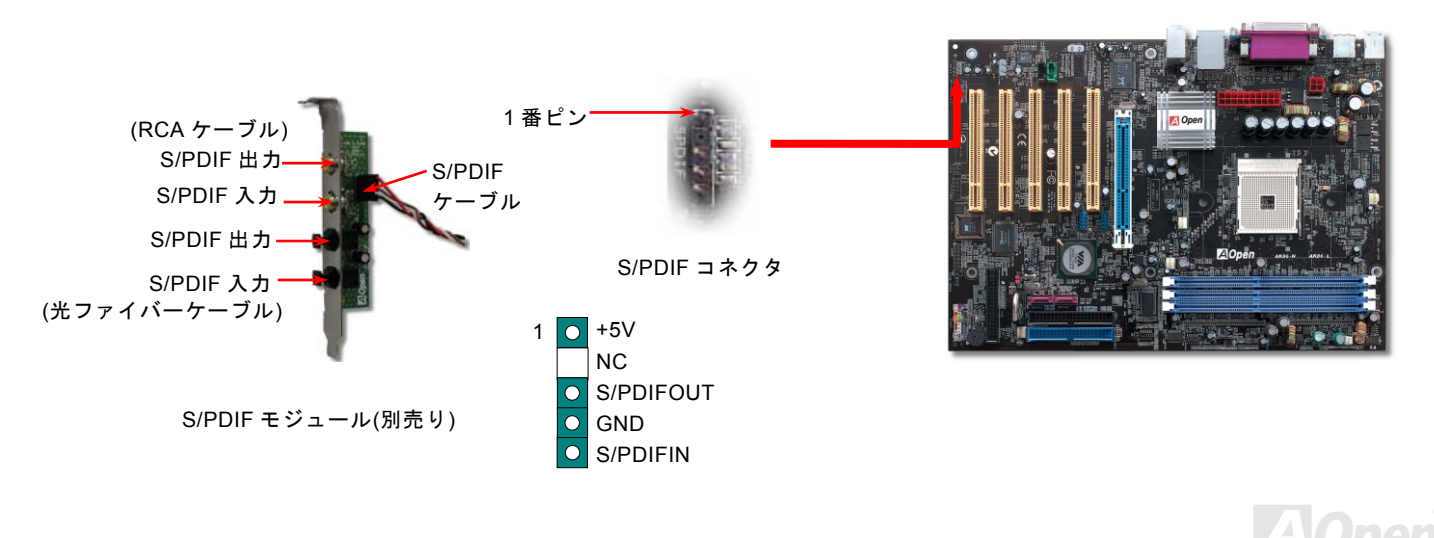

AK86-L / AK86-N オンラインマニュアル

ケース開放センサーコネクタ

この"CASE OPEN"コネクタはケース開放監視機能を提供します。この機能を使用するには、システム BIOS からこの機能を有効 に設定し、そしてこのコネクタをケースのセンサーに接続してください。光やケースの開放によってセンサーが起動されたら、システムはビービーの警告音声で知らせてくれます。この有用な機能はハイエンドのケースにしか使えないことにご注意くださ い。センサーを購入し、ご使用のケースに取り付けてこの機能を有効に利用することもできます。

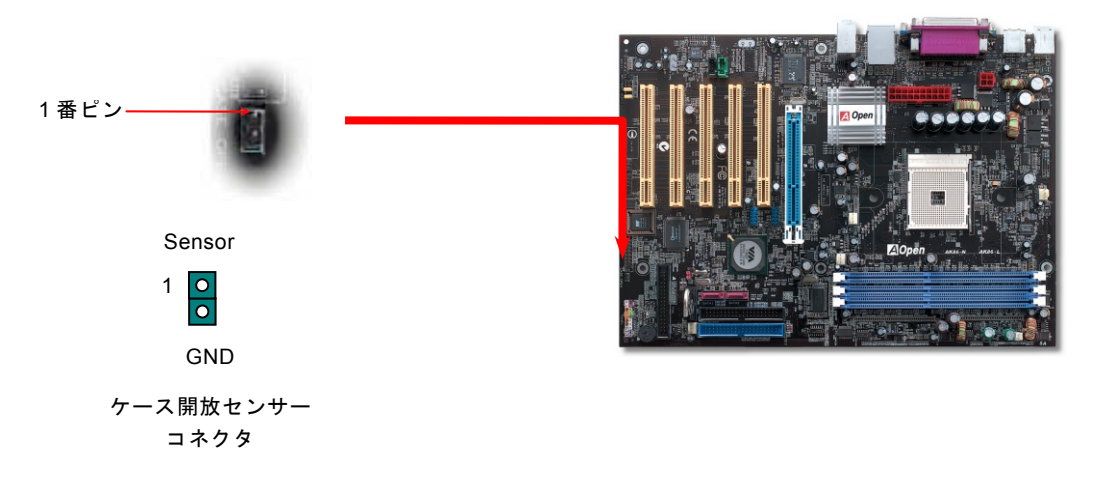

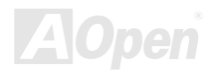

AK86-L / AK86-N オンラインマニュアル

# *CD* オーディオコネクタ

このコネクタは CDROM または DVD ドライブからの CD オーディオケーブルをオンボードサウンドに接続するのに使用します。

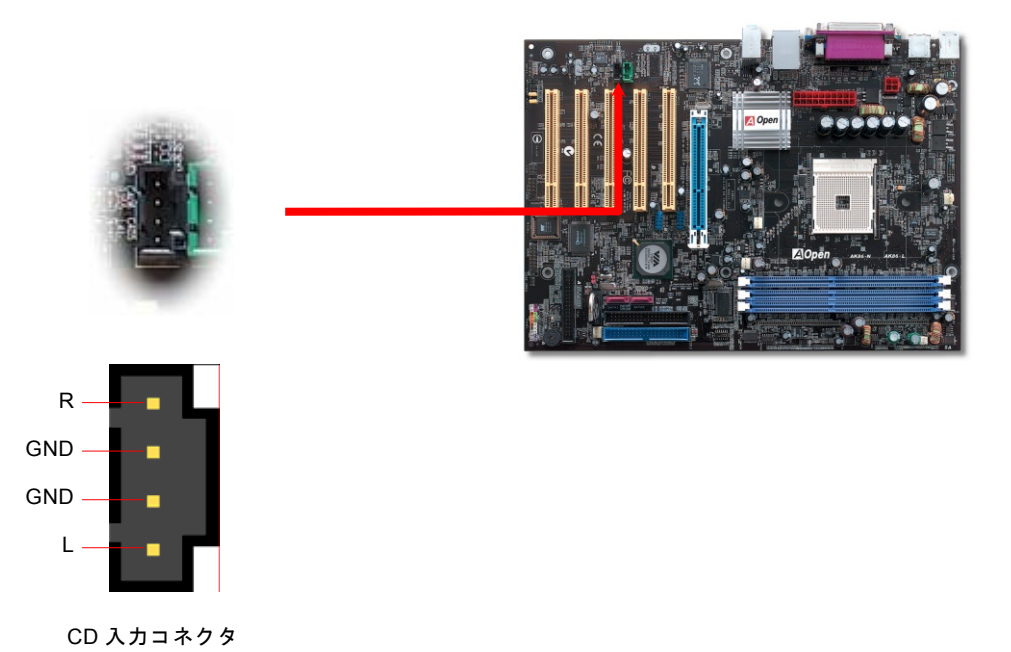

**AOpen** 

AK86-L / AK86-N オンラインマニュアル

# *AUX* 入力コネクタ

このコネクタは MPEG カードからの MPEG オーディオケーブルをオンボードサウンドへ接続するのに使用します。

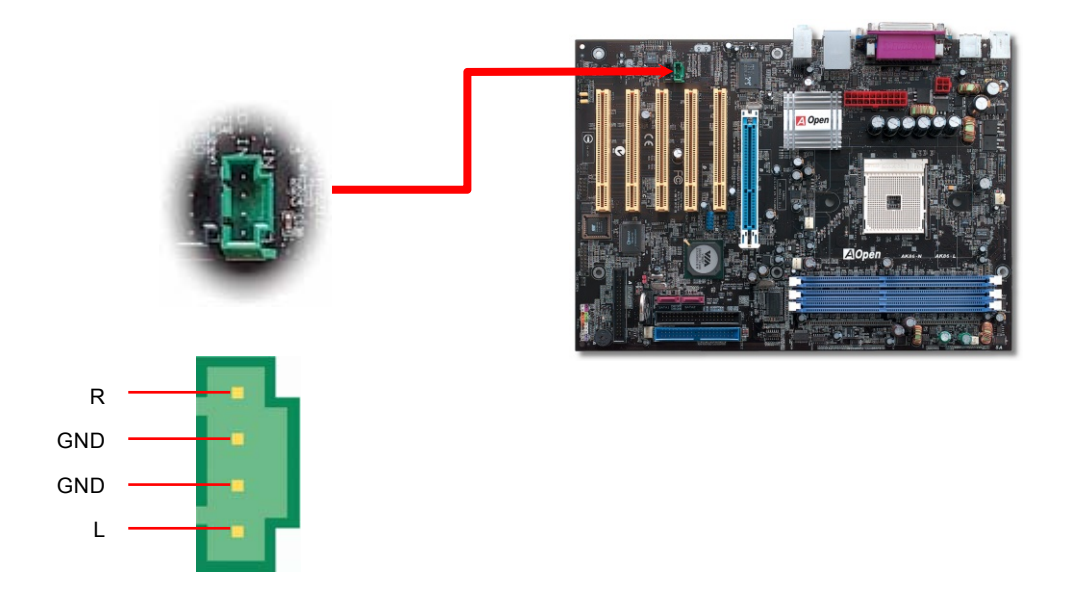

AUX 入力コネクタ

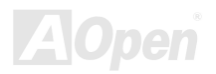

AK86-L / AK86-N オンラインマニュアル

# *COM2* コネクタ

当マザーボードは 2 個のシリアルポートを備えています。そのうちの一つはバックパネル上のコネクタで、もう一つはマザーボ ードの左上にあります。適切なケーブルを用いて、ケースのバックパネルに接続することができます。

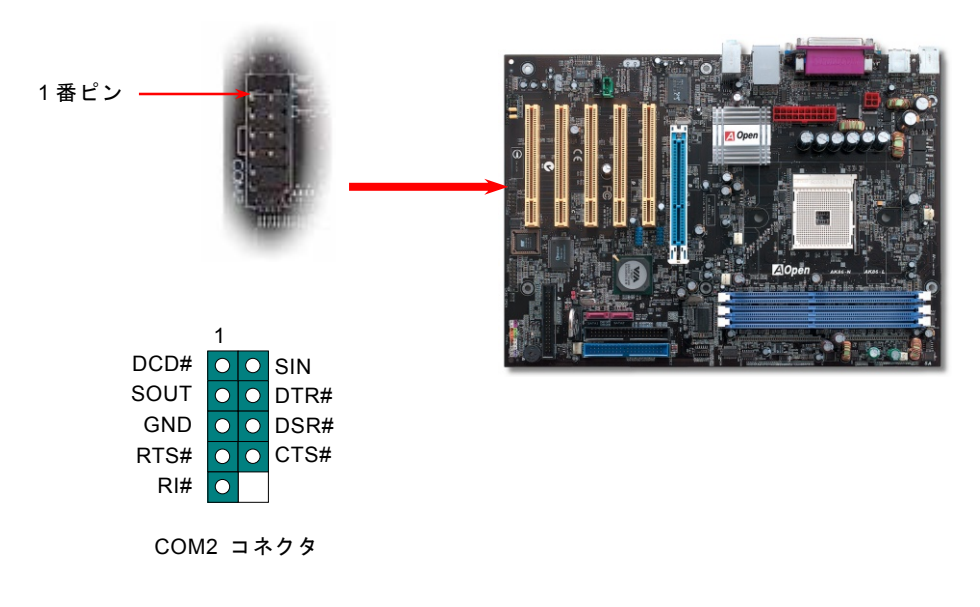

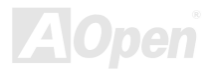

- AK36-L / AK36-N オンラインマニュ*アル* 

# ゲームポートブラケットをサポート

当マザーボードには MIDI デバイスやジョイスティックを接続するゲームポート(Joystick-Midi)を <sup>1</sup> 個装備されています。この機 能を利用するには、ジョイスティックを用意し、ゲームポート用ケーブルでマザーボード上のこのポートに接続する必要があります。

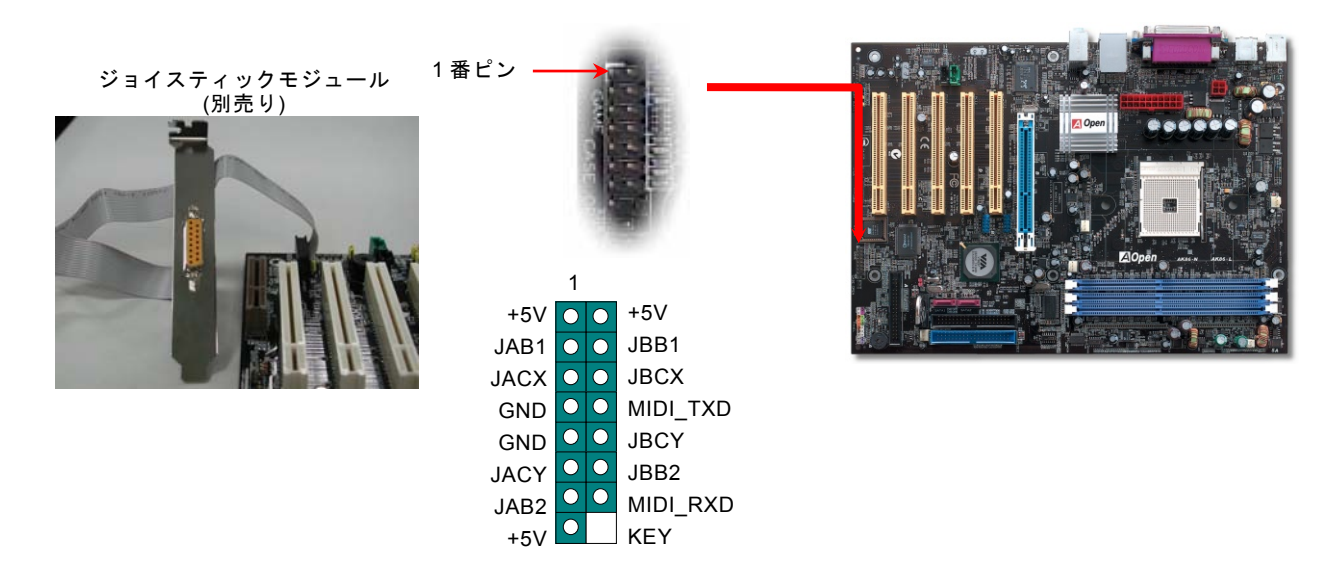

注意: この図は参考用のみですので、ご購入のマザーボードと一致しないことがあります。

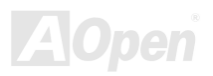

AK86-L / AK86-N オンラインマニュアル

**AAAA4** 

#### *JP14* による *CMOS* データのクリア

CMOS をクリアする事でシステムの初期値設定に戻ることができます。CMOS のクリア手順は下記の通りです。

- **1.** システムの電源を切り、AC パワーコードを抜きます。
- **2.** コネクタ PWR2 から ATX 電源ケーブルを取り外します。
- **3.** JP14 の位置を確認し、2-3 番ピンを数秒間ショートさせます。
- **4.** 1-2 番ピンをショートして JP14 を通常の設定に戻します。
- **5.** ATX 電源ケーブルをコネクタ PWR2 に差し戻します。

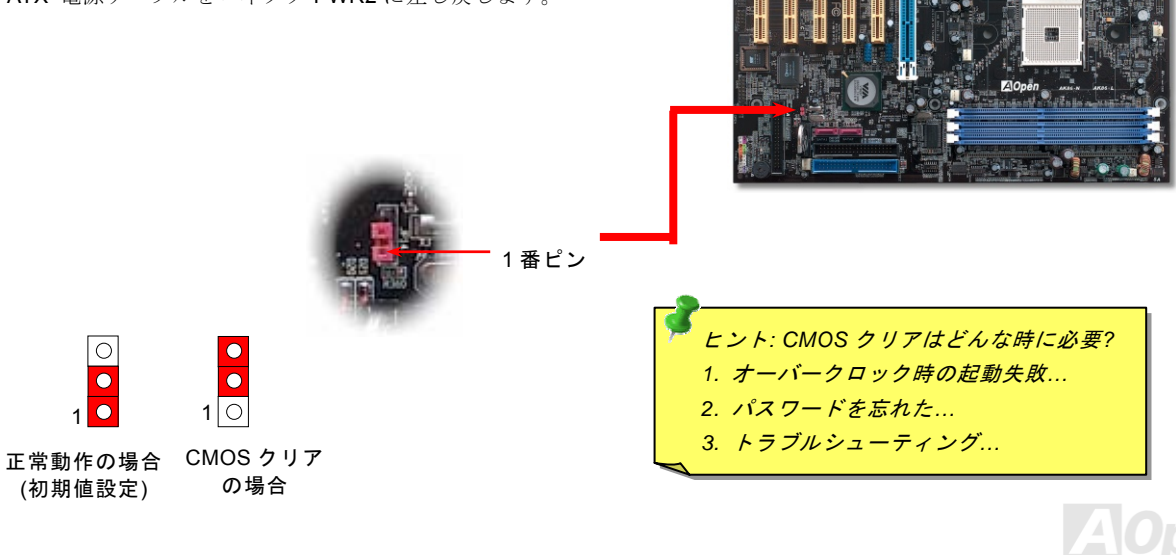

AK86-L / AK86-N オンラインマニュアル

## *JP28* によるキーボード*/*マウスウェイクアップ機能の設定ジャンパー

当マザーボードにはキーボード/ マウスウェイクアップ機能が備わっています。ジャンパーJP28 により、マザーボードに接続されたキーボードやマウス操作によりシステムがサスペンドモードからリジュームする機能のオン・オフが可能です。工場出荷時の デフォルト設定では "オフ"(1-2)になっており、ジャンパーを 2-3 に設定するとこの機能がオンになります。

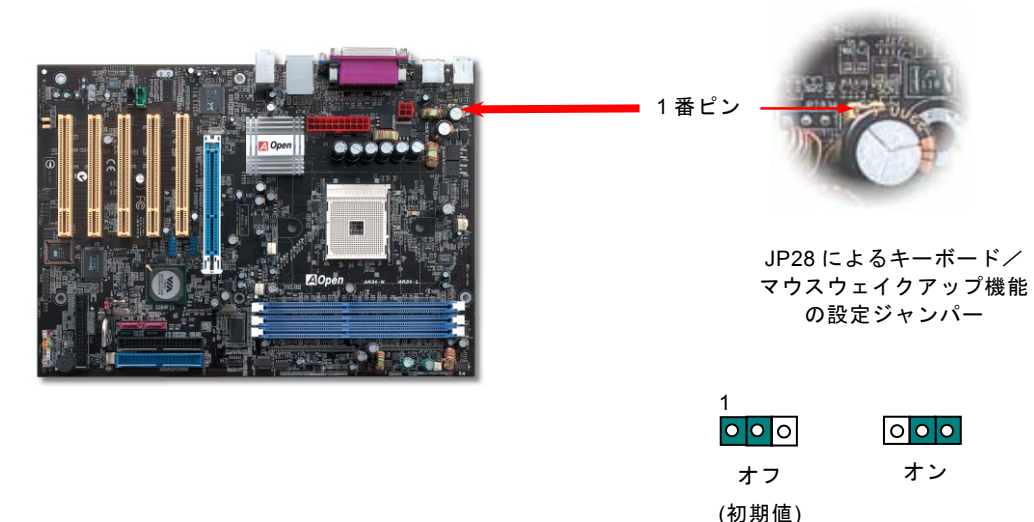

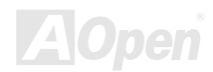

AK86-L / AK86-N オンラインマニュアル

# スダンバイ *LED*

スダンバイ LED は Aopen がユーザーのために考え出した思いやりのある設計で、システム情報をユーザーに親切に提供するこ とを目的としています。マザーボードに電源が供給されている場合にこのスダンバイ LED は点灯します。これはパワーオン/オ フ、スダンバイモード及びサスペンドトゥーRAM モード時の RAM への電源状態等の場合におけるシステム電源状態を確認する のに便利です。

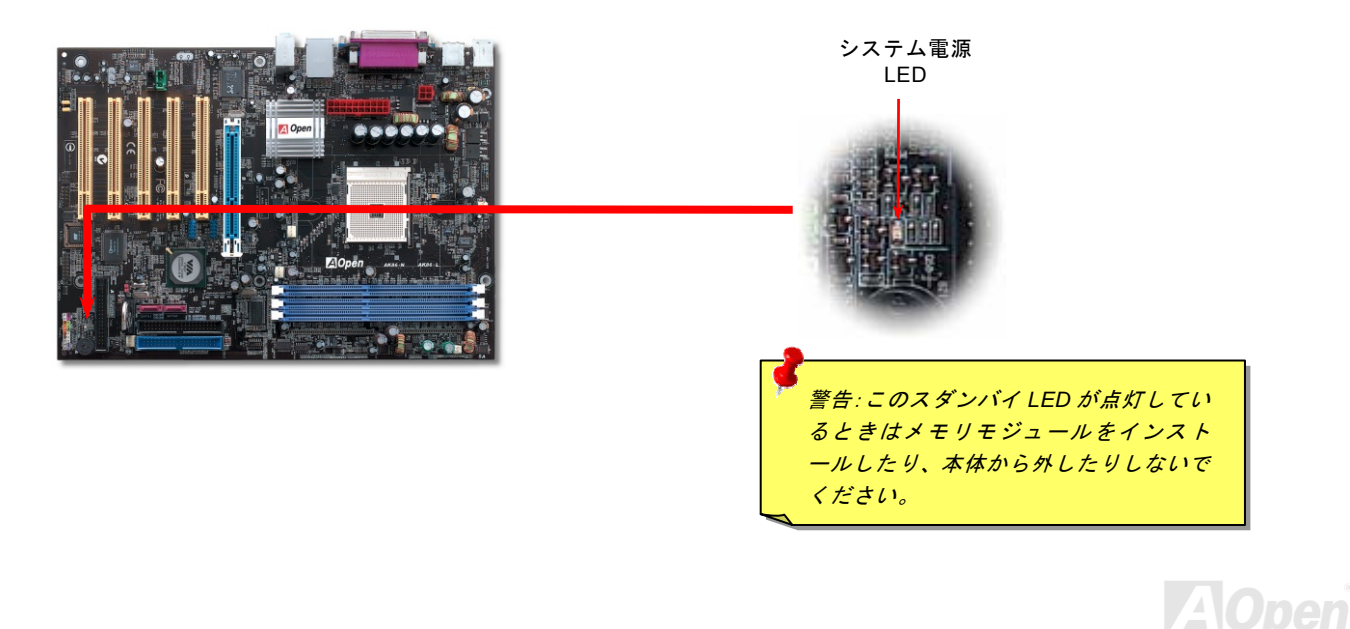

AK86-L / AK86-N オンラインマニュアル

#### *AGP* 保護テクノロジー及び *AGP LED*

AOpen の傑出した研究開発能力及び特別に開発された回路により、当マザーボードは斬新なテクノロジーを取り入れて、マザー ボードから AGP カードの過電圧によるダメージを防ぐことができます。AGP 保護テクノロジーの採用により、 当マザーボード は AGP の電圧を自動的に検出し、チップセットが焼かれてしまうのを防ぎます。サポートされていない 3.3V <sup>の</sup> AGP カードを 取り付ける場合に、マザーボード上の AGP LED は点灯し、過電圧によるダメージの発生を警告してくれます。ご購入の AGP カ ードのベンダーに連絡を取り、更なるサポートをお求めください。

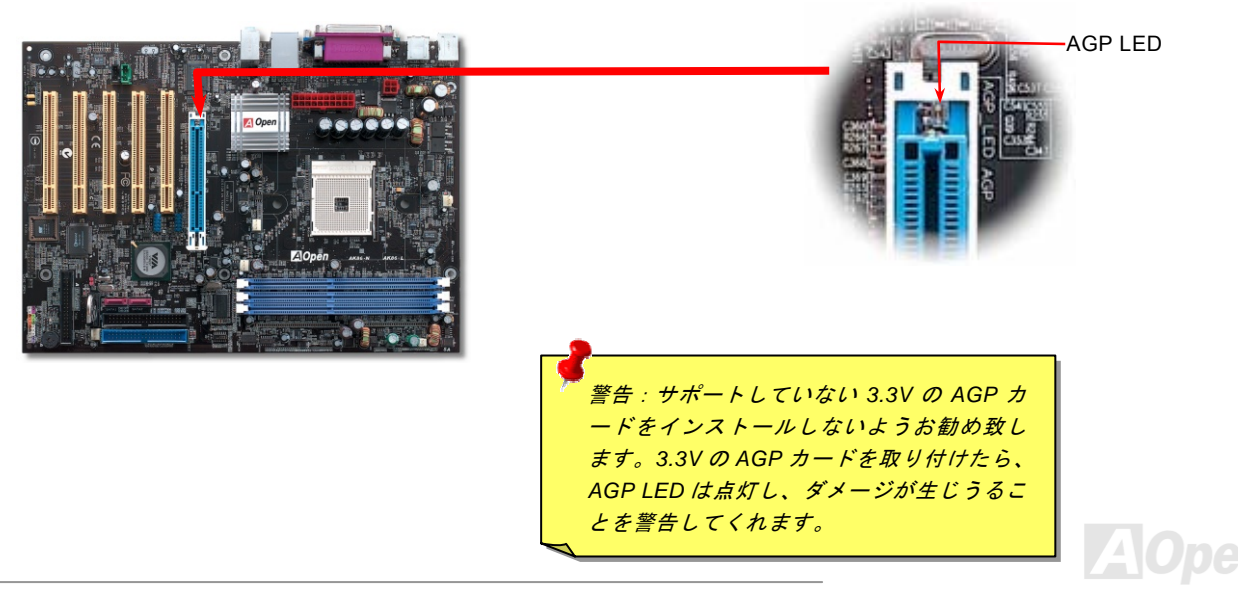

AK86-L / AK86-N オンラインマニュアル

## バッテリー不要及び耐久設計

このマザーボードにはフラッシュROMと特殊回路が搭載されていますので、ご使用のCPUとCMOS設定をバッテリ無しで保存で きます。RTC(リアルタイムクロック)は電源コードがつながれている間動作し続けます。何らかの理由でCMOSデータが紛失 された場合、Flash ROM からCMOS設定を再度読み込むだけでシステムは元の状態に復帰することができます。

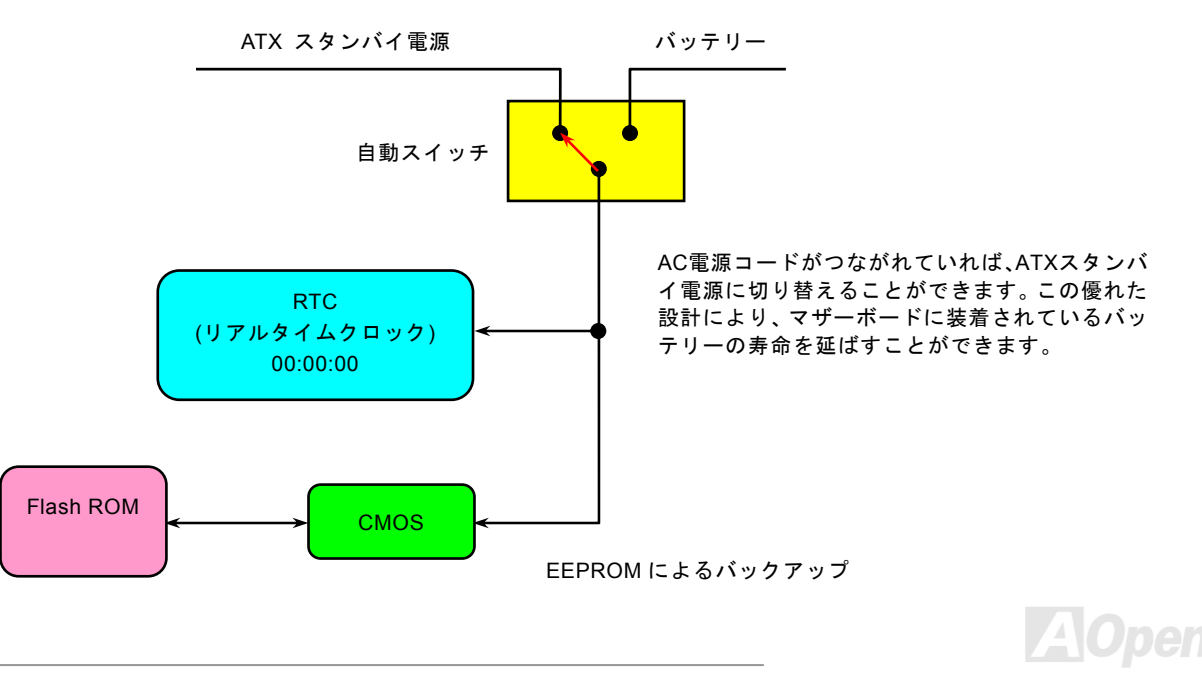

AK36-L / AK36-N オンラインマニュアル

リセット可能なヒューズ

従来のマザーボードではキーボードやUSBポートの過電流または短絡防止にヒューズが使用されています。これらのヒューズは ボードにハンダ付けされていますので、故障した際(マザーボードを保護するため)、フューズを交換できず、マザーボードも故 障したままにされることになります。

高価なリセット可能なヒューズの保護機能により、マザーボードは正常動作に復帰できます。

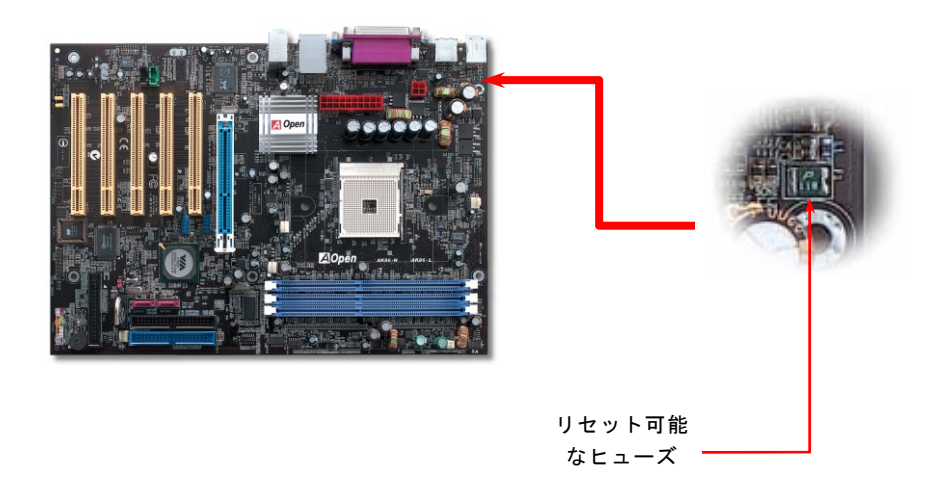

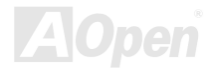

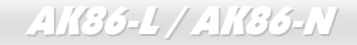

AK86-L / AK86-N オンラインマニュアル

### *3300µF* 低 *ESR* コンデンサー

高周波数動作中の低 ESR コンデンサー (低等価直列抵抗付き)の品質は CPU パワーの安定性の鍵を握ります。これらのコンデン サの設置場所は 1 つのノウハウであり、経験と精密な計算が要求されます。

加えて、このマザーボードには通常の容量(1000 または 1500µ*F*)を上回る 3300µ*<sup>F</sup>* コンデンサが使用され、より安定した CPU <sup>パ</sup> ワーを保証します。

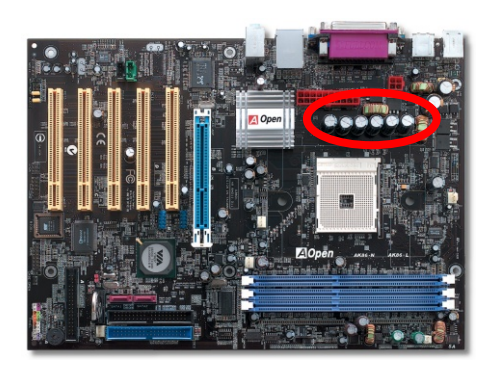

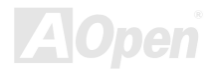

AK86-L / AK86-N オンラインマニュアル

高速度の CPU (新しい Pentium IV, またはオーバークロック時等)でのシステム安定性を高めるのに、CPU コア電圧の電源回路を チェックするのは重要です。代表的な CPU コア電圧は 2.0V ですので、優良な設計では電圧が 1.860V と 2.140V の間になるよう 制御されます。つまり変動幅は 280mV 以内ということです。下図はデジタルストレージスコープで測定された電圧変動です。 これは電流が最大値 18A の時でも電圧変動が 143mv であることを示しています。

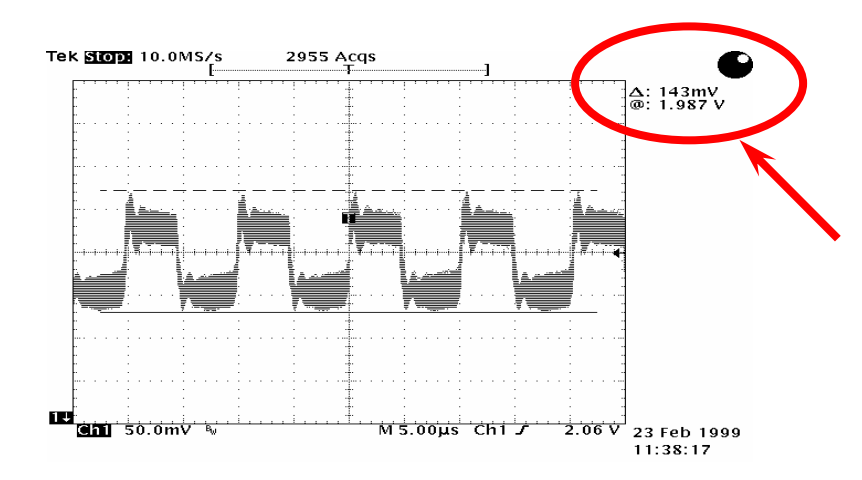

注意: このグラフは参考用のみですので、ご購入のマザーボードと確実に一致するとは限りません。

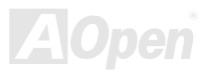

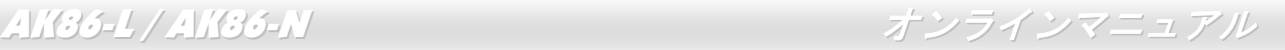

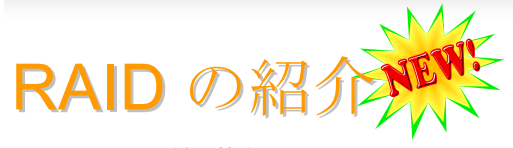

#### *RAID* の基礎知識

ストレージ業界が現在二大チャレンジに挑んでいます。ディスク装置のアクセス速度を向上すること、並びにハードディスク破 損の恐れからデータのアクセス可能性を確保することにより、高まっていくコンピュータシステム性能へのニーズに対応していこうという動きです。

RAID (Redundant Array of Independent Disks)技術は、1988 年にカリフォルニア大学バークレイ校の David A. Patterson、Garth Gibson、Randy H. Katz 氏らが発表した論文によって初めて紹介されました。ハードディスクなどの記憶装置を複数台用いて同 じデータを保存することにより記憶装置のサブシステム性能を向上させるのはその目的です。RAID の長所は、アクセス速度の 向上及びデータのフォルトトレラント機能を提供することです。性能の向上は複数台のハードディスクに作業量をパラレル的に分散させて実現できます。フォルトトレラント機能はデータの冗長検査作業を行うことで実現します。一台或いは複数台のハードディスクのセクターに破損が発生したりする場合に、他のハードディスクに保存されたデータのコピーを使用することができます。

オペレーティングシステムは RAID を一台の理論的なハードディスクとみなします。RAID コントローラはデータが物理的なアレ イと理論的なアレイに如何に保存、アクセスされるか管理します。また、RAID コントローラにより、オペレーティングシステムに理論的なハードディスクしか表示されない上に、ユーザーはその複雑な仕組みを管理する必要はありません。

最高の性能を引き出すために、同様のハードディスクを使用してディスクアレイを構築してください。類似した性能のハードデ ィスクから構築されるディスクアレイは単一のハードディスクより優れた機能を発揮します。

> 警告:*Windows XP* 及び *Windows .Net* 環境において、シリアル *ATA RAID* 機 能はサポートされています。

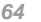

AK86-L / AK86-N オンラインマニュアル

#### *RAID* レベル

#### ストライピング */* スパン *(RAID 0)*

RAID 0 は最も簡単に構築できるディスクアレイで性能重視のディスクマッピング方法です。データは異なるハードディスクに書 き込まれることでアクセス速度を高速化します。この手法はデータのストライピングのみで冗長性をまったく備えていません。言い換えれば、最高性能を提供しますが、フォルトトレラント機能は装備していません。データの読み取りや書き込みは複数台 のハードディスク間に行われるので、もし RAID 0 で運用中の各ディスクのうち、1 台でも壊れてしまうと、全体へのアクセスが 不能になってしまいます。作業量をディスクアレイの各ディスクに平均的に分散しているため、性能が一台のハードディスクより優れます。RAID0は高性能のシステムに最適です。性能向上及びデータ保存の効率を図るために、同様なハードディスクの使 用をお勧めいたします。ディスクアレイの容量はハードディスクの台数に最小容量をかけて算出できます。例えば、40GB と 60GB ハードディスクをそれぞれ一台から構築されるディスクアレイの容量は 80GB (40GBx2)です。

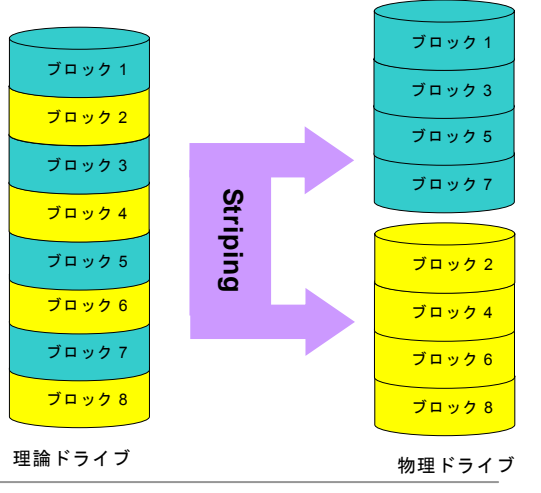

# AK86-L / AK86-N オンラインマニュアル

#### ミラーリング *(RAID 1)*

RAID 1 は 2 台以上のハードディスクに同一のデータを書き込む機能です。 同じデータを 2 台のディスクに同時書き込みますので、フォルトトレラ ント機能を組み込む最も効率の悪い手法ですが、ディスクの耐障害性を高める最も単純な手法でもあります。

一方のディスクが機械上の故障で応答できなくなったりする場合に、他方で処理を続行し、正確なデータを提供することができる仕組みとなっ ています。たとえ 1 台の物理的なドライブのセクターにエラーが発生し ても、他のドライブは機能をし続けます。

データの冗長検査機能が搭載されているため、ディスクアレイの容量はハードディスクの総容量の半分しかありません。例として、40GB ドライブ 2 台からなる総容量は 80GB になるにもかかわらず、ディスクアレイ 容量の利用効率は 40GB しかありません。異なる容量のハードディスク を使用する場合に、大容量のハードディスクに未使用の容量が存在する可能性があります。RAID 1 はディスクアレイの構築に 2 倍のハードディ スクを必要としますので、コストを増加させることになります。

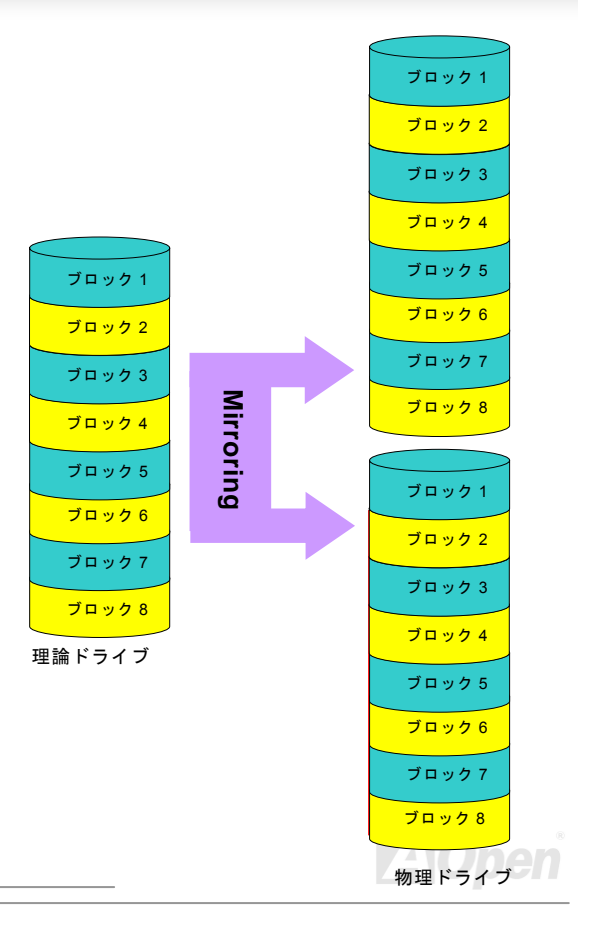

AK86-L / AK86-N オンラインマニュアル

### *RAID* レベルのハードディスク容量

ストライピング */* スパン *(RAID 0)*

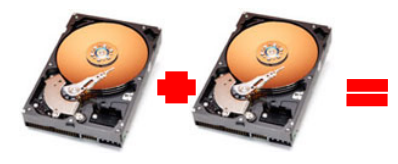

物理ドライブ40 GB 物理ドライブ40 GB

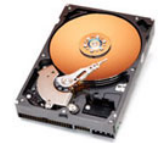

理論ドライブ**80 GB** 

ミラーリング *(RAID 1)*

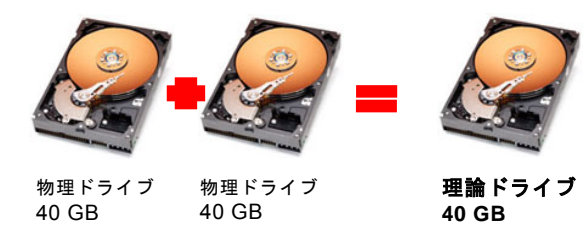

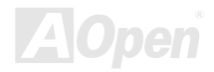

AK86-L / AK86-N オンラインマニュアル

#### *VIA VT8237* はシリアル *ATA RAID* 機能をサポート

最新チップセットの採用により、VIA VT8237 はシリアル ATA ハードディスクに RAID0 及び RAID 機能を提供します。VIA 社が 提供した RAID BIOS 設定ユーティリティでディスクアレイを構築してください。

#### *RAID BIOS* 設定ユーティリティ

ご使用のシステムが RAID 機能対応シリアル ATA デバイスを正常に認識できるよう似、RAID BIOS 設定ユーティリティで一部の 設定を行う必要があります。BIOS 設定を終了し、再起動したら、起動中に[Press <Tab> into User Windowlとのメッセージが表 示されます。指示通りに<Tab>を押したら、下記のような画面が表示されます。このユーティリティでディスクアレイを構築ま たは削除することができます。

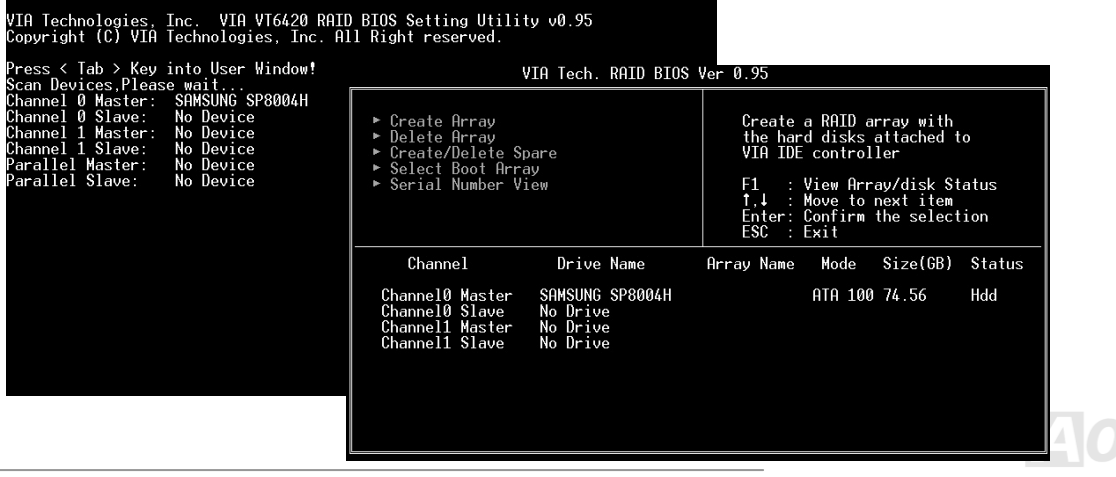

AK86-L / AK86-N オンラインマニュアル

# PHOENIX-AWARD BIOS

システムパラメータの変更はBIOS セットアップメニューから行えます。このメニューによりシステムパラメータを設定し、128 バイトのCMOS領域 (通常,RTCチップの中か,またはメインチップセットの中)に保存できます。

マザーボード上のフラッシュROMにインストールされているPhoenix-Award BIOS™は工場規格BIOSのカスタムバージョンで す。BIOSはハードディスクドライブや、シリアル・パラレルポートなどの標準的な装置の基本的な入出力機能を管理する肝心な プログラムです。

当マザーボードの BIOS 設定の大部分は AOpen <sup>の</sup> R&D エンジニアリングチームによって最適化されています。しかし、システ ム全体に適合するよう、BIOS のデフォルト設定だけでチップセット機能を細部に至るまで調整するのは不可能です。その故に、この章の以下の部分には、セットアップを利用したシステムの設定方法が説明されています。

現在のところ、POST 中に起動失敗の場合は、2 種類のビープ音があります。1 種目は長い単音が続く後、短く 2 回鳴ります。 これは、ビデオ周りのエラーを示すもので、画面を初期化することに失敗したことを意味しています。2 種類目の警告音は、長 い単音が繰り返しなるもので、DRAM のエラーが発生していることを示しています。ビープ音を聞き分けることで、問題の箇所を探し出すことができます。

BIOSセットアップメニューを表示するには、POST (Power-On Self Test:電源投入時の自己診断)が画面上に表示されている間に <Del>キーを押してください。

> 注意*: BIOS* コードはマザーボードの設計の中でも変更が繰り返される部分ですので、このマニュアルで*説明されている BIOS 情報は,お持ちのマザーボー* ドに実装されている *BIOS* とは多少異なる場合があ ります。

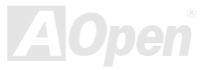

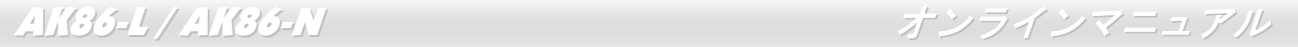

# *Phoenix Award™ BIOS* セットアッププログラムの使用方法

一般には、選択する項目を矢印キーでハイライト表示させ、<Enter>キーで選択、<Page Up>および<Page Down>キーで設定値 を変更します。また<F1>キーでヘルプ表示、<Esc>キーで Phoenix Award™ BIOS セットアッププログラムを終了できます。下 表には Phoenix Award™ BIOS セットアッププログラム使用時のキーボード機能が説明されています。さらに全ての AOpen マ ザーボード製品では BIOS セットアッププログラムに特別な機能が加わっています。それは<F3>キーで表示する言語の指定が可 能である点です。

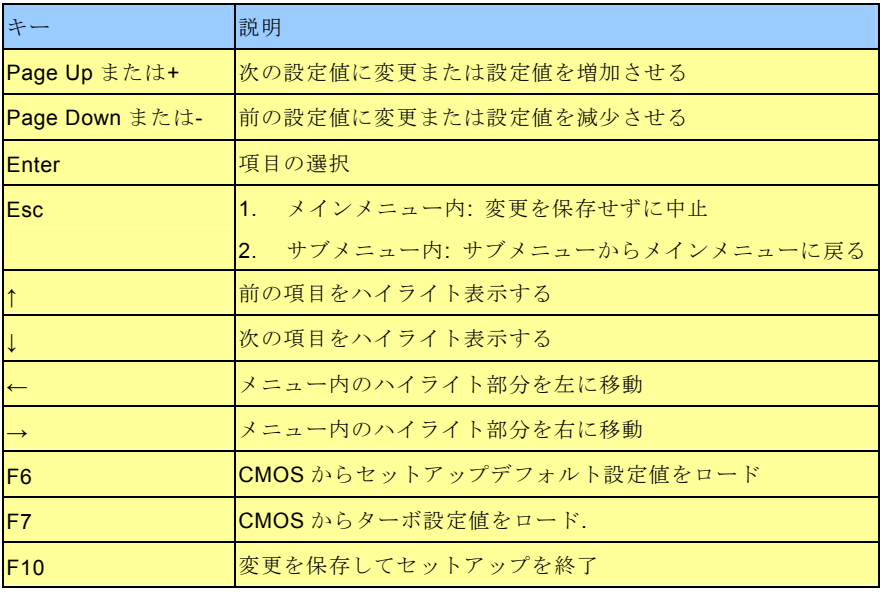

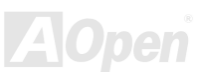

- AK86-L / AK86-N スコーラー オンラインマニュアル

# *BIOS* セットアップの起動方法

ジャンパー設定およびケーブル接続が正しく行われたなら準備完了です。システムに電源を入れて、POST (Power-On Self Test: 電源投入時の自己診断)実行中に<Del>キーを押すと、BIOSセットアップに移行します。最適なパフォーマンスを実現するには "Load Setup Defaults(デフォルト値のロード)"を選択してください。

**Del** 

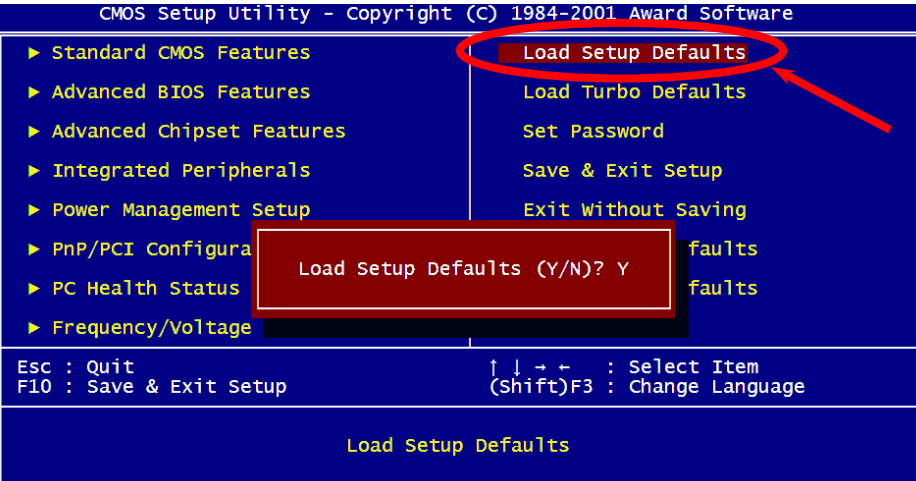

警告*:*ご使用のシステムコンポーネント*(CPU, DRAM, HDD* 等*)*が ターボ設定可能であることがはっきりしない場合は、"ターボデフォルト値のロード"は使用しないでください。

*71* 

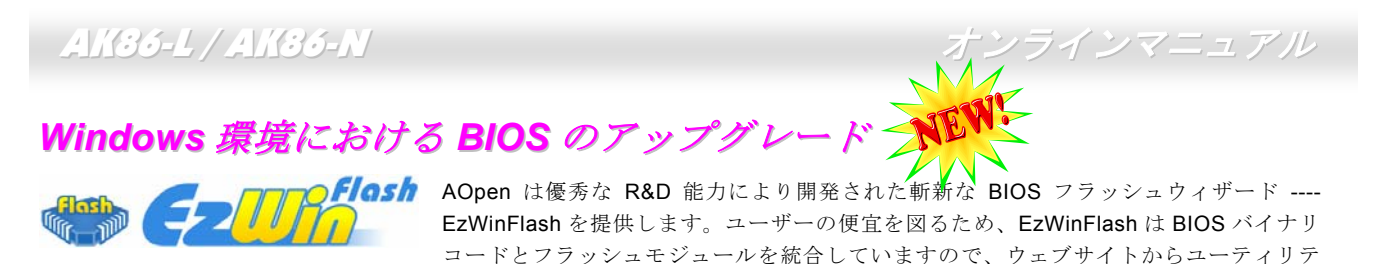

ィをダウンロードし、クリックするだけでフラッシュ過程を自動的に完了してくれます。EzWinFlash はご使用のマザーボードと BIOS バージョンを確認しますので、可能なフラッシュエラーを防ぎます。さらに、EzWinFlash は既にご使用になりそうな あらゆる windows プラットフォームを考慮に入れましたので、Windows 95/98 から 98SE/ME、NT4.0/2000 更に最新の Windows XP まで全部使用可能です。

その同時に、より操作しやすい環境を提供するため、AOpen EzWinFlash は多国語機能の設計を取り入れて、BIOS 設定の変更 により簡単な方法を提供します。

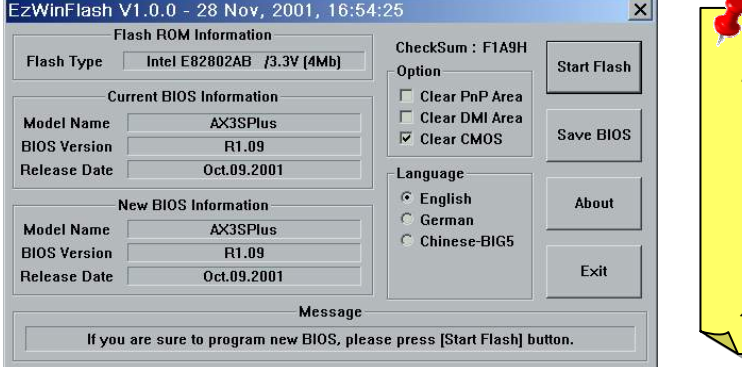

T警告:Tマザーボードのフラッシュ操作をすることには、*BIOS*フラッシュエラーの可能性が伴うことをご了承ください。マザーボードが正常に安定動作しており、最新の*BIOS*バージョンで大きなバグフィックスがなされていない場合は、*BIOS*のアップデートは行わないようお勧めします。 アップグレードを実行する際には、マザーボードモデルに適した正しい *BIOS* バージョンを必ず使 用するようにしてください。

注意:上記の BIOS 図に記載されているモデルネームは参考用のみです。当マザーボードと一致するとは限りません。
AK86-L / AK86-N オンラインマニュアル

下記の手順に従って、EzWinFlash で BIOS のアップグレードを完了してください。アップグレードを開始する前に、必ず全ての アプリケーションを終了してください。

- 1. AOpen のウェッブサイト(http://aopen.co.jp/)から最新のBIOSパッケージzipファイルをダウンロードします。
- 2. Windowsにおいて、WinZip (http://www.winzip.com)でBIOSパッケージ(例えば、WAK86L102.ZIP)を解凍します。
- 3. 解凍したファイルをフォルダに保存します。たとえば、WAK86L102.EXE 及び WAK86L102.BIN.です。
- 4. WAK86L102.EXE をダブルクリックしたら、EzWinFlash はご使用のマザーボードのモデルネーム及び BIOS バージョン を検出します。BIOS が間違ったら、フラッシュ操作を続行することはできません。
- 5. 主要メニューから好みの言語を選択し、「フラッシュ開始」をクリックしたら BIOS アップグレードが開始します。
- 6. EZWinFlash はアップグレード作業を自動的に完了します。完了後、ポップアップダイアログボックスからコンピュータを再起動するよう聞いてきますので、「はい」をクリックして Windows を再起動します。
- 7. POST時に<Del>キーを押してBIOSセットアップを起動します。「Load Setup Defaults」を選び、「Save & Exit Setup (保 存して終了)します。これで完了です。

フラッシュ処理の際に、絶対にアプリケーションを実行したり電源を切ったりしないで下さい!!

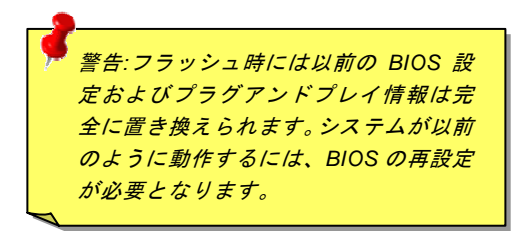

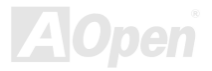

AK86-L / AK86-N オンラインマニュアル

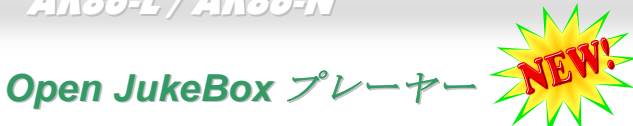

ここを持ちまして斬新かつ強力なインターフェース–Open JukeBox を紹介させていただきます。 コストは一切かからずにお持ちのパソコンはすぐファッション的な CD プレーヤーに変身してし まいます。この最新 Open JukeBox 機能付きマザーボードにより、Windows 基本ソフトを起動す る手間を費やすことなく、直接パソコンの CD プレーヤーを操作することができます。

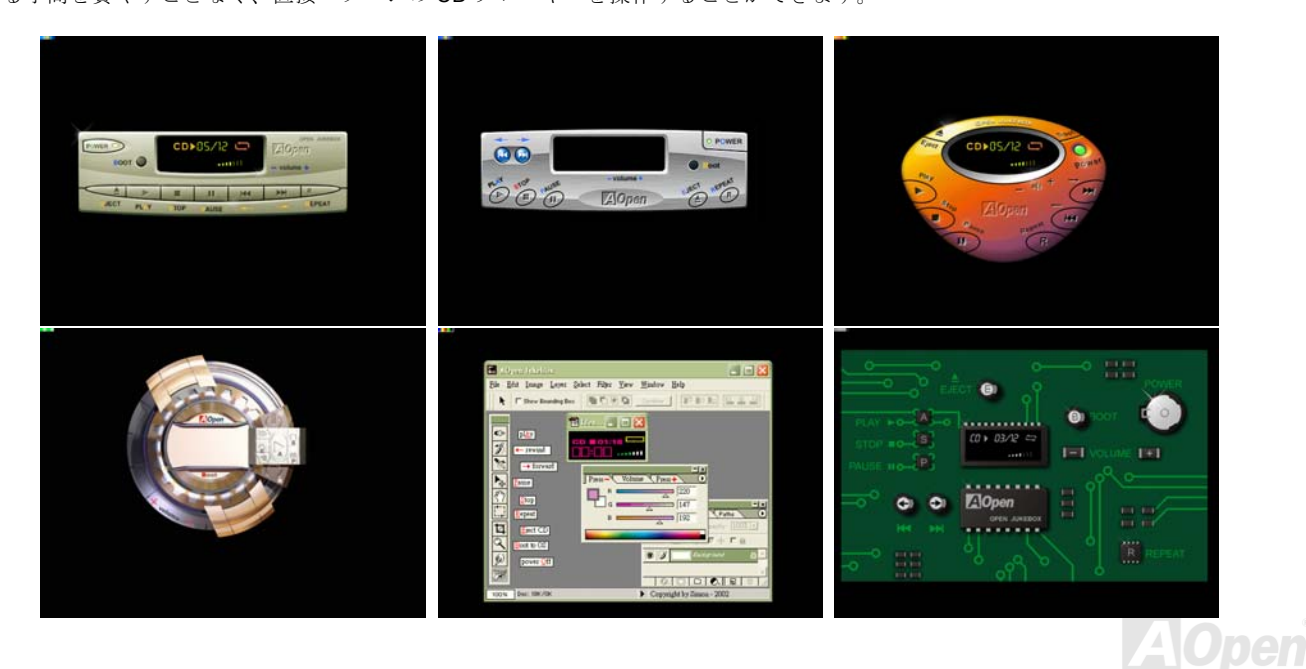

AK86-L / AK86-N オンラインマニュアル

## **Open JukeBox** の操作方法

Open JukeBox プレーヤーの操作方法は他の CD プレーヤーと同様です。キーボード上の特定キーを押すだけで、Open JukeBox プレーヤーの操作は従来の CD プレーヤーとほぼ簡単であることがすぐ分かります。下図は各ボタンの機能についての説明です。

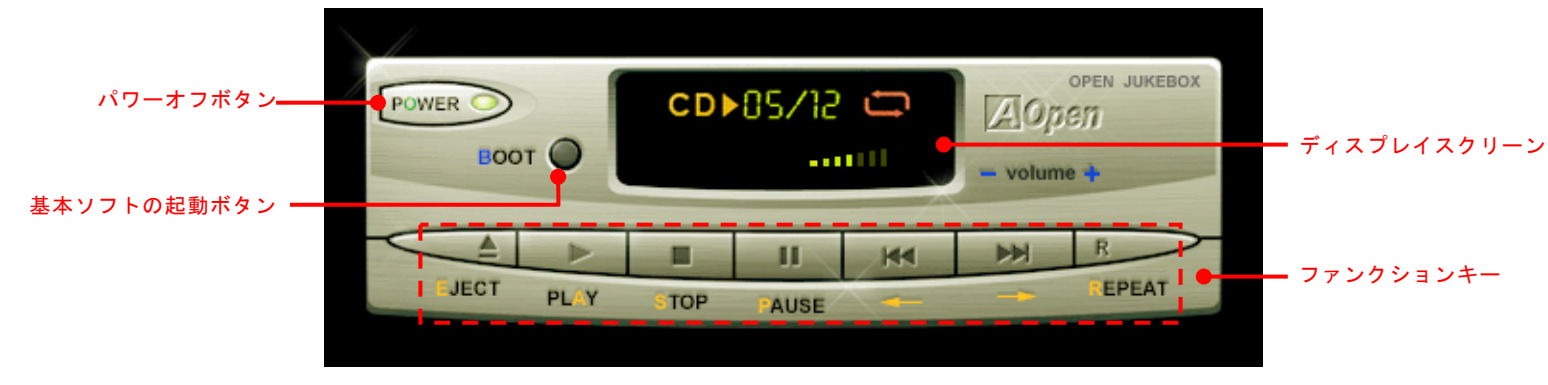

電源: ボタンU**O**<sup>U</sup> を押すことでWindows 基本ソフトを起動する手間をかからずに直接コンピュータの電源を切ります。

起動: ボタンB を押すことでWindows 基本ソフトをすぐ起動してくれます。

再生: ボタンA を押すことでCD音楽を再生します。

停止: ボタンS を押すことで音楽再生を停止します。

一時停止: ボタンP を押すことで音楽再生を一時停止します。

イジェクト: ボタンE を押すことでCDトレーがイジェクトされてCDの交換ができます。

Uピート: 他のCDプレーヤーと同様に、ボタンR をを押すことでリピートモードに変換することができます。

音量 +/-: **<sup>+</sup>** または **–** を押すことで音楽の音量を調整します。

**巻き戻し/早送り ←/→:** 左右の矢印ボタンを押して再生している音楽を巻き戻したりまたは早送ったりします。

AK86-L / AK86-N オンラインマニュアル

## **BIOS** における **Open JukeBox** の設定

下記のように、BIOS において Open JukeBox 設定が三つあります。

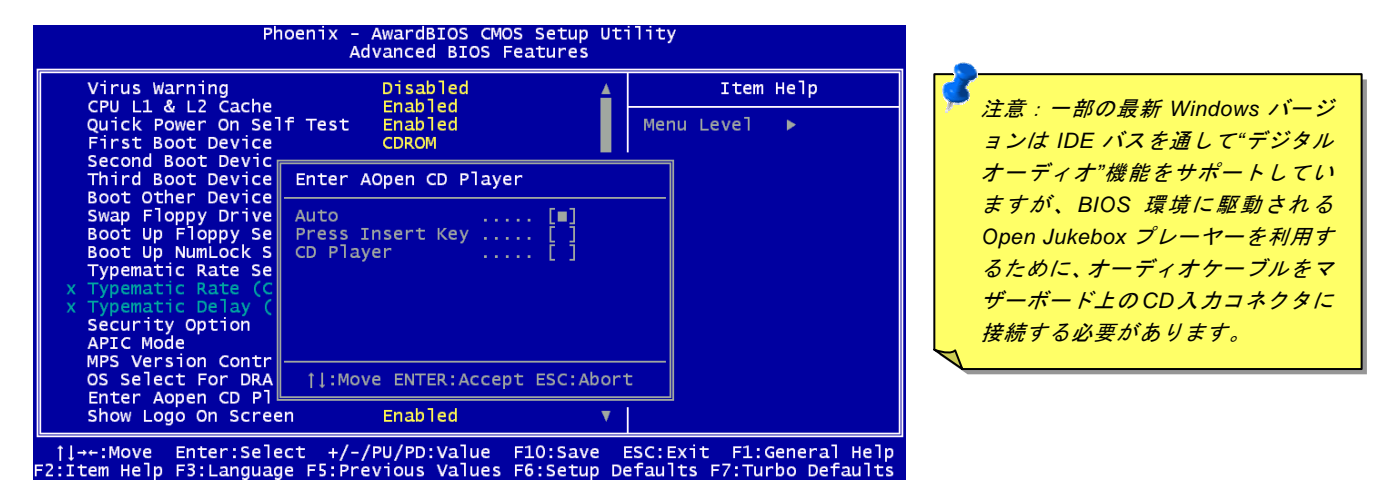

<sup>U</sup>**Auto**U: デフォルト設定は"**Auto**(自動検出)"です。この場合に、Open JukeBoxはコンピュータに電源を入れる度にCDプレーヤ ーを自動的に検出してくれます。CDプレーヤーに音楽CDが検出される場合に、Open JukeBoxは自動的に起動されます。 **Press Insert Key**: この設定により、BIOS POST 中にリマインダーメッセージが表示されます。キーボード上の「Insert」キー を押してOpen JukeBoxプレーヤーを起動するようと注意してくれます。「Insert」キーを押さないと、Windows 基本ソフトが起 動されてしまいます。

<sup>U</sup>**CD Player**U: この設定により、コンピュータに電源を入れる度にシステムが自動的にOpen JukeBoxプレーヤーを起動します。し かしながら、キーボード上のボタン**B** を押したら、Windows基本ソフトが起動されてしまいます。

AK86-L / AK86-N オンラインマニュアル

## **Open JukeBox EzSkin** 機能

**Skin** 

上記の強力な機能に加えて、Open JukeBox プレーヤーにはその「スキン」を変更できるもう一つ驚きの機能が装備さ れています。AOpen ウェブサイトからダウンロード可能なこの有用なユーティリティ– 「**EzSkin** 機能」で、同じく AOpen ウェブサイトから Open JukeBox プレーヤーの「スキン」をダウンロードして、自由に変更することができま

す。

さらに、独創アイディアで独自のプレーヤー「スキン」を設計することができる上に、弊社のウェブサイトにアップロードして全世界のユーザーと分かち合うこともできます。より詳しいテクニカル情報に関しては、弊社のウェブサイトhttp://aopen.co.jp/tech/download/skin までご参照ください。

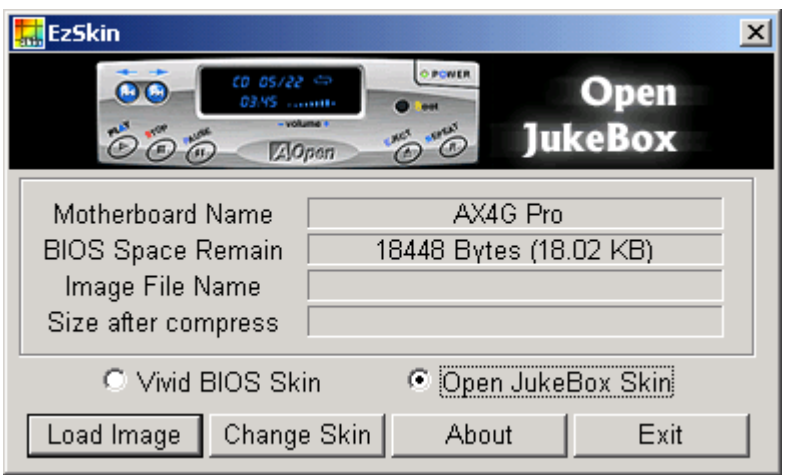

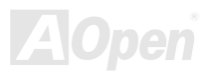

AK86-L / AK86-N スコーラー ディー・コーラ オンラインマニュアル

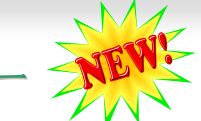

## *Vivid BIOS* テクノロジー

単調不変で彩りのない POST 画面に飽きれたりしませんか?従来の POST 画面に対する窮屈で堅苦しい印象を捨てましょう。 AOpen の新開発した VividBIOS 機能でカラフルで生き生きとした POST 画面を体験してみまし  $\Box$ 

従来の POST 画面は POST 中に全画面表示となり、テキスト情報が隠されてしまいます。AOpen VividBIOS 機能により、グラフ ィックスとテキストが別々に処理されて、POST 中に同時表示されます。この画期的な設計により、VividBIOS は POST 画面に 表示される重要な情報を見逃すことなく色鮮やかな 256 カラースクリーンを表示します。

その上に、BIOS ROM のメモリ容量制限も解決しなければならない問題です。従来の BIOS が使用容量及び非圧縮のビットマッ プイメージしか表示できなかったのに対し、AOpen は BIOS を次世代向けに巧みに調整してコンパクトな GIF 形式さらには GIF アニメーション表示も可能にしました。

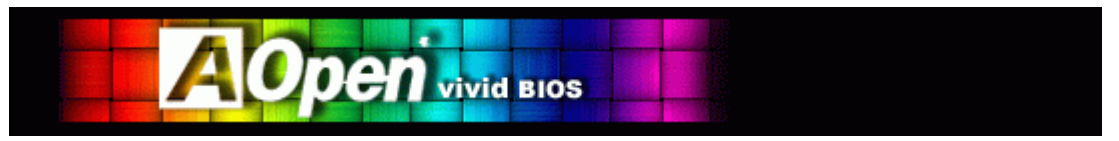

Vivid BIOSはOpen JukeBox CDプレーヤーと同じテクノロジーの基礎原理を採用しています。同じEzSkin ユーティリティを利 用してVivid BIOS画面を変更したり、お好きなOpen JukeBoxプレーヤー「スキン」をダウンロードしたりすることができます。

弊社のBIOSダウンロードページhttp://aopen.co.jp/tech/download/skinのマザーボードモデルネームに <mark>Fakioi</mark> の小さなロゴが あれば、そのマザーボードはこの画期的な機能をサポートしています。

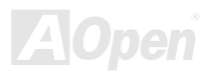

AK86-L / AK86-N オンラインマニュアル

ドライバ及びユーティリティ

AOpen Bonus CD ディスクにはマザーボードのドライバとユーティリティが収録されています。システム起動にこれら全てをイ ンストールする必要はありません。ただし、ハードウェアのインストール後、ドライバやユーティリティのインストール以前に、まず Windows 2000/XP 等の基本ソフトをインストールすることが必要です。ご使用になる基本ソフトのインストールガイドを ご覧ください。

## *Bonus CD* ディスクのオートランメニュー

Bonus CD ディスクのオートラン機能を利用できます。ユーティリティとドライバを指定し、モデル名を選んでください。

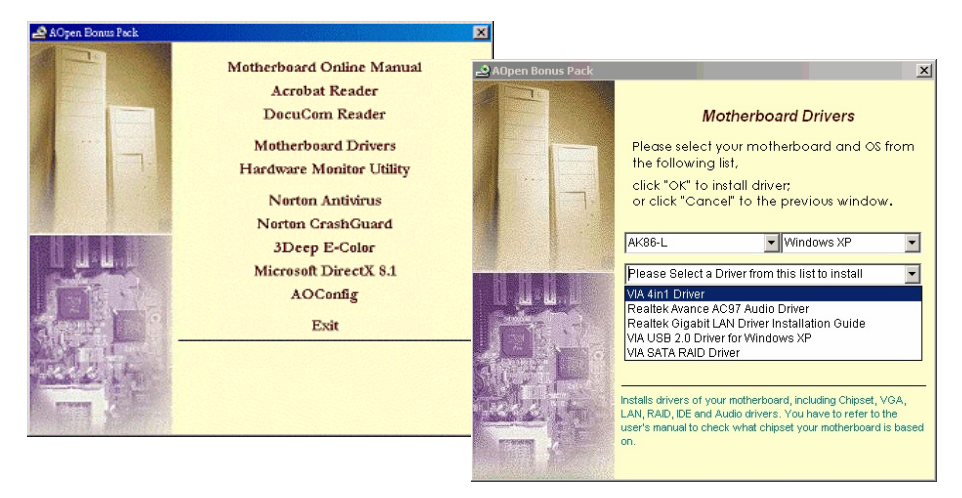

*79* 

AK86-L / AK86-N オンラインマニュアル

## *VIA 4 in 1* ドライバのインストール

Bonus Pack CDディスクのオートランメニューから、VIA 4 in 1 ドライバ(IDE Bus master (Windows NT用)、VIA ATAPI ベンダ ーサポートドライバ、VIA AGP、IRQ経路指定ドライバ(Windows 98 用)、VIA登録(INF)ドライバ)をインストールできます。

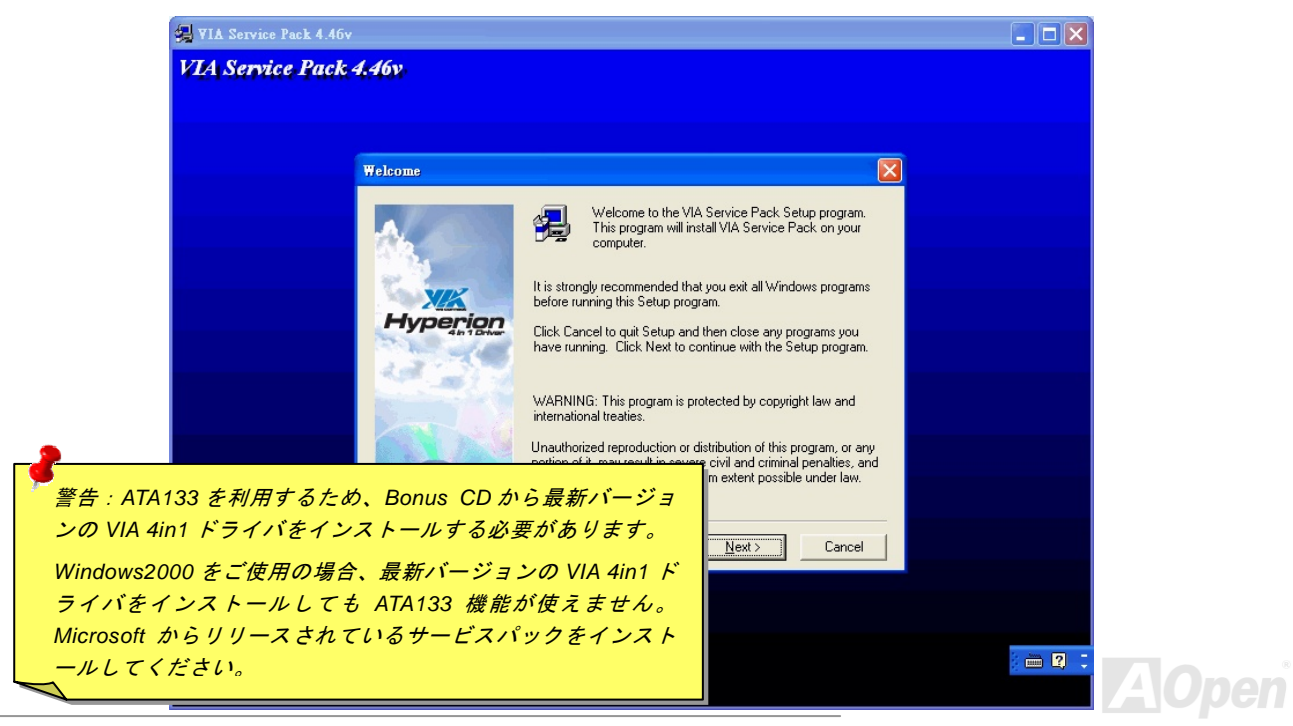

AK86-L / AK86-N オンラインマニュアル

## オンボードサウンドドライバのインストール

このマザーボードにはRealTek ALC650 AC97 CODEC が装備されており、サウンドコントローラがVIAサウンドブリッジチップ セットに内蔵されています。オーディオドライバはBonus Pack CDディスクオートランメニューから見つけられます。

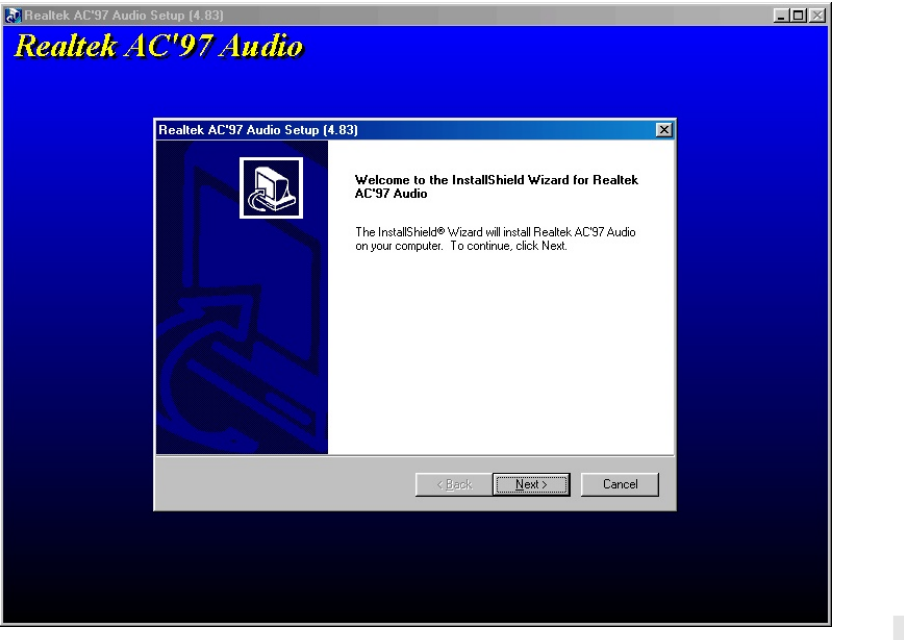

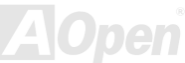

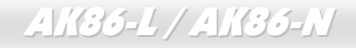

AK86-L / AK86-N オンラインマニュアル

## *USB2.0* ドライバのインストール

当マザーボードは USB2.0 機能を提供しています。Bonus Pack CD ディスクオートランメニューから Windows 98SE、Windows ME、Windows 2000 及び Windows XP 用の USB2.0 ドライバをインストールすることができます。

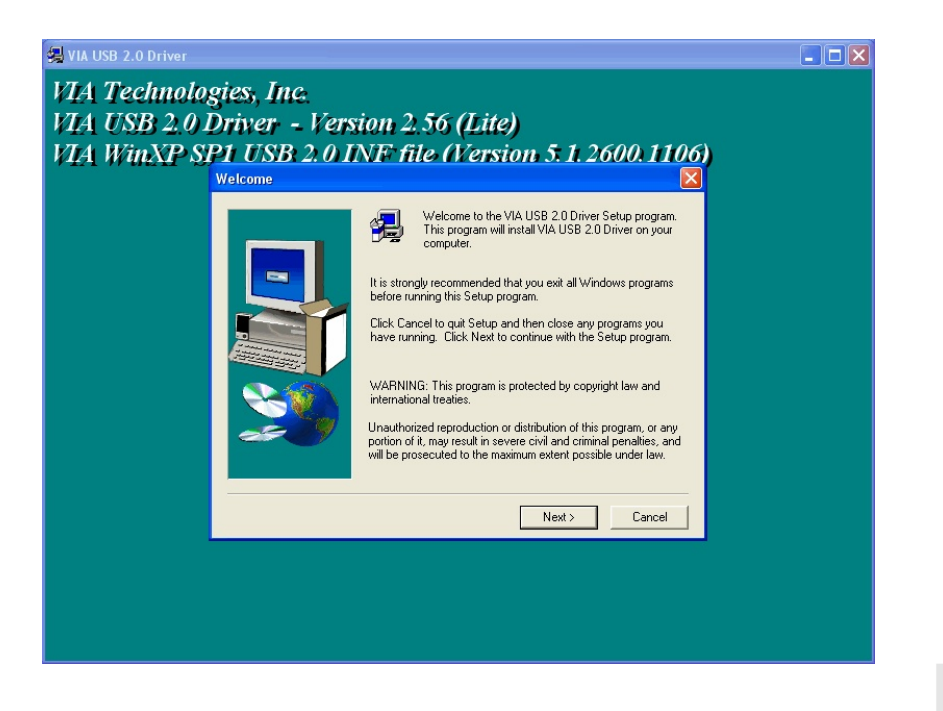

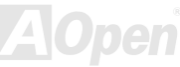

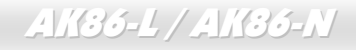

- AK36-L / AK36-N コーラー コーラー オンラインマニュアル

## *LAN* ドライバのインストール*(AK86-L)*

当マザーボードは LAN 接続用統合ソリューションの RealTek RTL8110S LAN コントローラをオンボードで搭載することにより、 オフィスや家庭用の 10/100/1000M bps イーサーネットを提供します。

## **Windows 98** におけるドライバのインストールガイド

1. 「デバイスマネージャー」を開き、「他のデバイス」中に「PCI Enthernet Controller」が表示されているか確認します。

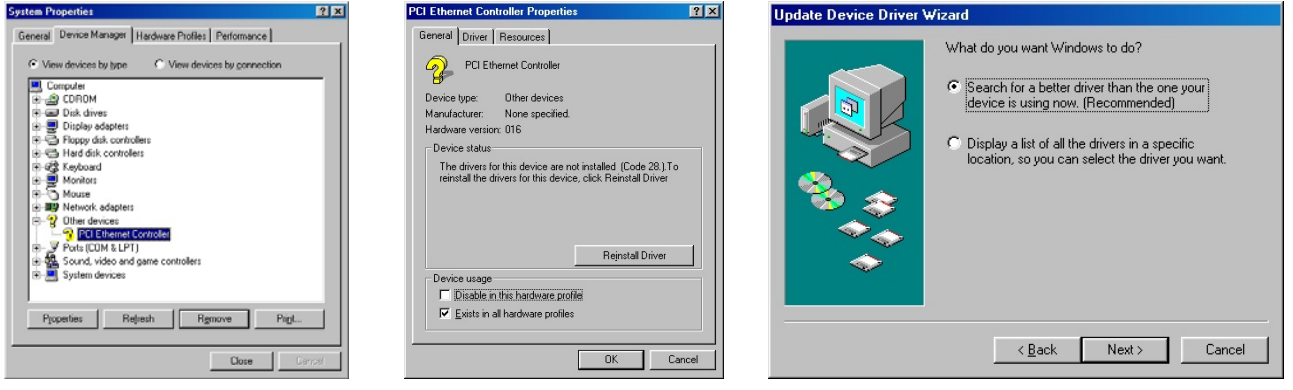

- 2. 付属の「Bonus CD ディスク」を挿入します。
- 3.「PCI Ethernet Controller」をダブルクリックします。
- 4.「General」タブで「ドライバの再インストール」をクリックします。
- 5.「Search for a better driver than the one your device is using now. (Recommended)」を選択します。

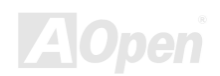

AK86-L / AK86-N スポット コンプレー オンラインマニュアル

6. 「Specify a location (場所を指定)」を選択し、表示されるテキストボックスにG:\Driver\LAN\RTL8100S-32\Win98と入力し、 「次へ」をクリックします。

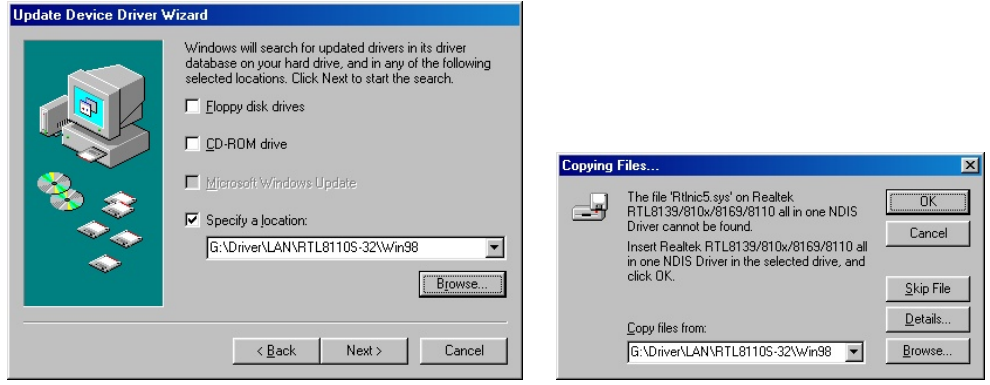

- 7. システムからドライバをロードするファイルのパスを提供するよう求められるので、表示されるテキストボックスにG:¥Driver¥LAN¥RTL8100S-32¥Win98と入力し、「OK」をクリックします。
- 8. システムから Windows 98 CD-ROM を挿入するようと指示が出されます。

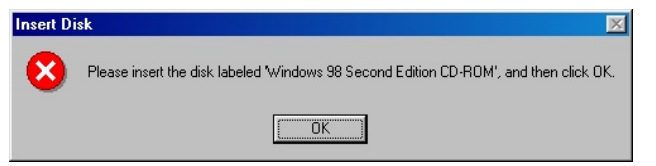

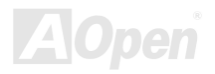

## AK86-L / AK86-N オンラインマニュアル

## 9. ドライバのインストールは完了です。

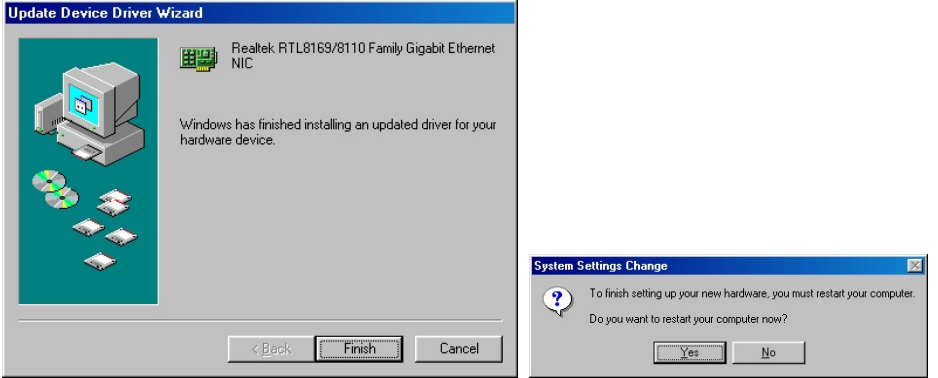

### 10.コンピュータを再起動します。

11. Windows 98 におけるドライバのインストールを確認します。

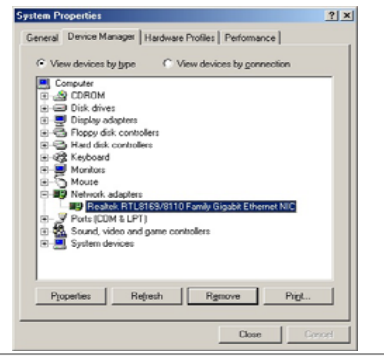

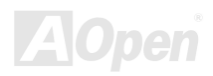

AK86-L / AK86-N オンラインマニュアル

## **Windows ME** におけるドライバのインストールガイド

1. 「デバイスマネージャー」を開き、「他のデバイス」中に「PCI Enthernet Controller」が表示されているか確認します。

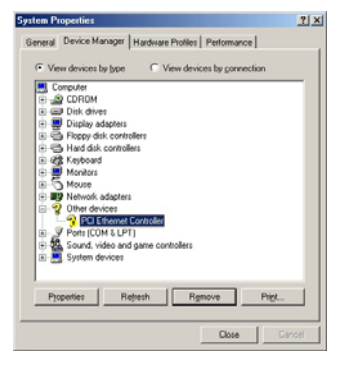

- 2. 付属の「Bonus CD ディスク」を挿入します。
- 3.「PCI Ethernet Controller」をダブルクリックします。
- 4.「General」タブで「ドライバの再インストール」をクリックします。

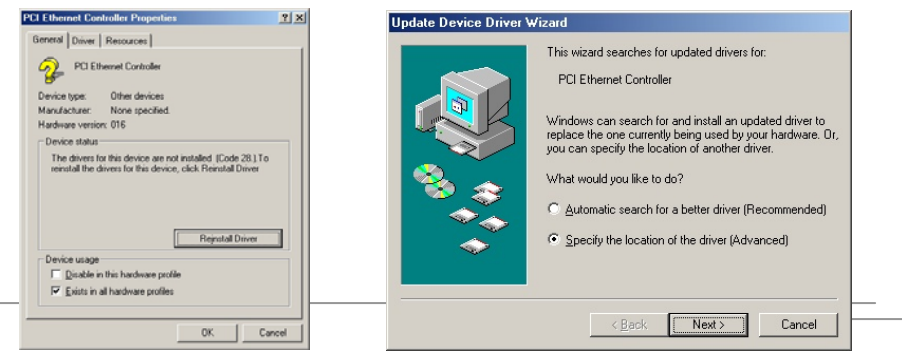

AK86-L / AK86-N オンラインマニュアル

- 5. 「Specify the location of the driver (Advanced)」を選択します。
- 6. 「Search for a better driver than the one your device is using now. (Recommended)」を選択します。そして「Specify a location (場所を指定)」を選択し、表示されるテキストボックスにG:¥Driver¥LAN¥RTL8100S-32¥WinME と入力し、「次へ」をクリ ックします。

*87* 

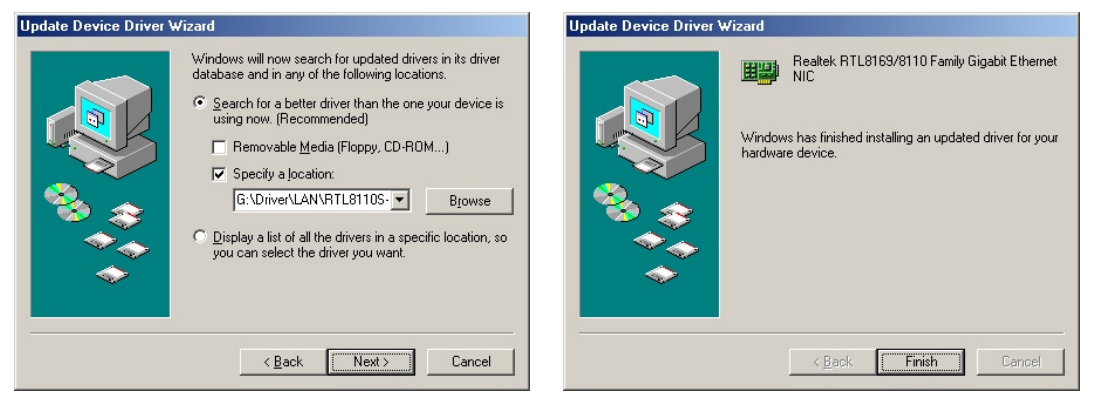

7.ドライバのインストールは完了です。

- 8. コンピュータを再起動します。
- 9. Windows ME におけるドライバのインストールを確認します。

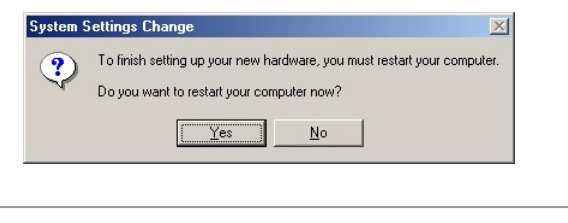

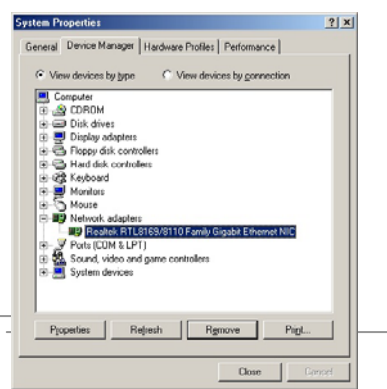

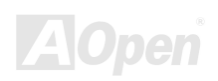

AK36-L / AK36-N オンラインマニュアル

## **Windows 2000** におけるドライバのインストールガイド

1. 「デバイスマネージャー」を開き、「他のデバイス」中に「Enthernet Controller」が表示されているか確認します。

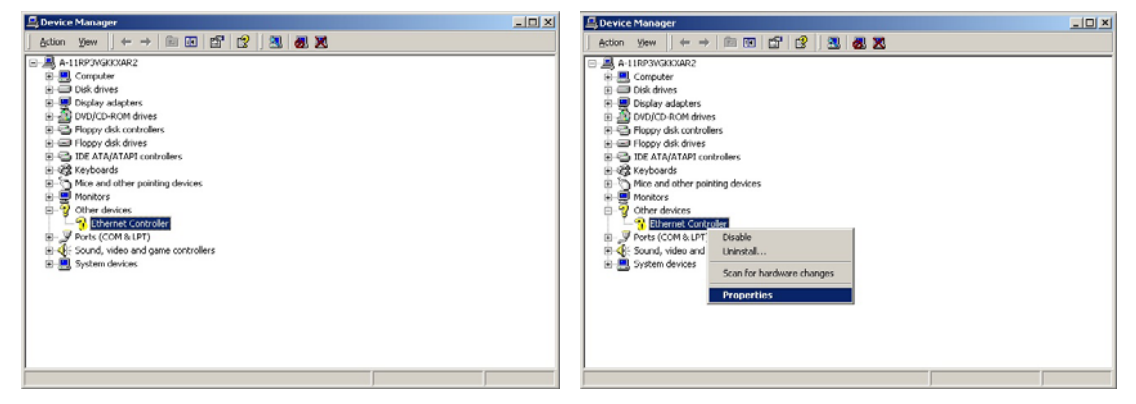

- 2. 付属の Bonus CD ディスクを挿入します。
- 3.「Ethernet Controller」を右クリックし、「プロパティ」を選択します。
- 4.「General」タブで「ドライバの再インストール」をクリックします。

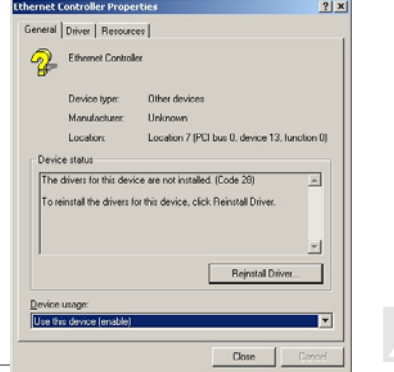

## AK86-L / AK86-N オンラインマニュアル

 $-|D| \times |$ 

### 5. 「Search for a suitable driver for my device (recommended)」を選択します。

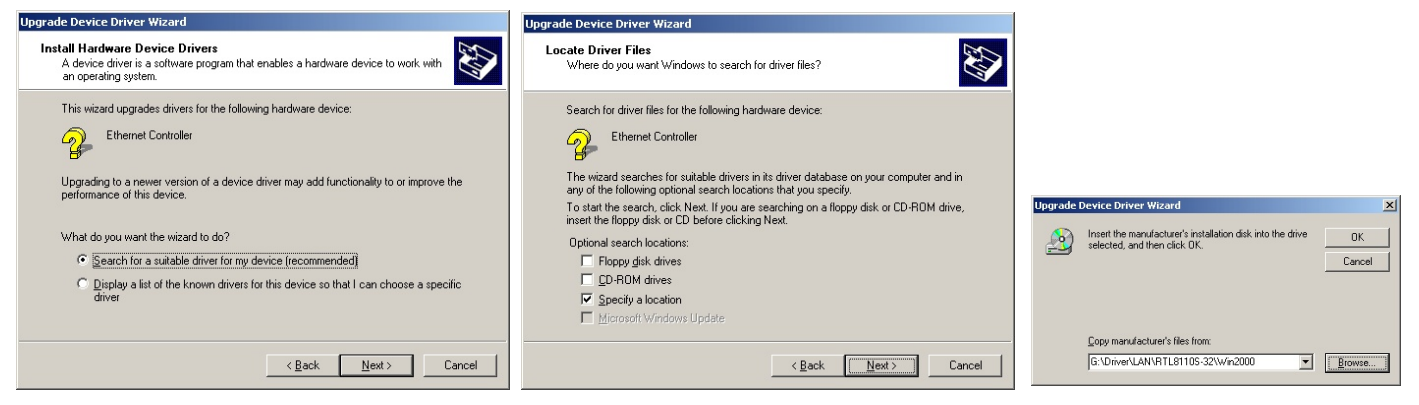

- 6. 「Specify a location(場所を指定)」を選択し、「次へ」をクリックします。
- 7. 表示されるテキストボックスにG:¥Driver¥LAN¥RTL8100S-32¥Win2000と入力し、「OK」をクリックします。
- 8. ドライバのインストールは完了です。
- 9. Windows 2000 におけるドライバのインストールを確認します。

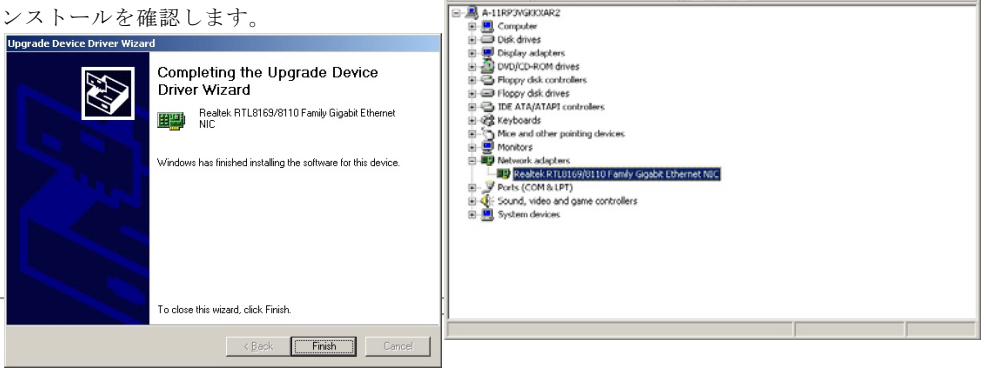

Device Manager

Action Yew  $\|\leftarrow\rightarrow\|\begin{smallmatrix}\oplus&\cdots\end{smallmatrix}\|$   $\mathbb{CP}^1\|\begin{smallmatrix}\oplus\end{smallmatrix}\|$   $\mathbb{R}^1\|\begin{smallmatrix}\oplus\end{smallmatrix}\|$   $\mathbb{R}^1\|$ 

AK86-L / AK86-N オンラインマニュアル

## **Windows XP** におけるドライバのインストールガイド

1.「デバイスマネージャー」を開き、「他のデバイス」中に「Ethernet Controller」が表示されているか確認します。

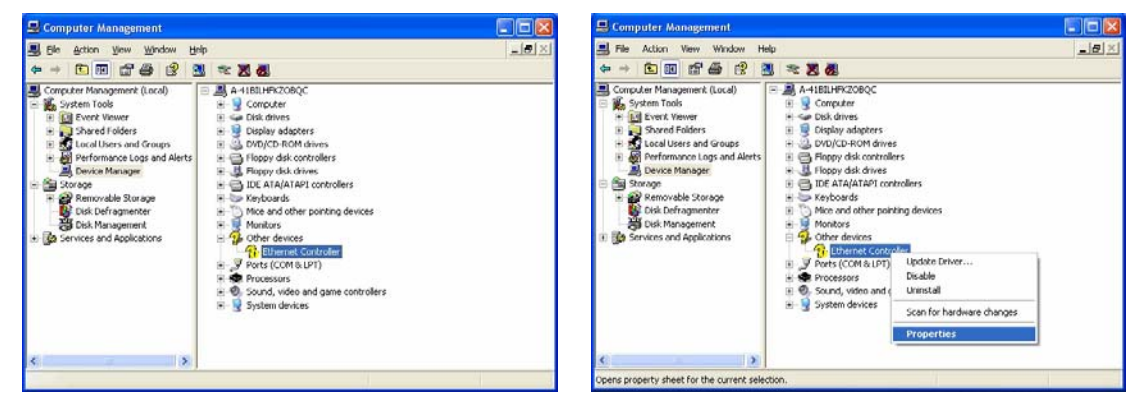

- 2. 付属の Bonus CD ディスクを挿入します。
- 3.「Ethernet Controller」を右クリックし、「ドライバの更新」を選択します。
- 4.「Install from a list or specific location (Advanced)」を選択し、「次へ」をクリックします。

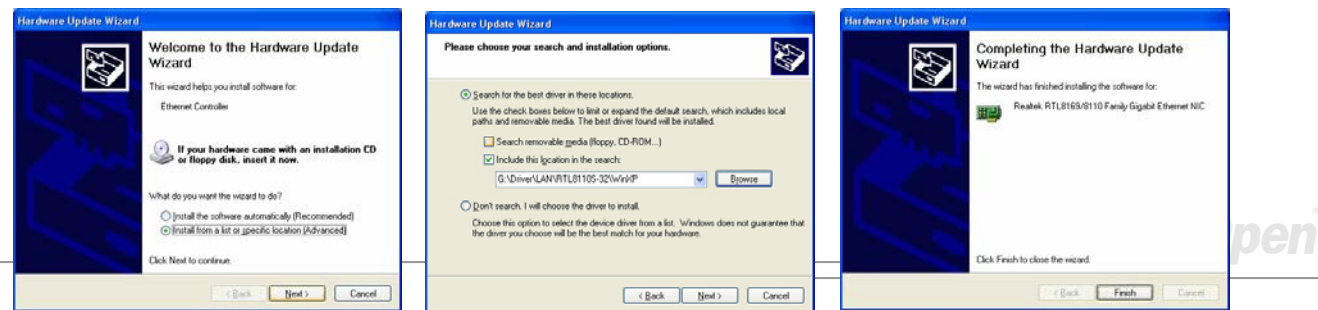

<u>AK36-L / AK36-N オンラインマニュアル</u>

5. 「Search for the best driver in these locations」を選択し、そして「Include this location in the search」を選びます。

表示されるテキストボックスにG:¥Driver¥LAN¥RTL8100S-32¥WinXP と入力して「次へ」をクリックします。

6. ドライバのインストールは完了です。

7. Windows XP におけるドライバのインストールを確認します。

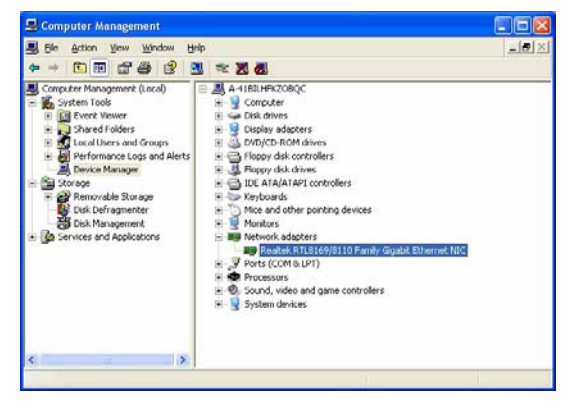

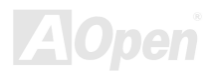

- *AK36-L / AK36-N* コンティンラインマニュ*アル* 

## **Windows NT** におけるドライバのインストールガイド

1.「コントロールパネル」から「ネットワーク」アイコンをダブルクリックします。「ネットワーク」ウィンドウーが表示されたら、「アダプタ」タブを選択します。

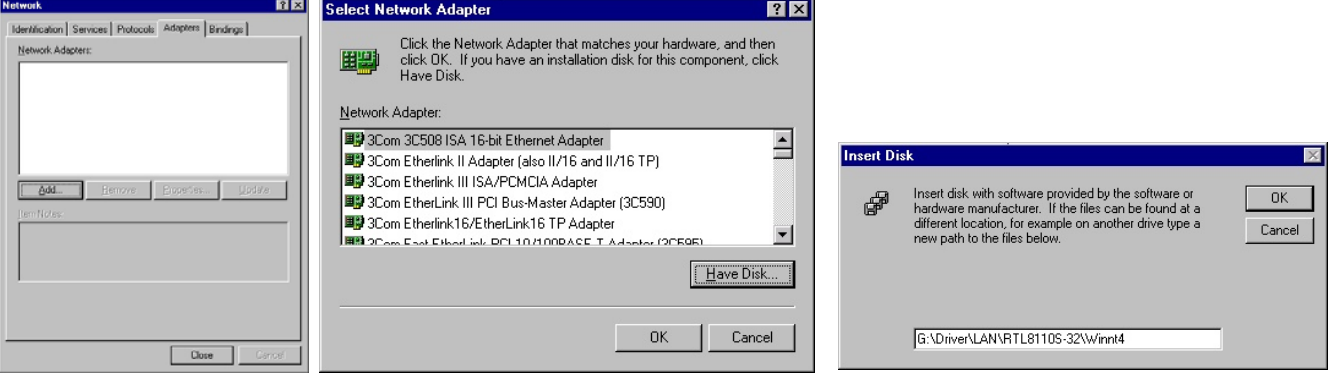

- 2. 「追加」をクリックして新しいアダプタをインストールします。「ネットワークアダプタ」にインストールされているドライ バは全てリストされます。
- 3. 「ネットワークアダプタの選択」ウィンドウーが表示されたら、「ディスクを使用」をクリックします。
- 4. システムの指示に従い、BONUS CD ディスクを挿入します。ドライバのパス「G:¥Driver¥LAN¥RTL8100S-32¥Winnt4」を入 力して「OK」をクリックします。

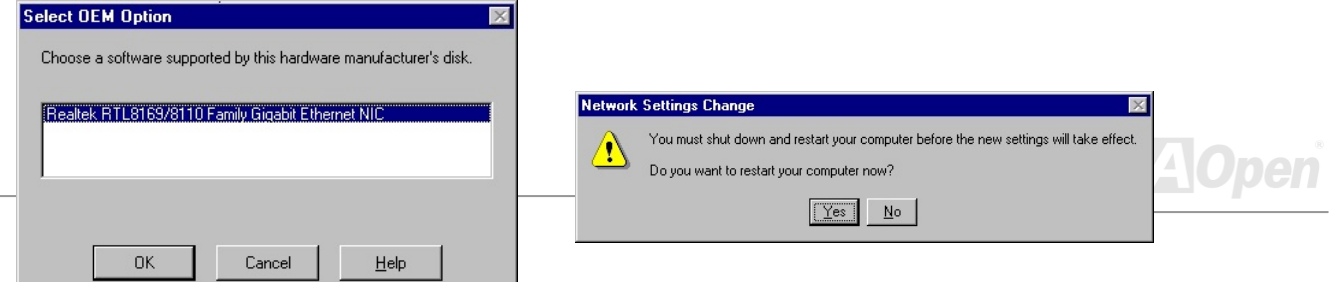

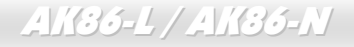

AK86-L / AK86-N オンラインマニュアル

- 5. 「Select OEM Option」ウィンドウーで「Realtek RTL8169/8110 Family Gigabit Ethernet NIC」をハイライトして「OK」をク リックします。
- 6. コンピュータを再起動します。
- 7. Windows NT におけるドライバのインストールを確認します。

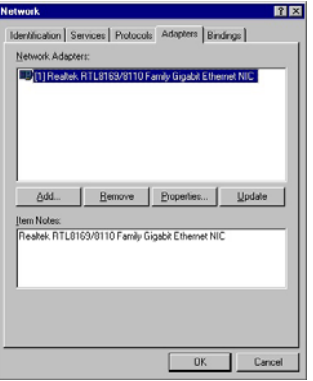

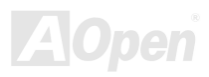

AK86-L / AK86-N オンラインマニュアル

## *LAN* ドライバのインストール*(AK86-N)*

当マザーボードは LAN 接続用統合ソリューションの VIA VT6103 コントローラをオンボードで搭載したことにより、オフィス及 び家庭用の 10/100 Mbps イーサーネット機能を提供します。Windows 98 や Windows ME、Windows 2000、Windows XP をご使 用の場合に、Bonus Pack CD ディスクオートランメニューから LAN ドライバをインストールできます。

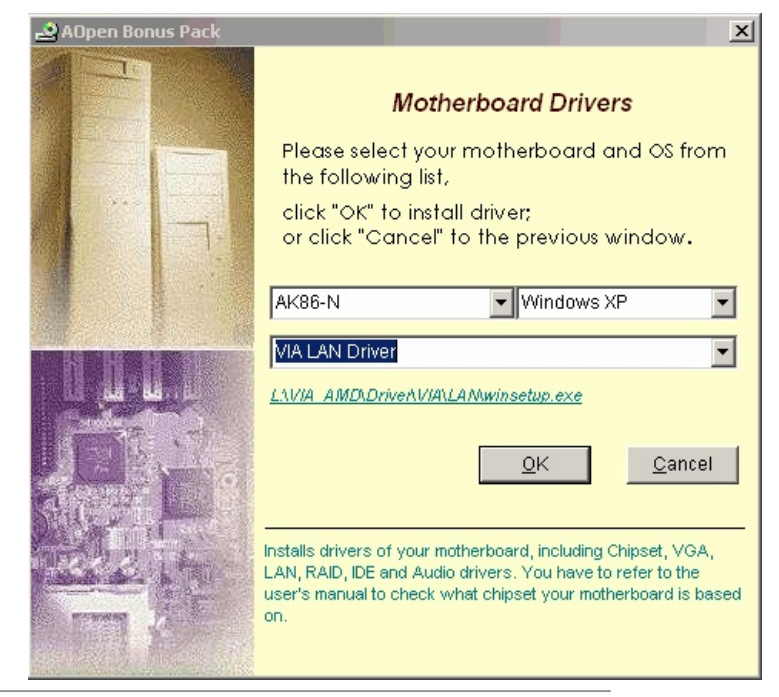

AK86-L / AK86-N オンラインマニュアル

## *VIA* シリアル *ATA RAID* ドライバのインストール

当マザーボードはサウスブリッジ VIA VT8237 の採用により、RAID 0 及び RAID 1 機能対応 SATA ポート 2 個を提供しています。. Bonus Pack CD ディスクオートランメニューから SATA ドライバをインストールできます。

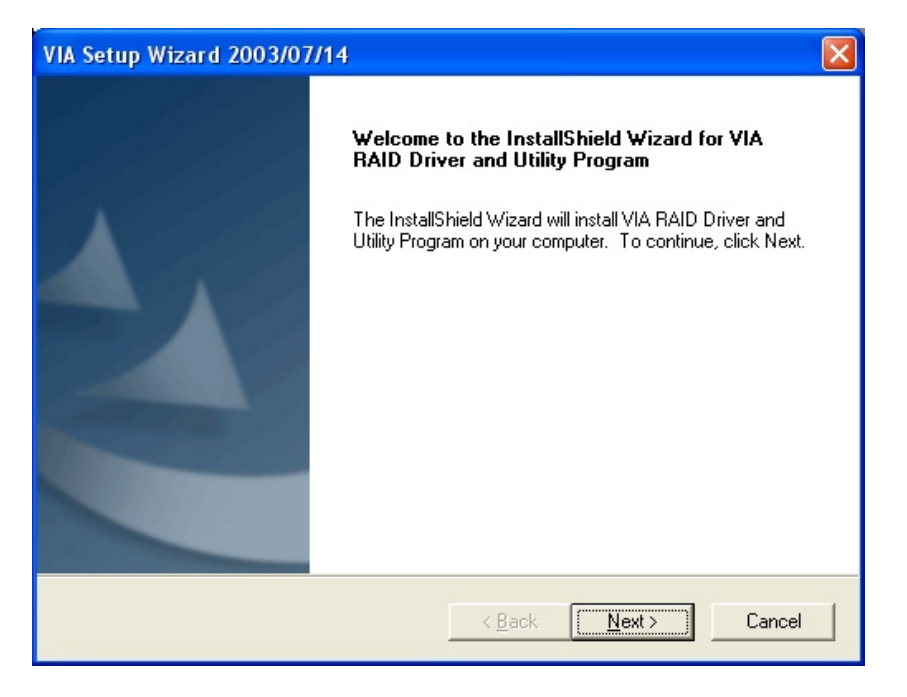

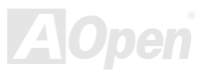

AK86-L / AK86-N スペイン・ハム オンラインマニュア.

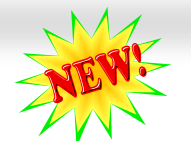

## *AOConfig* ユーティリティ

AOpenはユーザーにより操作しやすいコンピュータ環境を提供できるよう日々努力しています。い ま、新たに綜合システムの検出ユーティリティーを提供します。AOConfigユーティリティーは操作し やすいインターフェースをサポートするWindowsベースユーティリティーで、ユーザーがこれで基本ソフト及びマザーボード、CPU、メモリ、PCIデバイスやIDEデバイスなどのハードウェアに関する情報を取得することができます。この強力なユーティリティーにおいてBIOSとファームウェアのバージョンも表示されますので、メンテナンス作業を容易にできます。

さらに、AOConfig ユーティリティーでユーザーは関連情報を BMP または TXT 形式で保存することができますので、詳細なシ ステム情報を収集し、そして直接 AOpen に送り、テクニカルサポートやシステム問題の更なる詳細診断が可能となります。

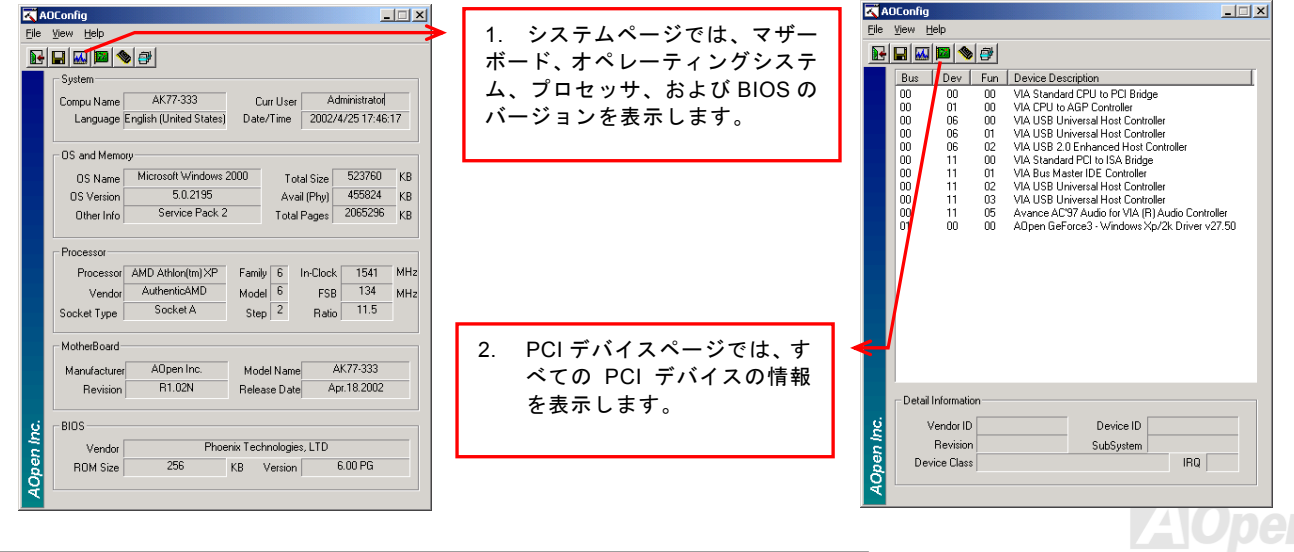

AK36-L / AK36-N オンラインマニュアル

**AOpen** 

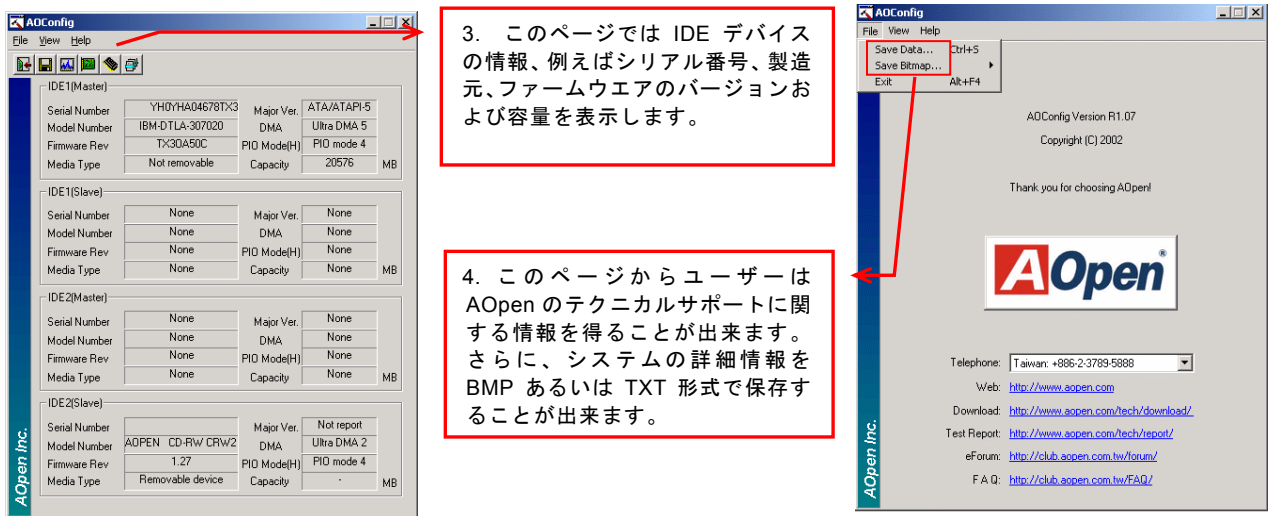

注意*: AOConfig* は *Windows 98SE/ME, NT4.0/2000,*および最新の *Windows XP* 環境下でご利用頂けます。*AOConfig* は *AOpen* マザーボードを採用したシステム上でのみ動作しますのでご注意ください。*AOConfig* を起動する前にす べてのアプリケーションは終了しておかなければなりません。

AK36-L / AK36-N オンラインマニュアル 騒音は消えた*!! ---- SilentTek* 機能

CPUクロックが大幅に向上し続ける一方、システムにより高い熱と温度をもたらしてしまいま **CPU** クロックが大幅に向上し続ける一方、システムにより高い熱と温度をもたらしてしまいま<br>す。しかしながら、われわれはこの熱問題を解決する方法として、ファンの数を追加して機器 の温度をできる限り下げて、過度動作しているシステムを保護しようとしています。

ファンの個数を増やすと同時に、パソコンで仕事している時にファンの騒音にかなり悩まされているユーザーが大勢いると思わ れます。実際、大抵の場合にファンがこのような高スピードで運転する必要はありません。逆に、ファンが適切な時間及びスピードで運転できれば、騒音を減少させる同時にシステムの必要な電力を最小限に抑えることができるので、消費電力の無駄使い を防ぐことができます。

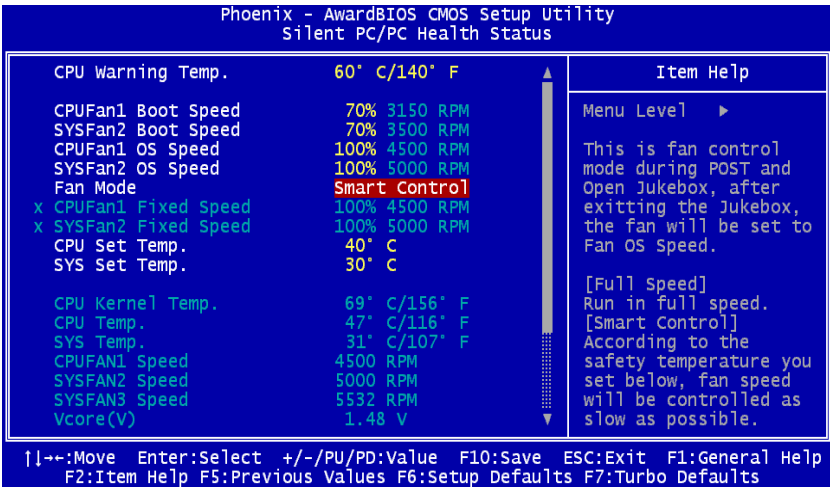

現在、AOpen マザーボードはシステムを静 かにさせる斬新なソリューション、 SilentTek 機能を提供しています。ハードウェア回路や BIOS、Windows のユーティリ ティと結合して、SilentTek 機能は"ハードウェアモニタ機能"、"過熱警告機能"及び"<sup>フ</sup> ァンスピードコントロール機能"を提供し、ユーザーが操作しやすいインターフェースで騒音、システム性能及び安定性の間に完璧なバランスを保っています。

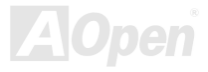

## AK36-L / AK36-N オンラインマニュアル

最初に目にしたのは電圧状態ページです。あらゆる電圧の状態をチェックし、警告のマージン値を変更することができます。

### 温度/ファン/ケース"のページから、CPU の現在の温度やシャーシー内の放熱状態を知ることができる上に、ファンが正しく運転しているか確認することもできます。

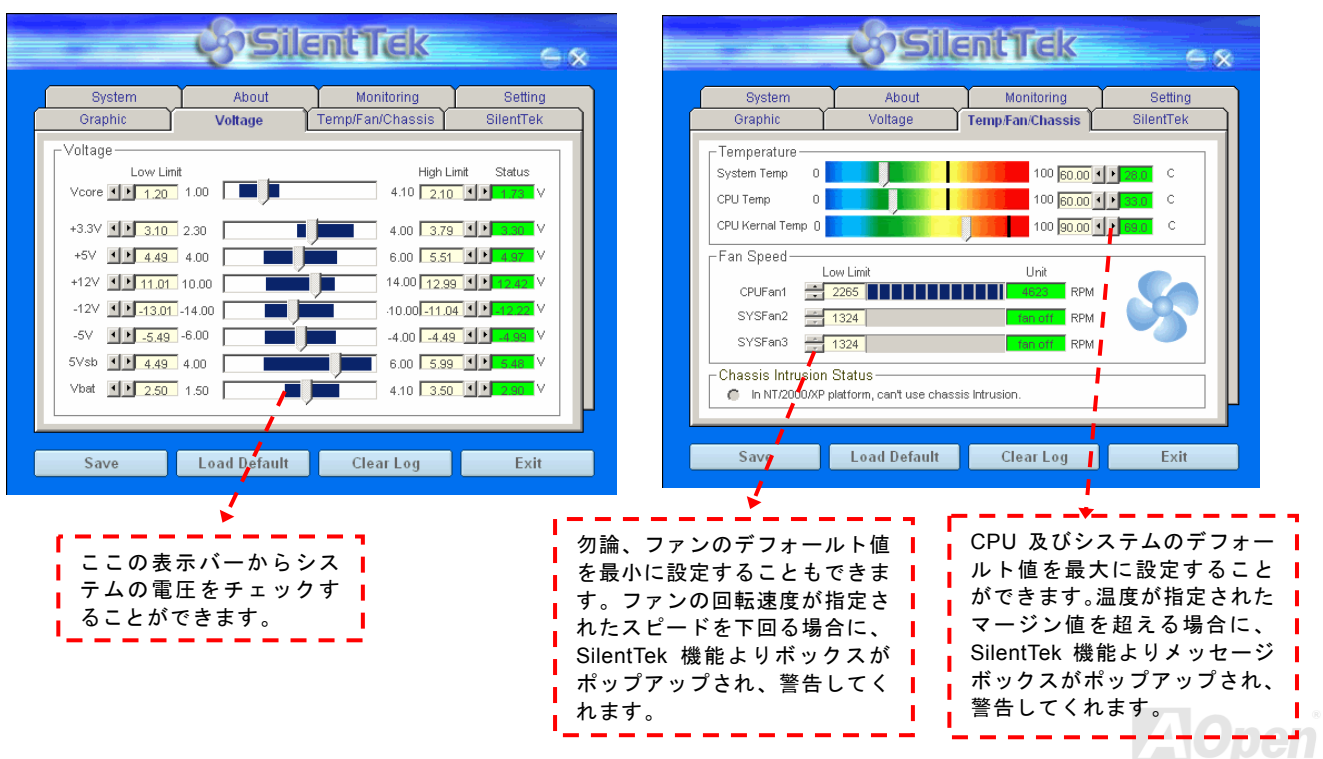

## - AK36-L / AK36-N オンラインマニュアル

以下はこのユーティリティに関する重要な説明です。このページに記載されているオプション機能で特定のファンの回転速度をコント

ロールすることができます。各項目の説明は以下の通りです。

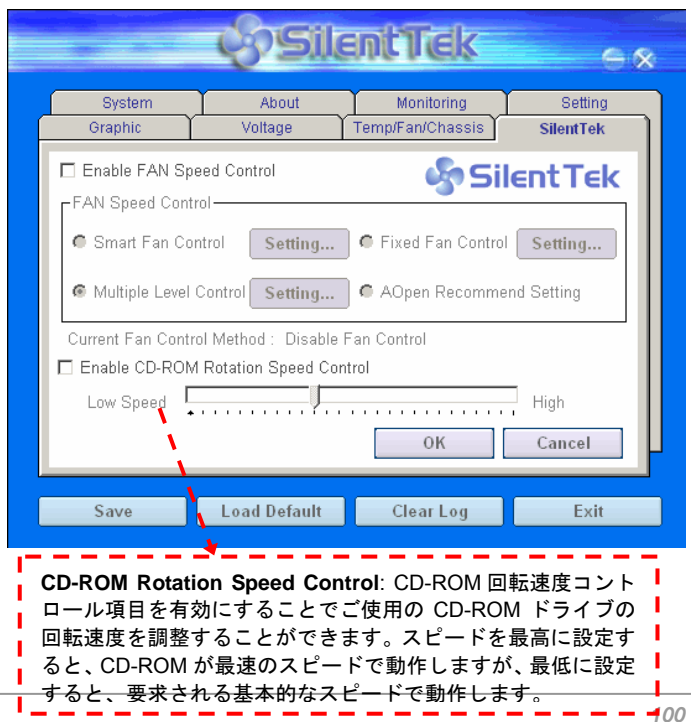

- 1. **Smart FAN Control**: このユーティリティのデフォールト設定でもあり、最も設定しやすい項目です。いかなるシャーシーに適用できます。ファジーロジックに類似する制御アルゴリズムでファンのスピードを自動的に調整することができます。温度マージン値を設定すれば、SilentPC 機能はシステムの状態を自動的に判断し、回転速度を上げたり下げたり調整してくれます。
- 2. **Fix FAN Control**: この設定においては、インストールした各ファンごとに回転速度を固定することができます。
- 3. **Multiple Control**: これは最も制約されていない設定項目です。 この項目により、あらゆる詳細設定ができ、ファンの温度設定によって異なる回転速度を設定することができます。
- 4. **AOpen Recommend Setting**: これは AOpen シャーシーに最適 な設定です。SilentPC 機能により、システムが必要最小限の静かな状態を保ちながら、必要な場合に放熱のためにファンの回転速度を上げることができます。弊社の実証テストの結果によると、大抵の場合においては CPU がフルロードしていない時にファンが動 作しないことが分かりました。

注意:市販のファンに多数のブランドがあるため、ファンの回転速度を調整したとしても一部の不具合が生じる可能性があります。これは基準外であり、システムに問題を引き起こさないことをご確認ください。

AK86-L / AK86-N スコーラー オンラインマニュアル

# *EzClock* 機能

Windows 環境においてマザーボ<mark>ード</mark>のクロック設定を自分で調整し、システムを制御できればいかに素晴らしいことであろうか考えた ことがありますか?ご存知のように、レシオとクロック設定はシステム性能の優劣を左右する重要な要素ですが、アマチュアにとってはこれらの設定値を調整するのはたやすい作業ではないはずです。従来多数のマザーボードの場合に、BIOS 画面に入ってクロックを変

更してからシステムを再起動する作業を繰り返さなければならないが、これからこのような つまらない作業を行う必要はもうありません。

AOpen がユーザーに特別設計したこの斬新、か つ操作しやすい EzClock 機能により、これら重 要な設定値を自由自在に調整することができます。この特製 EzClock 機能で Windows 環境 と BIOS 設定画面において CPU や VGA、PCI、 メモリの電圧とクロックを設定できる上、これらの設定値はリアルタイムで随時表示されます。この便利な EzClock 機能があれば、システ ムの性能を微調整する時にシステムを監視す ることができる上に、詳細かつ必要な情報も提供してくれます。それでは、EzClock 機能はどのようにユーティリティ、BIOS 及び POST に 機能するかを見てみましょう!

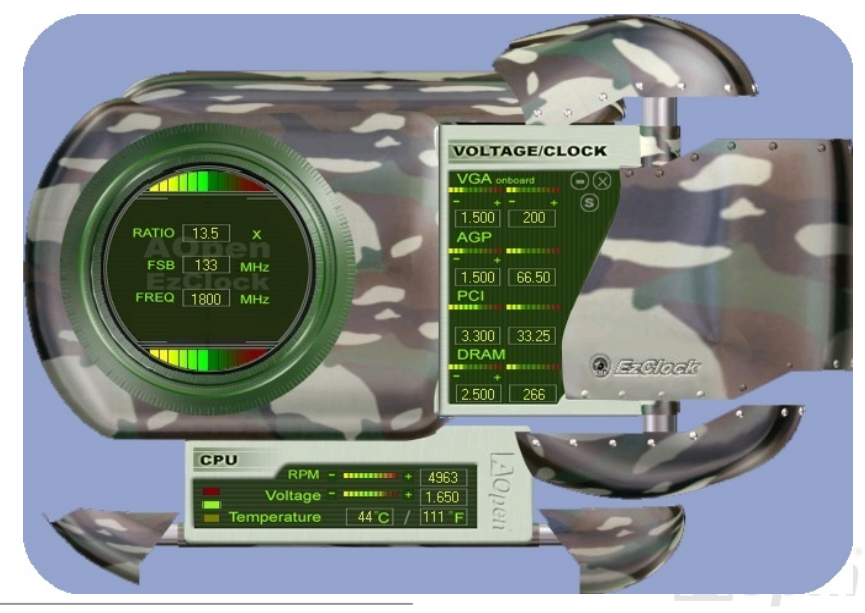

## - AK36-L / AK36-N スペンティンラインマニュ*アル*

## **EzClock** ユーティリティの設定を調整する方法

EzClock ユーティリティにおいて、CPU フロントサイドバス(FSB)や、VGA、AGP、PCI と DRAM の電圧及びクロックを調整すること ができます。その上、CPU 関連情報、例えば、CPU 電圧、温度、CPU ファンの回転速度もこのユーティリティに表示されます。

**CPU** カラーバー**:**  設定値が変わる $\sim$  11 と、このカラーバーは点灯し、異なRATIO 13.5 x る色を表示しま $FSB$  | 133 |  $MHz$ す。デフォルト設FREQ | 1800 | MHz 定の場合に緑色となります。

サークルパネルの左側に表示されるのはレシオ、FSB 及びクロックとの CPU 関連項目です。工場出荷のデフォルト値に設定される場合 に、サークル上下のカラーバーが緑色に点灯し、これらの CPU 関連 設定を変更すると、カラーバーの色も変わっていきます。

**CPU** レシオ、**FSB** 及びクロックの表示エリア**:**

ここで CPU FSB を好きな値に設定することができます。

パネルの右側に VGA や AGP、PCI、メモリなどの設定を調整できます。 電圧及びクロックを調整するには、各項目の「-」または「+」を押せばいいです。カラーバーの色は設定値の状態を表します。設定値がは高ければカラーバーの色もより明るくなり、だんだん赤くなっていきます。上記の設定値を終えたら、右上の「S」ボタンを押して変更を CMOS に保存しま す。

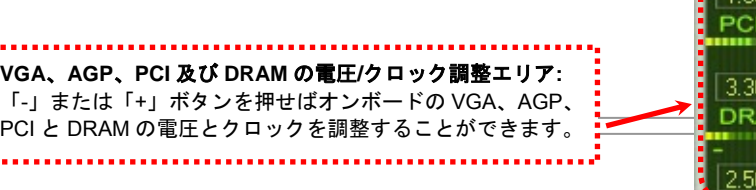

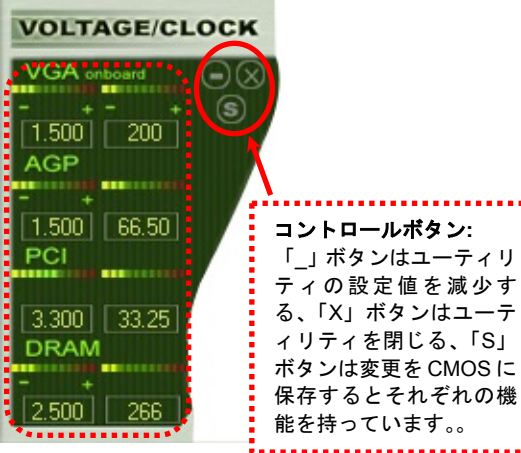

- AK36-L / AK36-N コーラー コーラー オンラインマニュアル

下図の長方形パネルには CPU ファンスピードや CPU 電圧、CPU 温度が表示されています。左側にある 3 本のカラーバーは CPU の動 作温度によって点灯していきます。下図をご参照ください。

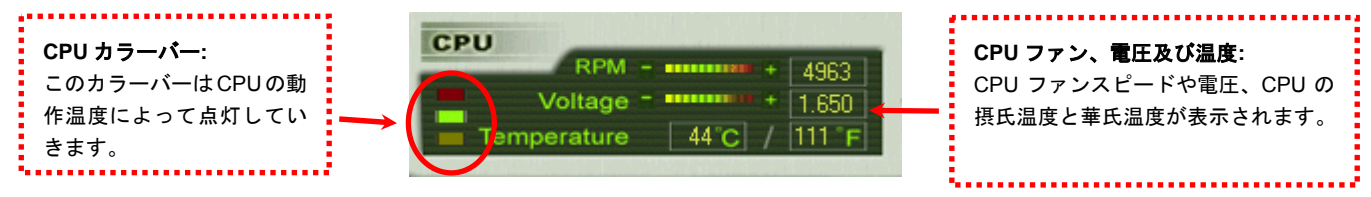

## **BIOS** から設定値を調整する方法

EzClock 機能のほか、BIOS からも CPU、PCI とメモリの電圧及びクロックの設定値を調整することができます。"+"、"-"、"PgUp"また は"PgDn"キーを押せば、CPU バスや PCI バス、DRAM のクロック設定値を調整することができます。

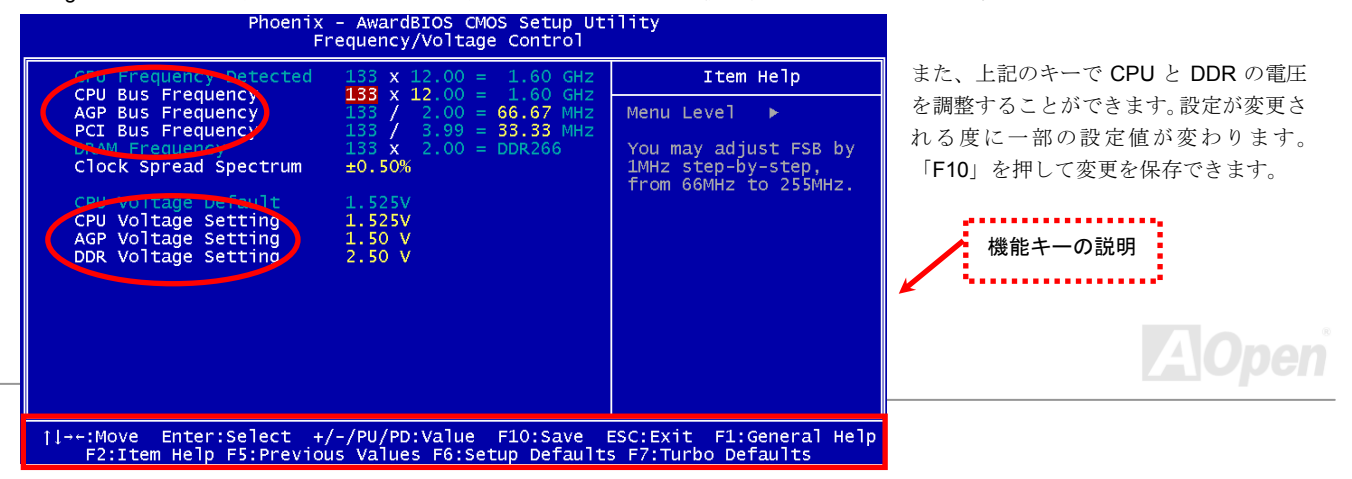

AK86-L / AK86-N オンラインマニュアル

## 起動画面

BIOS にて設定を終えたら、設定値が右図の起動画面に表示されます。

システムを起動する度に、デフォルト値と現行値両方が画面に表示されます。最近行われた個人設定項目がハイライトされるので、システムの機能をより把握でき、管理もより簡単に行われるようになります。

> システムの現行値

注意:*BIOS* バージョンは極めて速い速度で更新されていますので、最高の互換性のために、弊社のウェブサイトから*EzClock* 機能の最新バージョンをダウンロードすることをお勧めいたします。

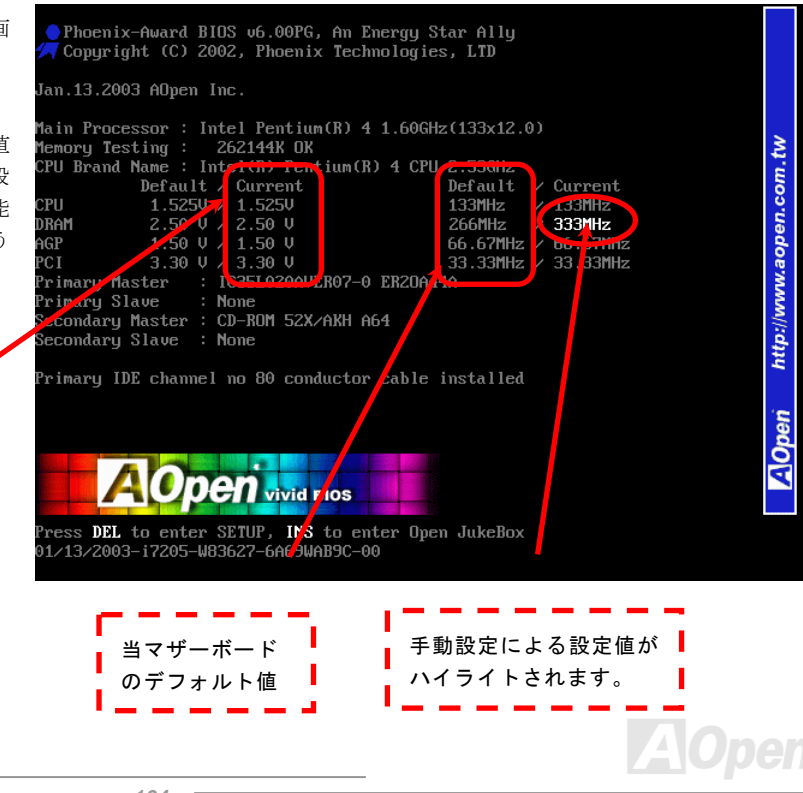

AK86-L / AK86-N オンラインマニュアル

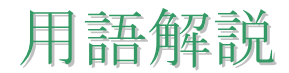

### *AC97* サウンドコーデック

基本的には AC97 コーデックは PCI サウンドカードの標準構造です。ご存知のように、コンピュータはデジタルベースであるの に対して、音楽はアナログデータですので、コンピュータで音声を出す最後の段階にはデジタルデータをアナログデータに変換する作業を行う必要があります。サウンドカードの中にこの重要な役割を果たす部分はいわゆる CODEC です。

オーディオコーデック 97 (AC97 に簡略)はインテルによって規定されたオーディオ変換の構造に関する規格です。オーディオコ ーデックがサウンドカードから切り離されているのが特別なところです(コーデックは独立したチップセットです)。従って、PCI サウンドカードは 90dB <sup>の</sup> S/N 比を持つ高品位サウンドを実現している上に、他のアプリケーションを同時に実行することもで きます。この AC97 コーデック規格を満たすものをコーデックと称します。

### *ACPI (*アドバンスド コンフィギュレーション*&*パワー インタフェース*)*

ACPIはPC97 (1997)のパワーマネジメント規格です。これはオペレーションシステムへのパワーマネジメントをBIOSをバイパス して直接制御することで、より効果的な省電力を行うものです。. チップセットまたはスーパーI/OチップはWindows 98 等のオペレーションシステムに標準レジスタインタフェースを提供する必要があります。この点はPnP レジスタインタフェースと少し 似ています。ACPIによりパワーモード変更時のATX一時ソフトパワースイッチが設定されます。

### *ACR (*アドバンスド コミュニケーションライザー*)*

マザーボードに実装されるライザーカード規格です。ACR スロットは AMR 規格と後方互換ですが、AMR の制限を超えています。 ACR はモデム、オーディオ、ローカルエリアネットワーク(LAN)及びデジタルサブスクライバーライン(DSL)をサポートす る仕様です。

AK86-L / AK86-N オンラインマニュアル

### *AGP (*アクセラレーテッドグラフィックポート*)*

簡単に言えば、AGP の主な機能は表示される画面情報をモニタに知らせることでつまり画像転送機器です。AGP カードの迅速な進歩により、単色の AGP カードは既に 2D や 3D グラフィックスまで発展しました。AGP はメモリへの読み書き作業、1 つの マスター、1 つのスレーブのみをサポートします。AGP と PCI は同様に 32 ビットのアルゴリズムに基づいていますが、クロッ クはそれぞれ 66MHz と 33MHz です。AGP 仕様は既に 2 倍速から 8 倍速に進歩しています。

- 1X AGP のデータ転送速度は 66MHz x 4byte x 1 = 264MB/s
- 2X AGP のデータ転送速度は 66MHz x 4byte x 2 = 528MB/s
- 4X AGP のデータ転送速度は 66MHz x 4byte x 4 = 1056MB/s.
- 8X AGP のデータ転送速度は 66MHz x 4byte x 8 = 2112MB/s.

### *AMR (*オーディオ*/*モデムライザー*)*

AC97 サウンドとモデムのソリューションである CODEC 回路はマザーボード上または AMR コネクタでマザーボードに接続した ライザーカード(AMR カード)上に配置することが可能です。

### *ATA (AT* アタッチメント*)*

ATA (ATアタッチメント)を説明する前に、まず**DMA** (ダイレクトメモリアクセス)について説明します。**DMA**はCPUを介さずに入 出力装置とメモリ間でデータをやりとりする方式です。DMA規格により、CPUの処理量を減少させると同時に、データ転送速度 を向上させることもできます。DMA規格は最初 16.6MB/秒の転送速度だったが、その後転送速度が 2 倍となり、33.3MB/秒まで 実現し、**Ultra DMA**と呼ばれるようになりました。**ATA**はドライブや統合されたドライブコントローラ、マザーボード間における電源とデータ信号を規定する規格で、二つのドライブ(マスターとスレーブ)をサポートします。ATA規格により、ドライブを直接コンピュータのISAバスに接続することができます。ATA規格の転送速度は既に 133MHz/秒まで向上し、最速の転送レー

AK36-L / AK36-N オンラインマニュアル

トを実現します(シリアルATAをご参照ください)。

**DMA** のデータ転送速度は 16.6MHz/s.

**Ultra DMA** のデータ転送速度は 16.6MHz x 2 = 33MB/s.

**ATA/66** のデータ転送速度は 16.6MHz x 4 = 66MB/s.

**ATA/100** のデータ転送速度は 16.6MHz x 6 = 100MB/s.

**ATA/133** のデータ転送速度は 16.6MHz x 8 = 133MB/s.

(ATA/133 は ATA/66 と同様にクロックの立上がりと立下りを利用しますが、クロックサイクルの時間は 30ns に短縮されていま す。)

### *BIOS (*基本入出力システム*)*

BIOSはEPROMまたはフラッシュROMに常駐する一連のアセンブリルーチンおよびプログラムです。BIOSはマザーボード上の 入出力機器およびその他ハードウェア機器を制御します。一般には、ハードウェアに依存しない汎用性を持たせるため、オペレ ーションシステムおよびドライバは直接ハードウェア機器にではなくBIOSにアクセスするようになっています。

### ブルートゥース

ブルートゥースは無線転送テクノロジーで、デスクトップPCやノートブックPC、PDA(個人用携帯情報端末)、携帯電話、プリンター、スキャンナー、デジタルカメラ、他の家電製品の間における短距離の無線接続を実現します。ブルートゥース(チップ セット)はISM 帯幅を用いてデータや音声を転送します。各ブルートゥース対応機器にはアドレスがあり、1台から最大7台の ブルートゥースデバイスでネットワーク(ピコネットを構築)を構築することができます。転送範囲は最大 10 メートルで(100 メートルにも対応する予定)、小電力無線を使用します。ブルートゥースは 1MB/秒までの高い転送レートを実現するのみならず、 ピンコードで暗号化されることも可能です。ホッピング速度は毎秒 1600 ホップですので、T傍受されにくい上、電磁波による妨

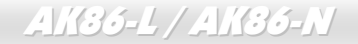

AK86-L / AK86-N オンラインマニュアル

害も受けにくいです。<sup>T</sup>

### *CNR (*コミュニケーション及びネットワーキングライザー*)*

CNR 規格は、今日の「つながれた PC」に広く使用される LAN、家庭用ネットワーク、DSL、USB、無線、オーディオ、モデム サブシステムを柔軟かつ低コストで導入する機会を PC 業界に提供します。CNR は、OEM 各社、IHV カードメーカー、チップ 供給メーカー、Microsoft によって支持されているオープンな工業規格です。

### *DDR (*ダブルデータレーテッド*) RAM*

DDR SDRAMは既存のSDRAM(例えばPC-100 やPC-133)インフラ構造とテクノロジーを使用しながら、システムが 2 倍のデータ 転送を行えるようにするもので設計及び採用が容易です。FSBクロックによっては、現在市場に出回っているDDR RAMはDDR200、DDR266 及びDDR333 だけですが、近いうちに続々と登場する予定です。

**DDR200** のデータ転送速度は最大 200x64/8=1600MB/s (PC1600)

**DDR266** のデータ転送速度は最大 266x64/8=2100MB/s (PC2100)

**DDR333** のデータ転送速度は最大 333x64/8=2700MB/s (PC2700)

**DDR400** のデータ転送速度は最大 400x64/8=3200MB/s (PC3200)

### *ECC (*エラーチェックおよび訂正*)*

ECC モードは 64 ビットのデータに対し、8 ECC ビットが必要です。メモリにアクセスされる度に、ECC ビットは特殊なアルゴ リズムで更新、チェックされます。パリティーモードでは単ビットエラーのみが検出可能であるのに対し、ECC アルゴリズムは複ビットエラーを検出、単ビットエラーを自動訂正する能力があります。

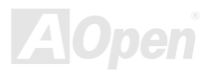
AK86-L / AK86-N オンラインマニュアル

#### *EEPROM (*電子式消去可能プログラマブル *ROM)*

これはE<sup>2</sup>PROMとも呼ばれます。EEPROMおよびフラッシュROMは共に電気信号で書き換えができますが、インターフェース 技術は異なります。EEPROMのサイズはフラッシュROMより小型です。

#### *EPROM (*消去可能プログラマブル *ROM)*

従来のマザーボードでは BIOS コードは EPROM に保存されていました。EPROM は紫外線(UV)光によってのみ消去可能です。 従って、BIOS アップグレードの際は、マザーボードから EPROM を外し、UV 光で消去、再度プログラムして元に戻すことが必 要でした。

#### *EV6* バス

EV6 バスは Digital Equipment Corp.社製の Alpha プロセッサテクノロジーです。EV6 バスは DDR RAM や ATA/66 IDE バスと同 様、データ転送にクロックの立ち上がりと降下両方を使用します。EV6 バスクロック= CPU 外部バスクロック x 2.

**200 MHz EV6** バスのデータ転送速度は 200MHz = 100 MHz 外部バスクロック x 2

#### *FCC DoC (Declaration of Conformity*、適合性宣言*)*

DoC は FCC EMI 規定のコンポーネント認証規格です。この規格により、シールドやハウジングなしで DoC ラベルを DIY コン ポーネント (マザーボード等)に適用できます。

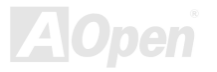

AK36-L / AK36-N オンラインマニュアル

#### *FC-PGA (*フリップチップ*-*ピングリッド配列*)*

FC とはフリップチップの意味で、FC-PGA はインテルによって開発された 0.18µm プロセス Pentium III CPU 用パッケージで、 SKT370 ソケットに装着可能です。

#### *FC-PGA2 (*フリップチップ*-*ピングリッド配列*)*

FC-PGA パッケージの後、インテルは 0.13µm プロセス CPU 用パッケージである FC-PGA2 を開発しました。SKT423/478 ソケ ットに装着可能です。

#### フラッシュ *ROM*

フラッシュ ROM は電気信号で再度プログラム可能です。 BIOS はフラッシュユーティリティにより容易にアップグレードできま すが、ウィルスに感染し易くもなります。新機能の増加により、BIOS のサイズは 64KB から 512KB (4M ビット)に拡大しました。

#### ハイパースレッディング

インテルが発表したハイパー・スレッディングテクノロジーはマルチスレッド・ソフトウェア・アプリケーションの複数のスレッドを 1 つのプロセッサ上で並列に実行し、プロセッサの実行リソースの利用効率を高めようという画期的な新技術です。この 結果、CPU リソースの利用率は平均で最大 40% も向上し、プロセッサ内部のスループットが大幅にアップします。

#### *IEEE 1394*

IEEE 1394 は Firewire とも呼ばれ、シリアルデータ転送プロトコル及び相互接続システムです。Firewire の最大特徴は、低コス トでデジタルビデオ/オーディオ(A/V)など家電へ搭載応用が可能です。Fire wire インターフェースは A/V 家電製品の制御と信号 経路やデジタルビデオの編集、家庭用ネットワーク、32 チャンネル以上のデジタルミックスなどハイエンドデジタル A/V への各 応用をサポートしています。姿が消えていくのは高価なビデオキャプチャーカードです。Firewire により、Firewire ポート経由

AK86-L / AK86-N オンラインマニュアル

の DV カムコーダー及び A/V から Firewire へのコンバーターを使用する古いアナログ設備でビデオキャプチャー機能を実現しま す。

IEEE1394 の長所:

高速データ転送レート – 最低 400 Mbps (800/1600/3200 Mbps にも対応する予定)、USB 1.1 規格より 30 倍速いです。

最大 63 台の機器が接続可能 (16 デイジーチェーン) 機器と機器を結ぶケーブルの最大長は約 4.5m(14 フィート)です。

ホットプラグ(USB に類似)取り付けと取り外しの時に機器の電源を切ったりシステムを再起動したりする必要のないプラグアン ドプレイバスです。

接続簡単(USB1.1/2/0 に類似)

### パリティービット

パリティーモードは各バイトに対して 1 パリティービットを使用し、通常はメモリデータ更新時には各バイトのパリティービッ トは偶数の"1"が含まれる偶数パリティーモードとなります。次回メモリに奇数の"1"が読み込まれるなら、パリティーエラーが発 生したことになり、単ビットエラー検出と呼ばれます。

### *PCI (*ペリフェラルコンポーネントインターコネクト*)*バス

インテルが開発したペリフェラルコンポーネントインターコネクト(PCI)はローカルバス規格です。バスはコンピュータや周辺設 備にデータを転送したり(入力)或いは逆にコンピュータや周辺設備からデータを転送したり(出力)します。大部分のパソコ ンには 33 MHz クロック動作の 32 ビット PCI バス 1 本を装備しています。スループットは 133 MBps です。

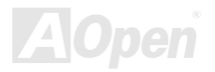

AK36-L / AK36-N オンラインマニュアル

#### *PDF* フォーマット

PDFファイルで簡単に世界中の文書交換を行うことができます 。実際、いかなる文書でもPDF (Portable Document Format)文書 形式に変換することができます。PDF文書の内容はフォントとグラフィックスを含めてオリジナルファイルと変わらず、電子メ ールで配布したり、ウェブやイントラネット、ファイスシステム、CD-ROM に保存したりすることが可能ですので、ユーザーはプラットフォームに依存せずに読むことができます。Adobe社のサイト(www.adobe.com)からAcrobat Readerをダウンロードし てPDFファイルを読むことができます。

### *PnP(*プラグアンドプレイ*)*

極度に簡単化されるプラグアンドプレイはソフトウェア(デバイスのドライバ)にモデムやネットワークカード、サウンドカー ドなど各種のハードウェア(デバイス)の位置を自動的に知らせます。プラグアンドプレイは各デバイスとその駆動ソフトウェ ア(デバイスのドライバ)をあわせてコミュニケーションのチャンネルを構築することを目的としています。

#### *POST (*電源投入時の自己診断*)*

電源投入後の BIOS の自己診断手続きは、通常、システム起動時の最初または 2 番目の画面で実行されます。

#### *PSB (*プロセッサシステムバス*)*クロック

PSB クロックはプロセッサの外部バスクロックのことです。CPU 内部クロック = CPU PSB クロック x CPU クロックレシオ

#### *RDRAM (Rambus* ダイナミックランダムアクセスメモリ*)*

Rambus 社が開発した DRAM 技術で 16 ビットバス幅のチャンネルを同時に複数利用することによりメモリの高速転送速度を実 現します。基本的には、RDRAM は FPM や EDO、SDRAM と異なるマルチバンクの新しいアーキテクチャを採用する上、異な

AK86-L / AK86-N オンラインマニュアル

るメモリモジュールを使用します。RDRAM は RIMM を採用し、600/700/800MHz と非常に高いクロック周波数で動作し、最大 転送速度は 1.6GB/s です。

#### *RIMM (Rambus* インラインメモリモジュール*)*

RDRAMメモリ技術をサポートする 184 ピンのメモリモジュールです。RIMMメモリモジュールは最大 16 RDRAMデバイスを接 続できます。

#### *SDRAM (*同期 *DRAM)*

SDRAM は DRAM 技術の一つで、DRAM が CPU ホストバスと同じクロックを使用するようにしたものです (EDO 及び FPM は 非同期型でクロック信号は持ちません)。これは PBSRAM がバーストモード転送を行うのと類似しています。SDRAM は 64 ビッ ト 168 ピン DIMM の形式で、3.3V で動作しますが、徐々に DDR RAM への世代交代が進んでいます。

#### *SATA (*シリアル *ATA)*

シリアルATA規格は速度の制限を克服すると同時に、PCプラットフォームのメディア転送速度への高ぶるニーズに対応する ス トレージインターフェースを提供します。シリアルATAはパラレルATAを置き換える規格として、既存の基本ソフトやドライバ との互換性を保ちながら、性能向上の将来可能性を提供します。現在、最大データ転送速度は 150 Mbytes/秒ですが、これから 300M/bsや 600M/bsまで向上していく予定です。シリアルATAは消費電圧及び必要なピン数を減らし、薄くて配置しやすいケー ブルが使用可能でケーブルの簡略化を実現します。

#### *SMBus (*システムマネジメントバス*)*

SMBusはI<sup>2</sup>Cバスとも呼ばれます。これはコンポーネント間のコミュニケーション(特に半導体IC)用に設計された 2 線式のバスで す。使用例としては、ジャンパーレスマザーボードのクロックジェネレーターのクロック設定があります。SMBusのデータ転送速度は 100Kbit/sしかなく、1 つのホストとCPUまたは複数のマスターと複数のスレーブ間でのデータ転送に利用されます。

AK86-L / AK86-N オンラインマニュアル

#### *SPD (*既存シリアル検出*)*

SPDは小さなROMまたはEEPROMデバイスでDIMMまたはRIMM上に置かれます。SPDにはDRAMタイミングやチップパラメー タ等のメモリモジュール情報が保存されています。BIOSはDIMMやRIMMの最適なタイミングを決定するのにSPDを使用します。

#### *USB 2.0 (*ユニバーサルシリアルバス*)*

ユニバーサルシリアルバス(USB)は外部バス(相互接続)の規格で、最大転送速度は 12 Mbps です。各 USB ポートはマウスやモデ ム、キーボードなどのデバイスを最大 127 台まで接続可能です。1996 年に紹介されて以来、USB は既にシリアルポートやパラ レルポートを完全に取り替えました。また、USB はプラグアンドプレイ対応です。ホットプラグのプラグアンドプレイはコンピュータが動作しているにも関わらず、デバイスを取り付けたり外したりするときにオペレーティングシステムが自動的にその変更を認識してくれる機能です。USB 2.0 規格により、データ転送速度は 480 Mbps まで実現でき、近頃マザーボードに広く採用 されています。

#### *VCM(*バーチャルチャンネルメモリ*)*

NEC 社のバーチャルチャンネルメモリ (VCM)はメモリシステムのマルチメディアサポート能力を大幅に向上させる、新しい DRAM コア構造です。VCM は、メモリコアおよび I/O ピン間に高速な静的レジスタセットを用意することで、メモリバス効率お よび DRAM テクノロジの全体的性能を向上させます。VCM テクノロジーにより、データアクセスのレイテンシは減少し、電力 消費も減少します。

#### ワイアレス *LAN – 802.11b*

802.11 は IEEE 及びワイアレス LAN テクノロジーによって開発された規格でワイアレスクライアントとベースステーション、も

AK86-L / AK86-N オンラインマニュアル

しくは二つのワイアレスクライアント間のインターフェースです。

802.11 は下記の規格を含んでおり、今後も続々と登場する予定です。

802.11:転送速度は <sup>1</sup> または 2 Mbps、2.4 GHz 帯幅を使用し、「周波数ホッピングスペクトラム拡散(FSSS)方式」と「ダイレク トシーケンススペクトラム拡散(DSSS)方式」との2つの変調方式が用意されています。

802.11a:転送速度は 54 Mbps、5GHz 帯幅、直交周波数分割多重(OFDM)方式を採用します。

802.11b:転送速度は 11 Mbps 、2.4 GHz 帯幅、ダイレクトシーケンススペクトラム拡散(DSSS)方式を採用します。

#### *ZIP* ファイル

ファイルサイズを小さくするよう圧縮されたファイル。ファイルの解凍には、DOSモードやWindows以外のオペレーションシス テムではシェアウェアのPKUNZIP (http://www.pkware.com/) を、Windows環境ではWINZIP (http://www.winzip.com/)を使用しま す。

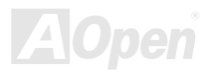

AK36-L / AK36-N オンラインマニュアル

トラブルシューティング

システム起動時に何らかの問題が生じた場合は、以下の手順で問題を解決します。

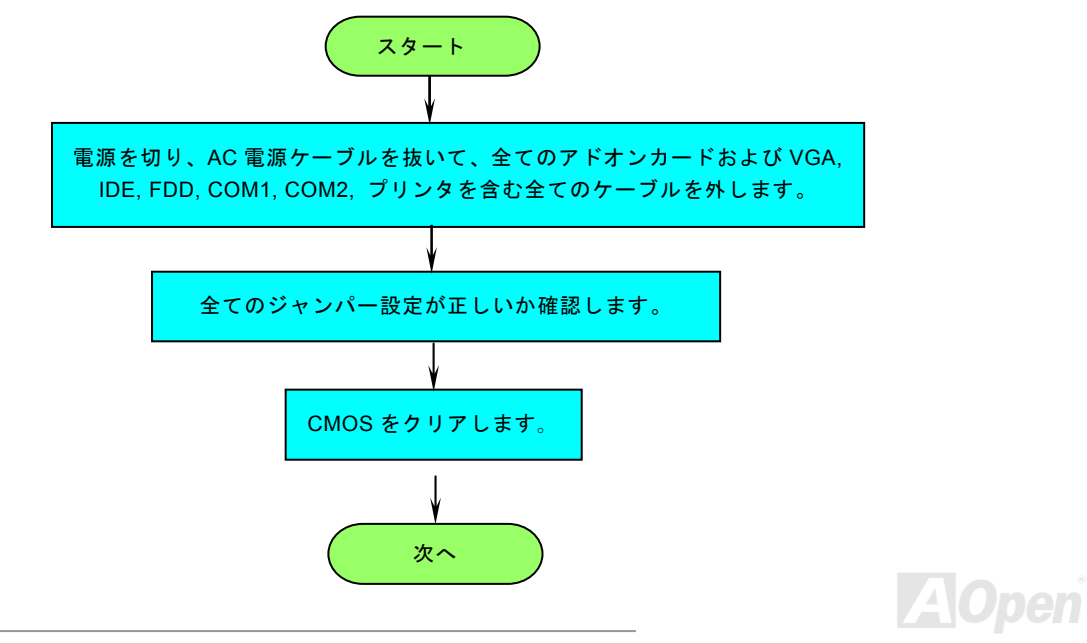

# AK36-L / AK36-N オンラインマニュアル

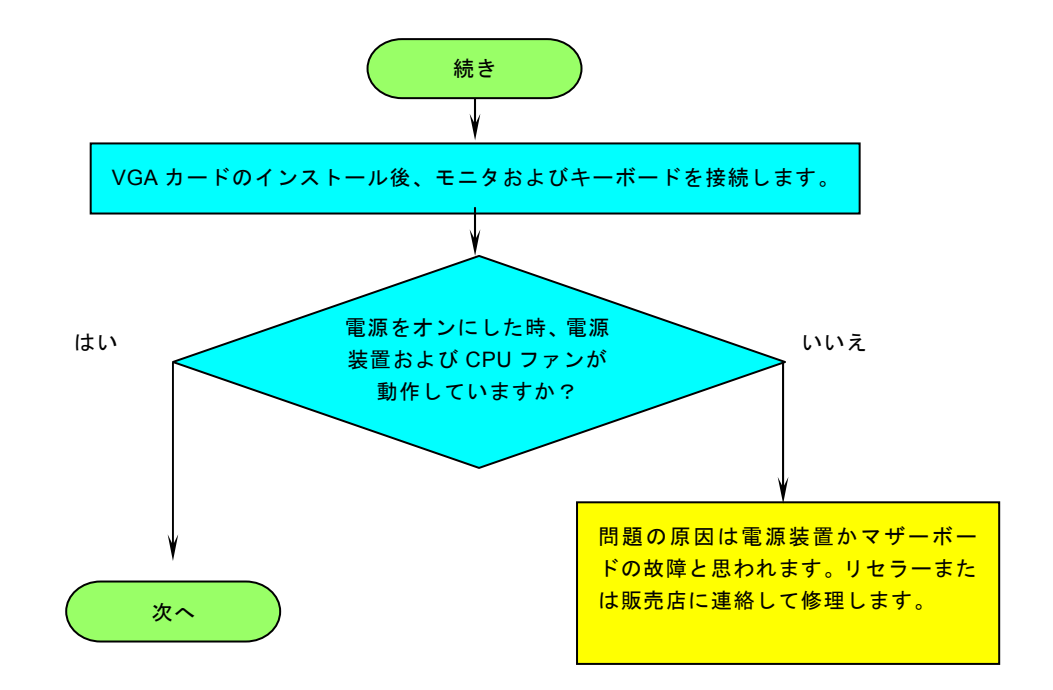

**AOpen** 

# AK36-L / AK36-N オンラインマニュアル

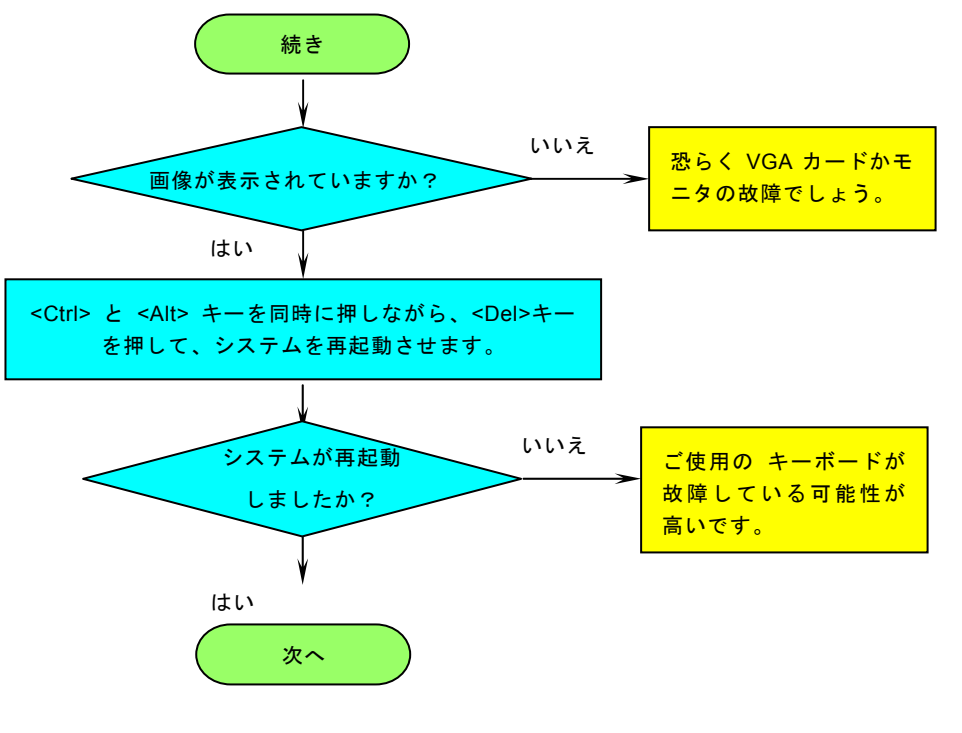

**AOpen** 

- *AK36-L / AK36-N* スページ・コード イー・オンラインマニュ*アル* 

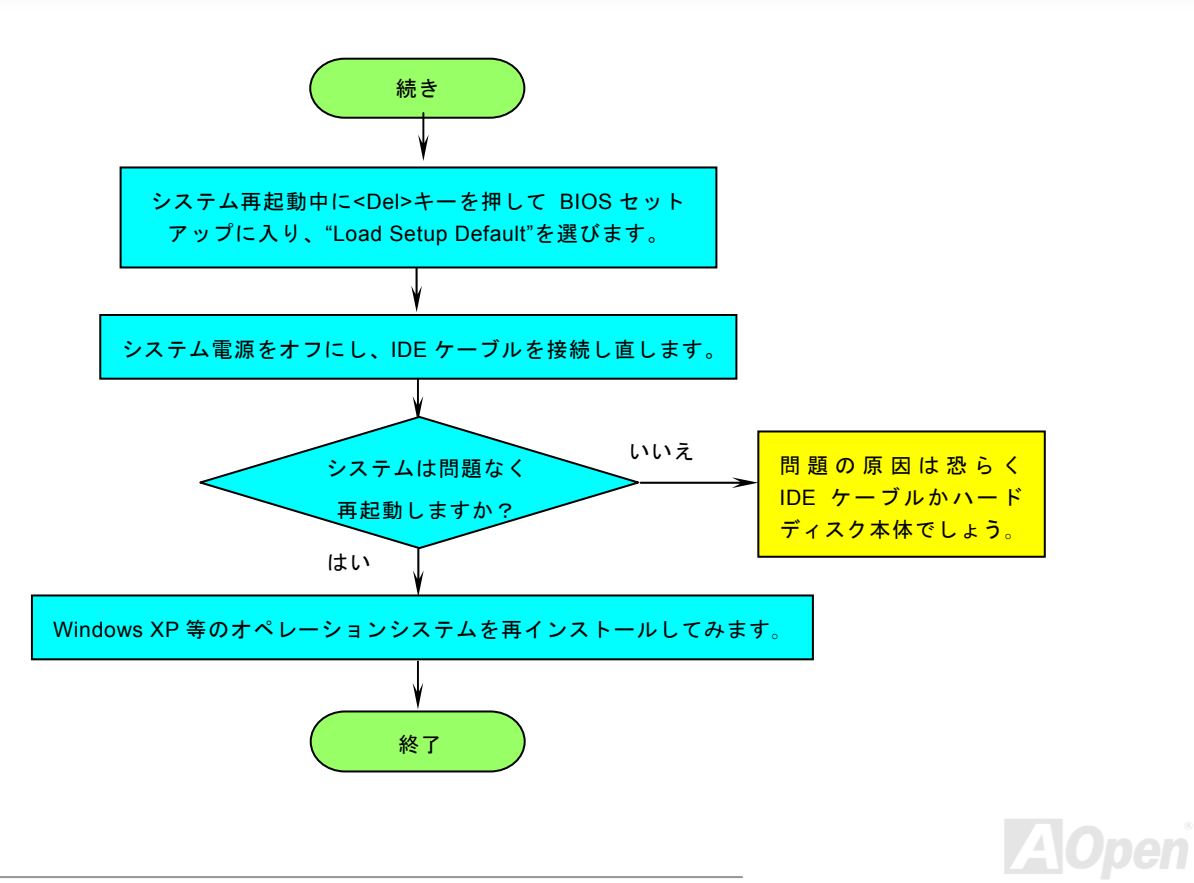

AK86-L / AK86-N オンラインマニュアル

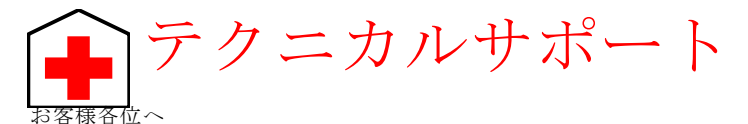

この度は、AOpen 製品をお買い上げいただきまして誠にありがとうございます。お客様への最善かつ迅速なサービスが弊社の最 優先するところでございます。しかしながら、毎日世界中から E メール及び電話での問い合わせが無数であり、全ての方に遅れ ずにサービスをご提供いたすことは極めて困難でございます。弊社にご連絡になる前に、まず下記の手順で必要な解決法をご確 認になることをお勧めいたします。皆様のご協力で、より多くのお客様に最善のサービスをご提供していただけます。

皆様のご理解に深く感謝を申し上げます!

AOpen テクニカルサポートチーム一同

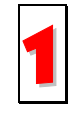

オンラインマニュアル:まずログインして言語を選択してください。「種類」ディレクトリから「マニュアル」を選び、マニュアルデータベースに入ります。また、AOpen Bonus CDディスクにもマニュアル及びEIGが収録されています。 http://download.aopen.com.tw/downloads

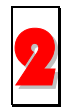

テストレポート: 自作パソコン専用の互換性テストレポートを参考に、マザーボード、アドンカード及びデバイスを選択するようお勧めいたします。互換性の問題を回避することができます。http://aopen.jp/tech/report/index.html

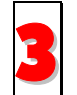

FAQ: ユーザーが頻繁に遭遇した問題とFAQ (よく尋ねられた質問)をリストします。ログイン後、言語を選択してくだ さい。トラブルの解決法が発見するかもしれません。 http://aopen.jp/tech/faq/index.html

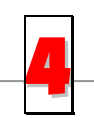

ソフトウエアのダウンロード:ログインして言語を選択した後、「種類」ディレクトリからアップデートされた最新BIOS、ユーティリティ及びドライバを取得できます。通常、より新しいバージョンのドライバとBIOSは既にいままでのバグや互換性の問題を解決しました。 TUhttp://download.aopen.com.tw/downloadsU THH 1

http://download.aopen.com.tw/downloads

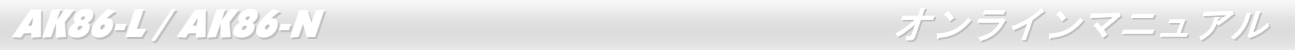

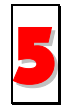

eForum: AOpen eForumはユーザーに弊社製品をお互いに討論する場を提供します。お抱えになっている問題が既に eForumで討論されたり、あるいはこれから回答されることになります。ログイン後、「マルチ言語」から言語を自由に選択することができます。

http://club.aopen.com.tw/forum/

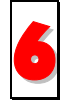

販売店及びリセラーへのご連絡: 弊社は当社製品をリセラー及び SI を経由して販売しております。彼らはお客様の パソコン状況をよく知り、効率的にトラブルを解決することができる上に、重要な情報も提供します。

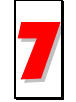

弊社へのご連絡: 弊社までご連絡になる前に、システムに関する詳細情報及びエラー状況を確認してください。パーツナンバー、シリアルナンバー及び BIOS バージョンなどの情報提供も非常に役に立ちます。

## パーツナンバー及びシリアルナンバー

パーツナンバー及びシリアルナンバーがバーコードラベルに印刷されています。バーコードラベルは包装の外側または PCB のコ ンポーネント側にあります。以下は一例です。

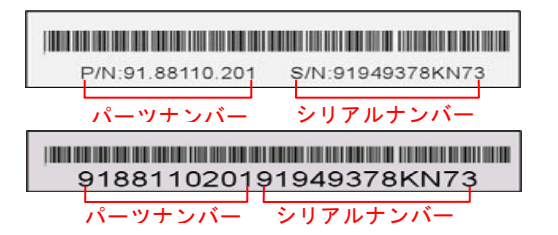

P/N: 91.88110.201 がパーツナンバーで、S/N: 91949378KN73 がシリアルナンバーです。

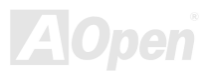

AK86-L / AK86-N オンラインマニュアル

## モデルネーム及び *BIOS* バージョン

モデルネーム及びBIOSバージョンがシステム起動時の画面 (POST画面)の左上に表示されます。以下は一例です。

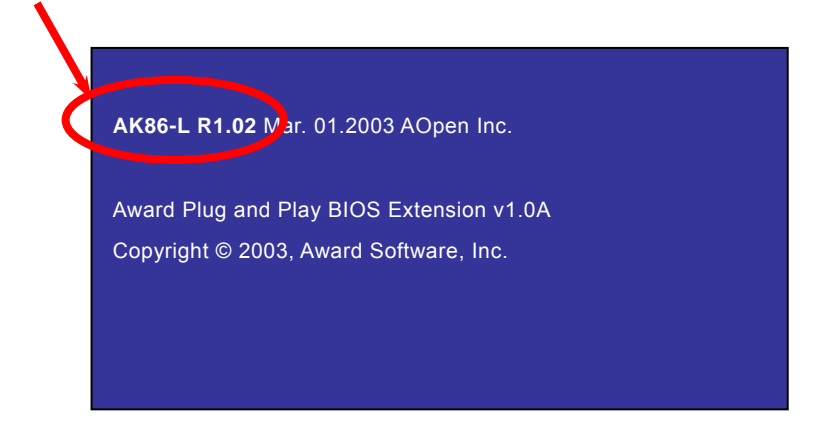

AK86-L がマザーボードのモデルネームで、R1.02 が BIOS バージョンです。

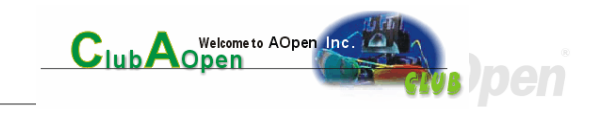

AK86-L / AK86-N オンラインマニュアル

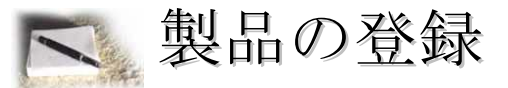

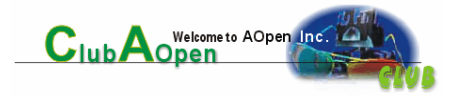

AOpen 製品をお買い上げいただきまして、誠にありがとうございます。製品登録により、弊社からの万全たるサービスが保証さ れますので、是非下記の製品登録手続きを済ますようお勧め致します。製品登録後のサービスは以下の通りです。

- オンラインのスロットマシンゲームに参加して、ボーナス点数を累積して AOpen の景品と引き換えることができます。
- クラブ AOpen プログラムのゴールドメンバーにアップグレードされます。
- 製品の安全性に関する注意の電子メールが届きます。製品に技術上注意すべき点があれば、便利な電子メールで迅速に ユーザーに通知することはその目的です。
- 製品に関する最新情報が電子メールで届けられます。
- AOpenのウエッブサイトにおける個人ページを有することができます。
- BIOS/ドライバ/ソフトウエアの最新リリース情報が電子メールで届けられます。
- 特別な製品キャンペーンに参加する機会があります。
- 世界中の AOpen 専門家からの技術サポートを受ける優先権があります。
- ウェブ上のニュースグループでの情報交換が可能です。

お客様からの情報は暗号化されていますので、他人や他社により流用される心配はございません。なお、AOpenはお客様からの いかなる情報も公開はいたしません。弊社のプライバシー方針に関する詳細は、オンラインでのプライバシーの指針をご覧にな ってください。

> *注意: 製品が相異なる販売店やリテーラーから購入された場合、或いは購入の* 日付が同一でない場合において、各製品別に製品登録してください。

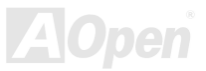

## AK86-L / AK86-N オンラインマニュアル

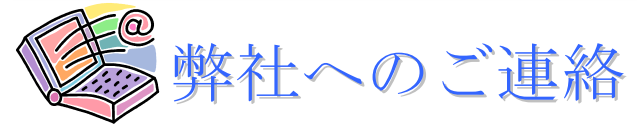

### 弊社製品に関するご質問は何なりとお知らせください。皆様のご意見をお待ちしております。

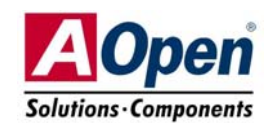

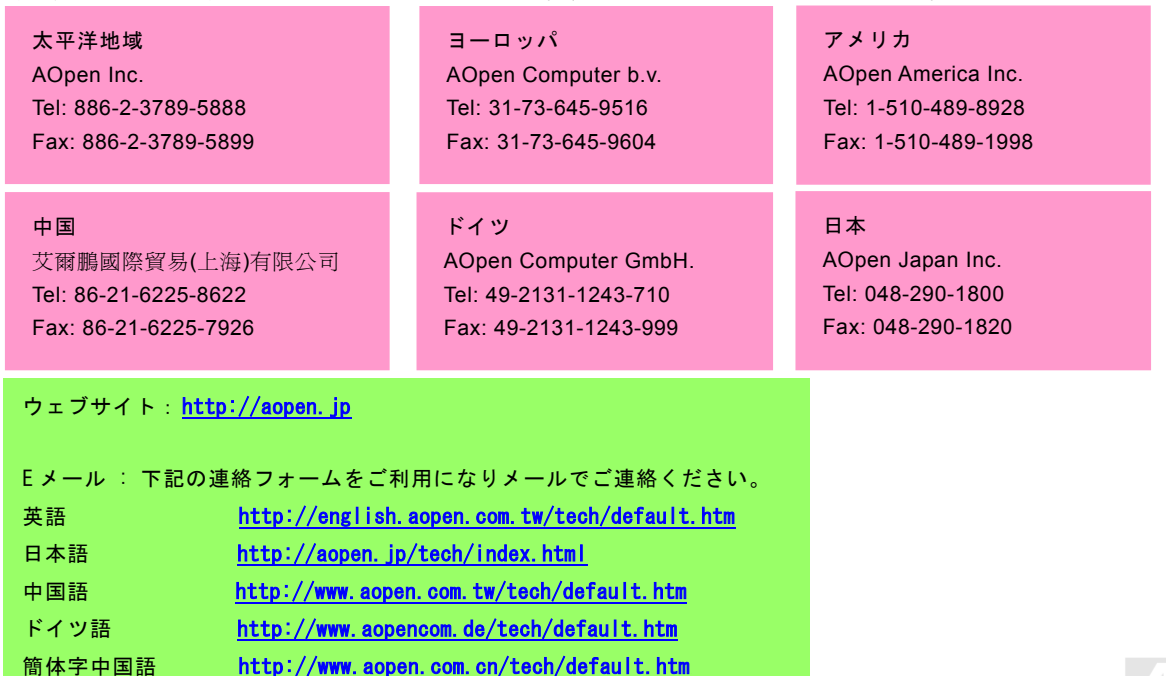

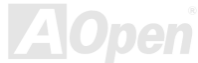